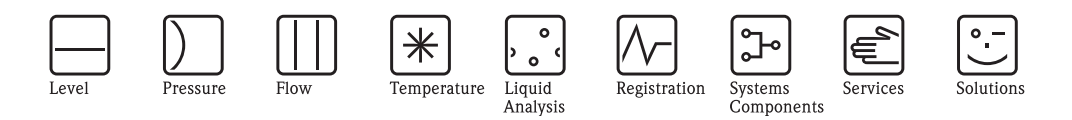

取扱説明書

**HART** 

プロライン プロマス 40 コリオリ質量流量計

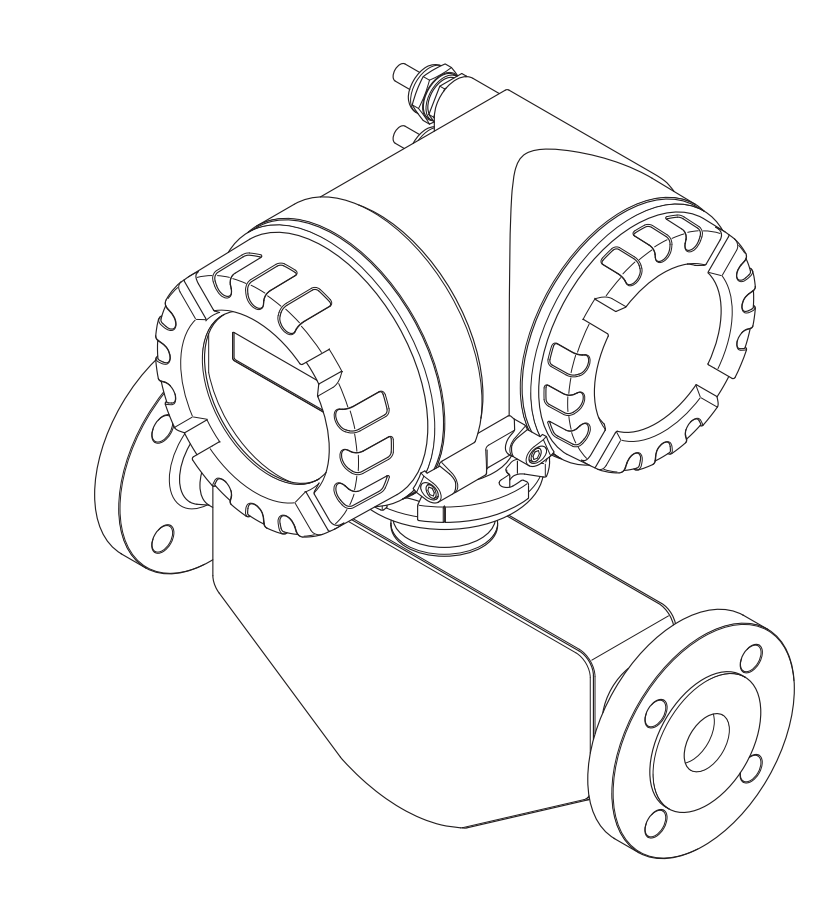

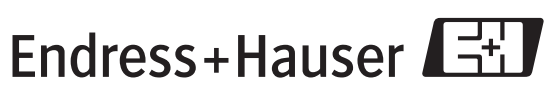

People for Process Automation

BA061D/06/JA/03.10

有効なソフトウェアバージョン: V 3.01.XX(デバイスソフトウェア)

エンドレスハウザー ジャパン株式会社

## ※本機器を安全にご使用いただくために

## ●本書に対する注意

- 1) 本書は、最終ユーザまでお届けいただきますようお願いします。
- 2) 本製品の操作は、本書をよく読んで内容を理解した後に行なってください。
- 3) 本書は、本製品に含まれる機能詳細を説明するものであり、お客様の特定目的に滴合するものでは あ り ません。
- 4) 本書の内容の一部または全部を無断で転載、複製することは固くお断りいたします。
- 5) 本書の内容については、将来予告無しに変更することがあります。
- 6) 本書の内容については、細心の注意をもって作成しましたが、もし不審な点や誤り、記載もれなど お気付きのことがありましたら当社営業所・サービスまたはお買い求めの代理店までご連絡くだ さい。

#### ●本製品の保護・安全および改善に関する注意

1) 当該製品および当該製品で、制御するシステムの保護·安全のため当該製品を取り扱う際には、本 書の安全に関する指示事項に従ってください。なお、これらの指示事項に反する扱いをされた場合 は、当社は安全性の保証をいたしません。

2) 本製品を、安全に使用していただくため本書に使用するシンボルマークは下記の通りです。

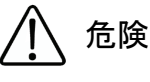

この表示を無視して誤った取り扱いをすると、死亡したり、大けがをしたりするほ か、爆発・火災を引き起こす恐れがあります。

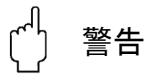

この表示を無視して誤った取り扱いをすると、死亡、大けが、爆発、火災の恐れが あります。

注意

この表示を無視して誤った取り扱いをすると、けが、物的損害の恐れがあります。

図番号の意味

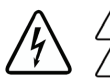

記号は、 警告 (注意を含む) を促す事項を示し ています。 の中に具体的な警告内容 (左図は感電注意) が描かれています。

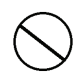

記号は、してはいけない行為(禁止事項)を示しています。 の中や近 く に具体的禁止内容 (左図は一般的禁止) が描かれています。

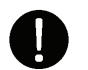

この記号は、必ずしてほしい行為を示しています。 の中に具体的な指示内容 (左図は一般的指示) が描かれています。

#### ●電源が必要な製品について

1) 電源を使用し ている場合

機器の電源電圧が、供給電源電圧に合っているか必ず確認した上で本機器の電源をいれてください。 2) 危険地区で使用する場合

「新 ・ 工場電気設防爆指針」 に示される爆発性ガス ・ 蒸気の発生する危険雰囲気で も使用でき る機 器がございます (0 種場所、 1 種場所および 2 種場所に設置)。 設置する場所に応じ て、 本質安全防 爆構造·耐圧防爆構造あるいは特殊防爆構造の機器を選定して頂きご使用ください。 これらの機器は安全性を確認するため、取付・配線・配管など充分な注意が必要です。また保守や

修理には安全のために制限が加えられております。 3) 外部接続が必要な場合

保護接地を確実に行なってから、測定する対象や外部制御回路への接続を行ってください。

### ●製品の返却に関する注意

製品を返却される場合、いかなる事情でも弊社従業員 と技術員および取 り 扱いに関わるすべての関 係者の健康と安全に対する危険性を回避するために、適正な洗浄を行なってください。 返却時には必ず添付 「安全/洗浄確認依頼書」 に記入し ていただき、 この依頼書 と製品を必ず一緒 に送りください。

必要事項を記入して頂かない限り、ご依頼をお受けすることができません。

また返却の際、弊社従業員あるいは技術員と必ず事前に打ち合わせの上、返却をしてください。

### 安全/洗浄確認依頼書

物品を受け取る弊社従業員 と技術員および、取扱いに関わるすべての関係者の健康と安全に対する危険性を回避する ために、適正な洗浄を行なって頂くと共に被測定物についての的確な情報を記載下さるようお願い申し上げます。 For the health and safety of all personnels related with returned instruments, please proceed proper cleaning and give the precise information of the matter.

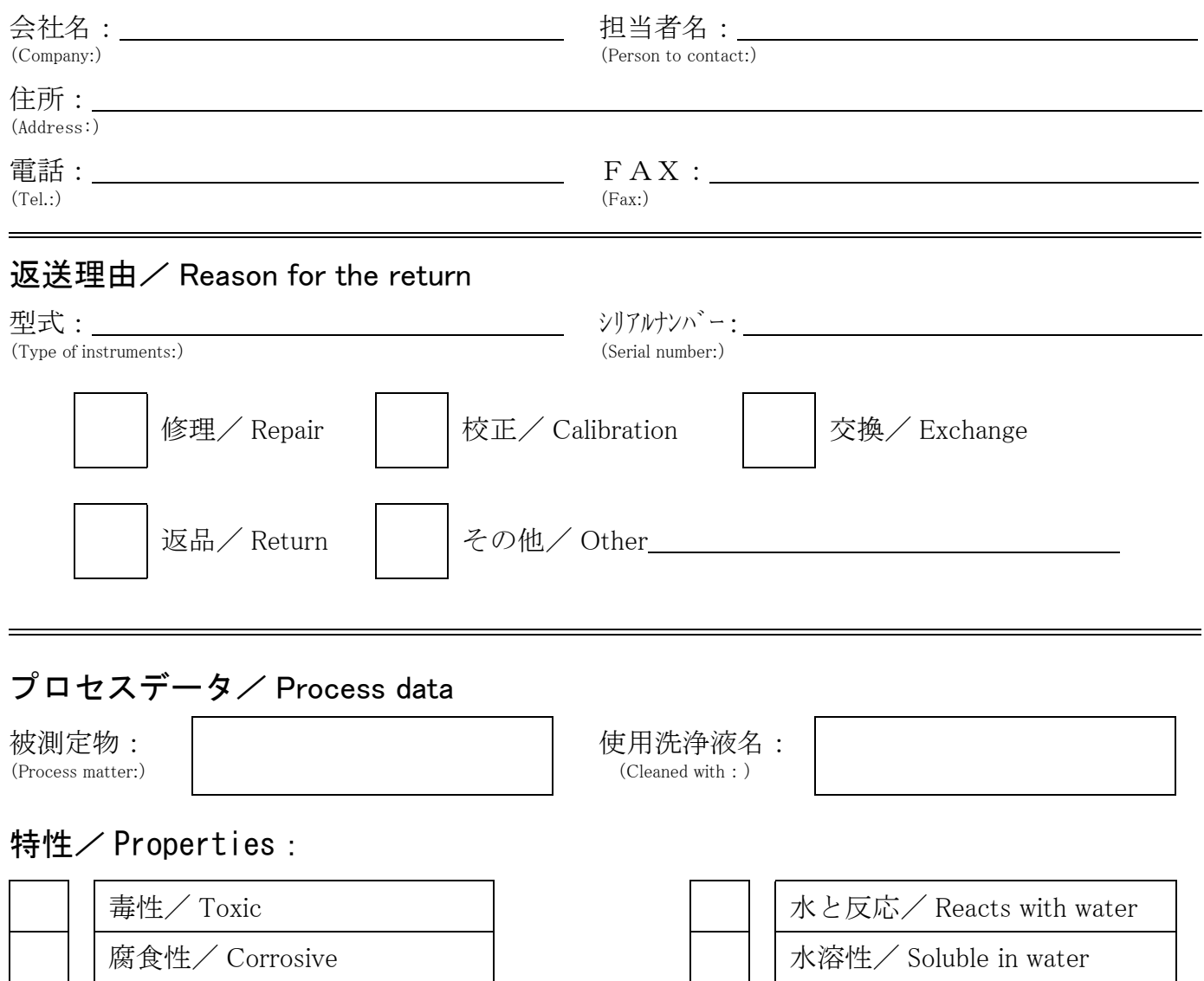

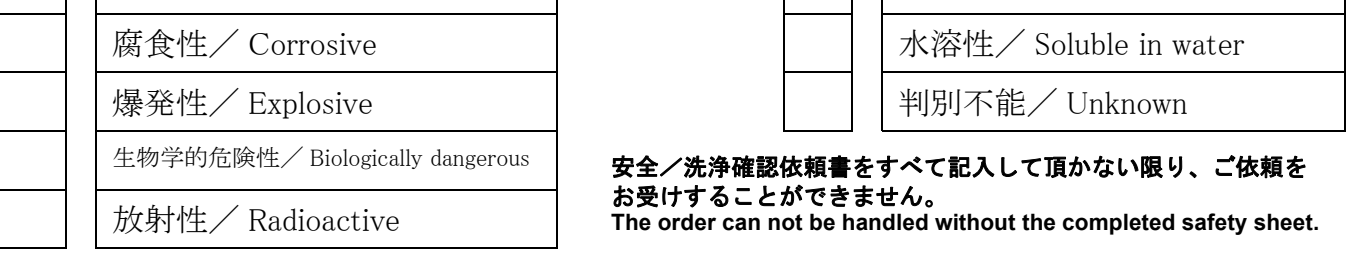

私(達)は、返送した製品に毒性(酸性、アルカリ性溶液、触媒体等)または すべての危険性がないことをここに 確認します。放射性汚染機器は放射線障害防止法に基づき、お送りになる前に除染されていなければなりません。 We herewith confirm, that the returned instruments are free of any dangerous or poisonous materials (acids, alkaline solutions, solvents) . Radioactive contaminated instruments must be decontaminated according to the radiological safety regulations prior to shipment.

日付/ date : \_\_\_\_\_\_\_\_\_\_\_\_\_\_\_\_\_\_\_\_\_\_\_\_\_\_\_ ご署名/ signature : \_\_\_\_\_\_\_\_\_\_\_\_\_\_\_\_\_\_\_\_\_\_\_

本依頼書は製品と一緒にお送りください。

Endress+Hauser People for Process Automation エンドレスハウザー ジャパン株式会社

ii コンドレスハウザー ジャパン

# 目次

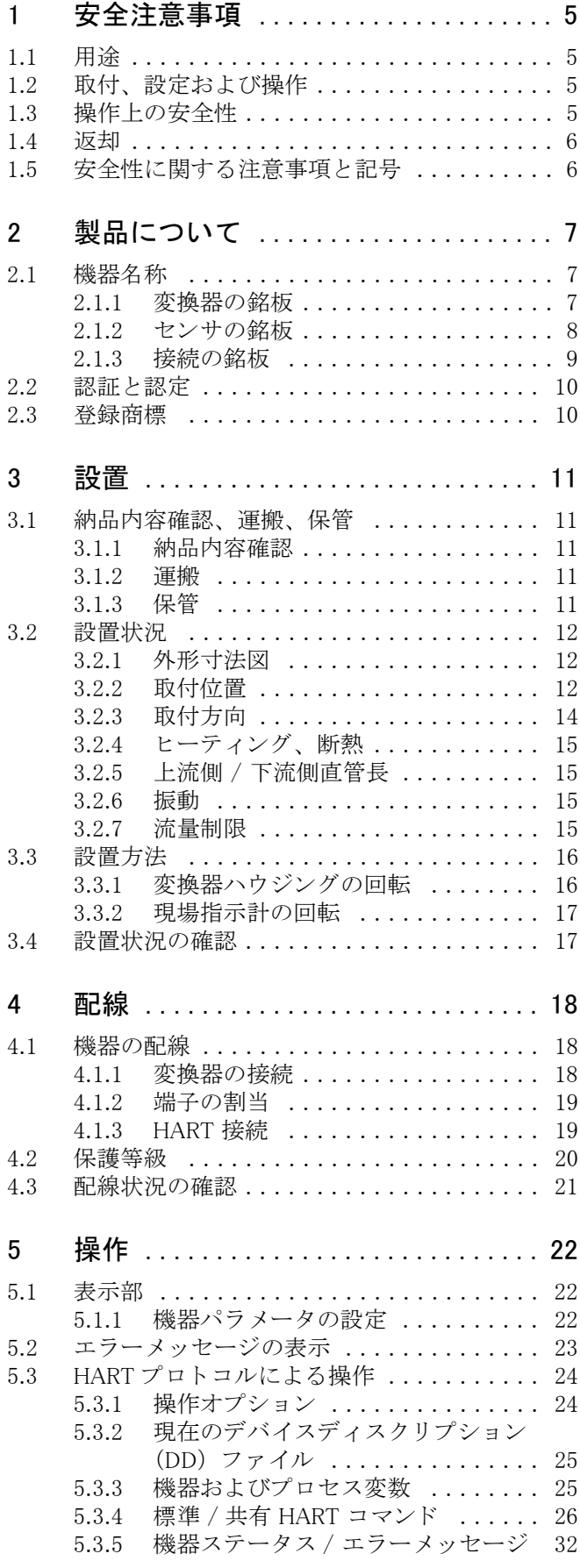

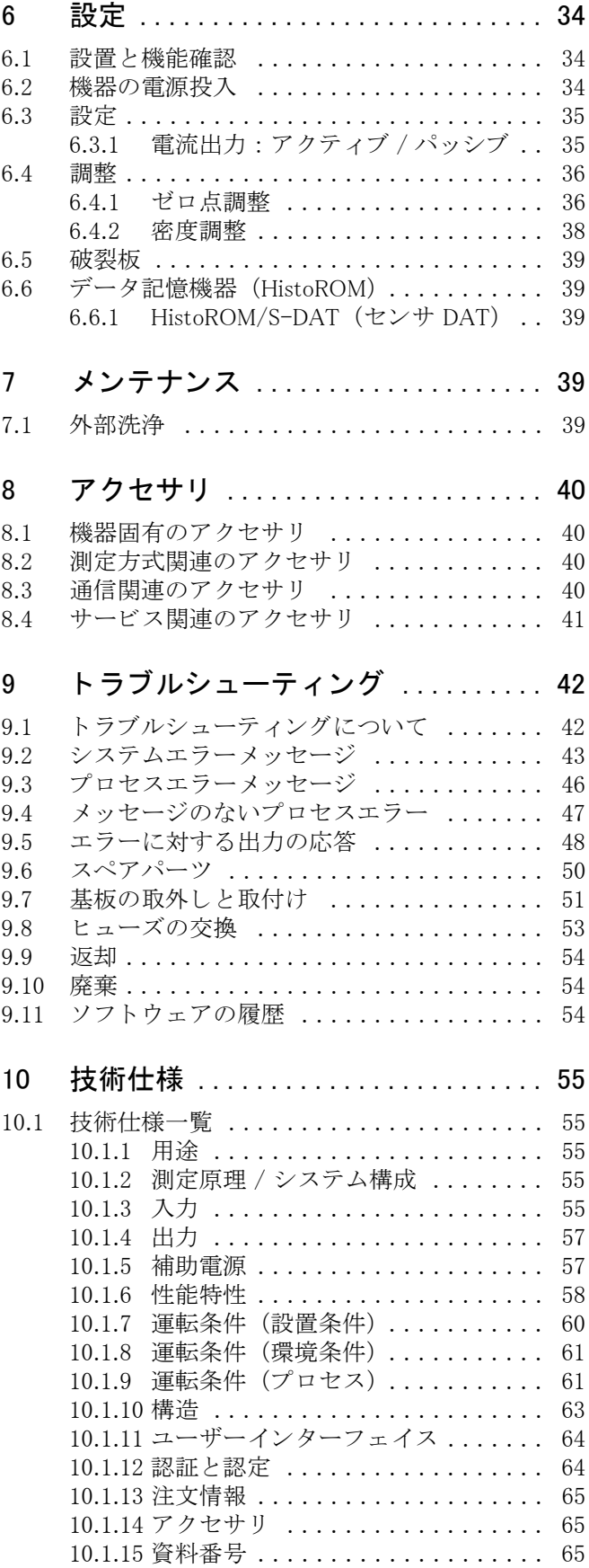

## <span id="page-6-0"></span>1 安全注意事項

## <span id="page-6-1"></span>1.1 用途

本取扱説明書に記載されている機器は、 液体および気体の質量流量または体積流量を測定する こ とを目的としています。本機器では、以下のような、性質の異なる種々の流体を測定することが できます。例:

- 添加剤
- オイル、 脂肪
- 酸、 アルカ リ
- ラッカー、塗料
- スラリー
- 気体

本機器を不正に使用したり、異なる用途に使用した場合、安全に運転できなくなる可能性があり ます。それによって生じた損害については、弊社は責任を負いません。

## <span id="page-6-2"></span>1.2 取付、設定および操作

以下の点に注意してください。

- 本機器の設置、電気配線、スタートアップ、メンテナンスは、施設責任者が認める訓練を受 けた作業員のみが行ってください。作業員は、事前に取扱説明書を熟読し理解している必要が あります。
- 機器の操作にあたっては、必ず施設責任者が認める訓練を受けた担当者だけが行ってくださ い。本取扱説明書の指示は必ず守ってください。
- ●腐食性流体の場合には、計測チューブ、ガスケット、プロセス接続など流体に接する部分の 材質が腐食に耐える ものであ る こ と を確認し て く ださい。 これは洗浄に使用する流体にも当 てはまります。ただし、プロセス中の温度、濃度、または汚染度が少し変わると、耐腐食性が 変化する可能性があります。したがって、特定の用途での接液部の耐腐食性に対し、弊社は 保証や責任は負いかねます。流体に接する部分は、お客様の責任において腐食に耐える材質を 選定してください。
- 配管の溶接作業では、機器を介して接地しないでください。
- ●雷気配線を行う作業員は、機器が配線図に基づいて正しく配線されていることを確認してく ださい。 た と えば、 絶縁された SELV または PELV 電源などの特殊な保護対策を講じ ていない 場合は、 変換器を接地し て く ださい (SELV = 安全特別低電圧、 PELV = 保護特別低電圧)。
- ●機器の通電や修理にあたっては、設置される国及び地域の定めるすべての法規に従ってくだ さい。

## <span id="page-6-3"></span>1.3 操作上の安全性

以下の点に注意してください。

- 海外防爆環境で使用する防爆仕様の製品には、 本取扱説明書以外にも別冊の " 防爆補足説明書 " (英文) が存在し ますのでお問い合せ く ださい。 この"防爆補足説明書"(英文)に記載されている取付け指示および定格を厳守してくださ い。この防爆補足説明書の表に記されている記号は、認証と認証機関を示しています (⑥ヨーロッパ、 ◇ 米国、 ● カナダ)。
- 本機器は、EN 61010-1、IEC/EN 61326 の EMC 指令および NAMUR 推奨 NE 21/NE 43/NE 53 に 準拠する一般安全要件に適合しています。
- ●本機器の外部表面温度は、内部電子部品の電力消費により、10 ℃ ほど上昇する可能性があり ます。高温のプロセス流体が本機器を通過すると、表面温度はさらに上昇します。特にセン サの表面は、 プロセス温度に近い温度に達する可能性があ り ます。 プロセス温度が上昇する 場合は、 安全予防措置を追加する必要があ り ます。
- 弊社は、 事前の予告な しに技術仕様を変更する権利を有する もの と し ます。 本取扱説明書に関 する最新の情報および更新情報については、 弊社の営業所または販売代理店からお知らせし ます。

## <span id="page-7-0"></span>1.4 返却

修理あるいは校正などを必要とする流量計を弊社に返却する場合は、以下の手順に従ってくださ い。

● 本取扱説明書に添付されている、"安全 / 洗浄確認書 "に必要な内容を正しく記載し、必ず機 器に同封してください。

この確認書が同封されていないと、弊社は返却される機器を運搬、検査および修理すること ができ ません。

- 特別な取扱指示が必要であれば、 Regulation (EC) No 1907/2006 REACH に準拠し た安全データ シート等を同封してください。
- すべての残留物は除去してください。 残留物を含む可能性のあるシールおよび、 隙間のみぞに は十分注意してください。その残留物質が健康に被害を与えるもの、たとえば、可燃性や毒 性、腐食性、あるいは発ガン性のあるような物質などの場合には重要です。

**◇ 注意!**<br>■ 本会 / 洗浄確認書 "用紙は本取扱説明書の最初に添付されています。

- △ キング た険!<br>● 危険な物質の痕跡がすべて除去されたかどうか確信がない、たとえば、その物質がみぞに浸 透し ている、 あ るいはプラ スチッ ク を透過し て拡散し ている可能性があ る よ う な場合、 機器 は返却しないでください。
	- 不十分な洗浄による廃棄物処理あるいは外傷 (やけどなど) に起因する費用は、機器の所持 者 / 操作員が自相することになります。

## <span id="page-7-1"></span>1.5 安全性に関する注意事項と記号

機器は、最新の安全要件に適合するように設計され、テストされて安全に操作できる状態で工 場から出荷されます。 機器は、 EN 61010-1 の " 測定、 制御、 実験処理用の電気機器のための保 護基準 "に準拠しています。ただし、機器を不正に使用したり、異なる用途に使用した場合、 危険になる可能性があります。

従って、本取扱説明書に次の記号で指示されている安全性に関する指示にご注意ください。

# 危険 ! " 危険 " は正確に実行し ない と、 損傷あ るいは安全性に対する危険を伴 う 可能性があ る行為、 あ るいは手順を示し ています。 指示を遵守し、 注意し て実行し て く ださい。

" 警告 ! " 警告 " は正確に実行し ない と間違った操作、 あ るいは機器の破壊を起こす可能性のあ る行為、 あるいは手順を示しています。指示を遵守し、注意して実行してください。

# **《 注意!**<br>
"注意

" 注意 " は正確に実行し ない と操作に間接的な影響を及ぼす、 あ るいは機器の部品に予期し ない 反応を引き起こす可能性があります。

## <span id="page-8-0"></span>2 製品について

## <span id="page-8-1"></span>2.1 機器名称

- " プロマス 40" 流量計の構成は以下の通 り です。
- 変換器: プロマス 40
- プロマス E センサ

## <span id="page-8-2"></span>2.1.1 変換器の銘板

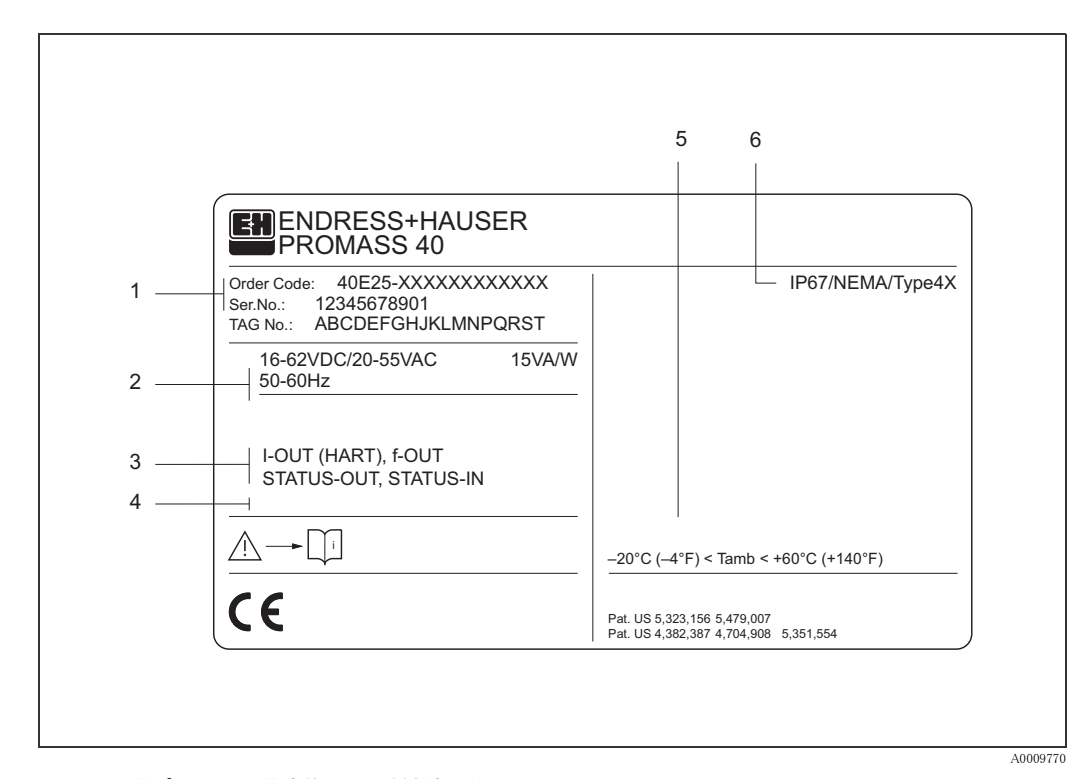

#### <span id="page-8-3"></span>図 1: " プロマス 40" 変換器の仕様銘板 (例)

- 1 オーダーコ ード / シリ アル番号: 個々の文字およ び数字の意味については仕様を参照。
- 2 電源 / 周波数: DC 16 ~ 62 V / AC 20 ~ 55 V / 50 ~ 60 Hz
- 消費電力: 15 VA / W 3 利用可能な入力 / 出力: I-OUT(HART): 電流出力(HART) f-OUT: パルス /周波数出力 STATUS-IN: ステータス入力 (補助入力) ---------<br>STATUS-OUT: ステータス出力(スイッチ出力)
- 4 特注品の情報表示用ス ペース
- 5 周囲温度範囲<br>6 保護等級
- 6 保護等級

#### <span id="page-9-0"></span>2.1.2 センサの銘板

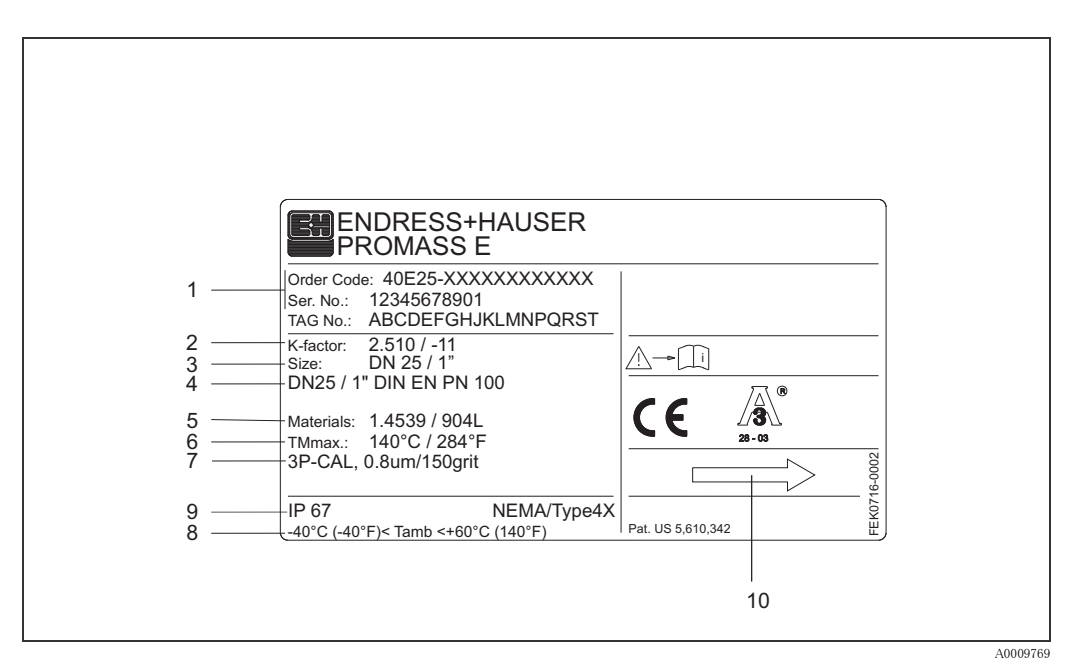

図 2: " プロマス E" センサの仕様銘板 (例)

- 1 オーダーコ ード / シリ アル番号: 個々の文字およ び数字の意味については仕様を参照。
- 2 ゼロ点の校正ファクタ
- 3 機器呼び口径
- 4 フランジ呼び口径 / 定格圧力
- 5 計測チュ ーブの材質
- 6 最高流体温度
- 7 追加情報(例):
- 3 点校正
	- 3.1 材料証明書(接液部)
- 8 周囲温度範囲
- 9 保護等級
- 10 流れ方向

## <span id="page-10-0"></span>2.1.3 接続の銘板

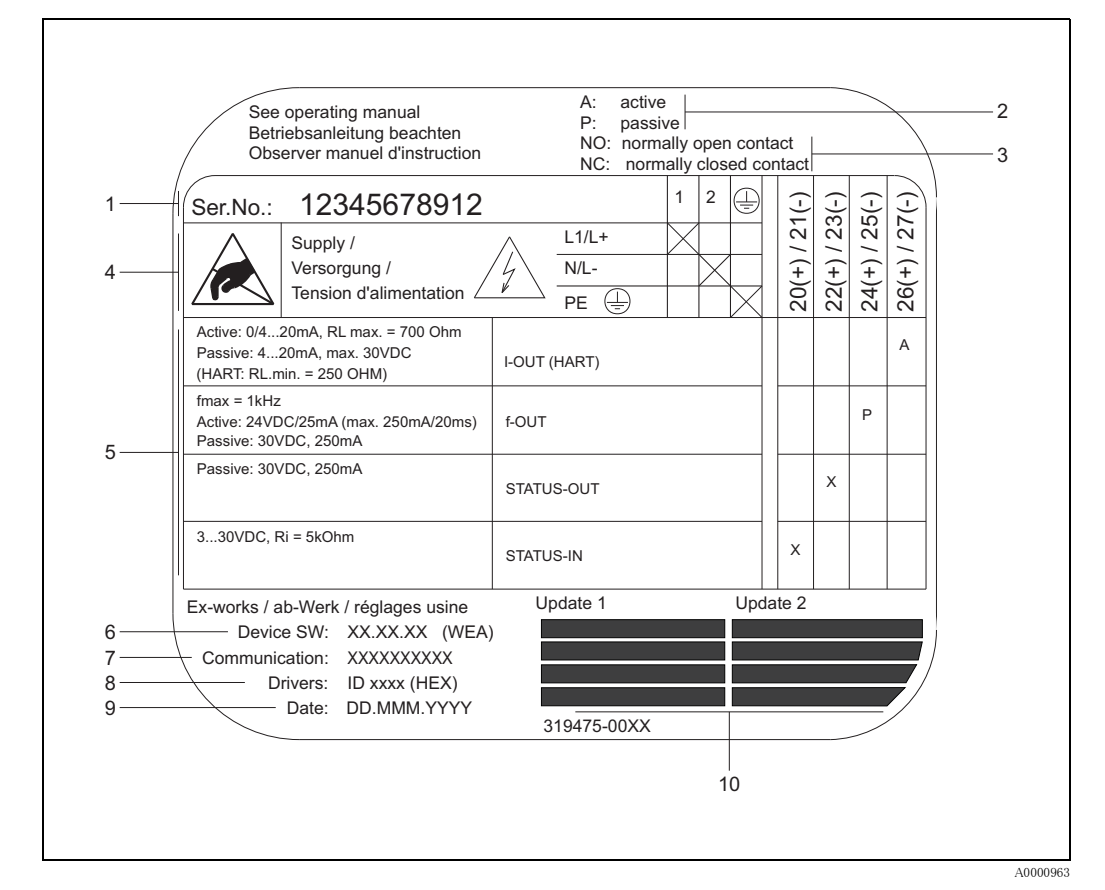

#### 図 3: プロライン変換器の仕様銘板 (例)

- 1 シリアル番号
- 2 電流出力の設定
- 3 リレー接点の設定
- 4 端子の割当、 電源ケーブル: AC 85 ~ 260 V、 AC 20 ~ 55 V、 DC 16 ~ 62 V 端子番号 1: L1 (AC)、 L+ (DC)
	- 端; ii : .<br>端子番号 2: N (AC)、 L-(DC)
- 5 入出力信号の端子割当(20 ~ 27)、
- " 入力 / 出力信号 " も 参照のこ と [→ 55 ページ以降](#page-56-4)
- 6 現在インスト ールされているデバイスソフトウェアのバージョン
- 7 インスト ールされている通信タイプ、例: HART、プロフィバス PA など
- 8 現在の通信ソフトウェアの情報(デバイスの改定番号および DD ファイル)、
- 例: HART 通信用 Dev. 01 / DD 01
- 9 インスト ールされた日付
- 10 6 ~ 9 に関する 更新履歴

## <span id="page-11-0"></span>2.2 認証と認定

機器は、 最新の安全要件に適合する よ う に GEP (Good Engineering Practice) に従って設計され、 テストされて安全に操作できる状態で工場から出荷されます。

機器は、 EN 61010-1 の " 測定、 制御、 実験処理用の電気機器のための保護基準 " および IEC/EN 61326 の EMC 指令に準拠し ています。

し たがって、 本取扱説明書で説明する機器は、 EC 指令で定められた要求事項に適合し ます。 弊社は、CE マークを機器に貼ることにより、機器の適合を証明しています。

測定システムは豪州通信庁 (ACMA) の EMC 要件に準拠し ています。

## <span id="page-11-1"></span>2.3 登録商標

トリクランプ<sup>®</sup> 米国、 Ladish & Co., Inc., Kenosha の登録商標です。

スエッジロック ® 米国、 Swagelok & Co., Solon の登録商標です。

HART ®

米国、 HART Communication Foundation Austin の登録商標です。

HistoROM™、 S-DAT®、 FieldCare®、 フ ィールドチェ ッ ク ®、 Field Xpert™、 アプ リ ケータ ® スイス連邦、Endress+Hauser Flowtec AG、の登録商標です。

## <span id="page-12-0"></span>3 設置

## <span id="page-12-1"></span>3.1 納品内容確認、 運搬、 保管

#### <span id="page-12-2"></span>3.1.1 納品内容確認

製品の入荷時、以下の点を確認してください。

- 梱包と中身の損害有無を確認してください。
- 輸送貨物を確認し、不足品がなく、発注した通りの商品が供給されていることを確認してく ださい。

## <span id="page-12-3"></span>3.1.2 運搬

機器の開梱および最終設置場所までの搬送については、以下の指示に従ってください。

- 機器が納品された容器で機器を運搬してください。
- プロセス接続部分に固定されているカバーあるいはキャップは、運搬や保管の際、密閉端面 に対する機械的な損傷や異物が計測チューブに侵入するのを防ぐためのものです。 そのため、 機器を設置する直前まで、これらのカバーやキャップは取外さないでください。
- 呼び口径 40A 以上の機器については、 変換器も し く は変換器支持部、 分離型センサの場合は 接続ハウジングおよびその支持部を使って吊り上げないでください (図4)。吊り帯びを2個 所のプロセス接続部分に掛けて吊るようにしてください (図4)。ハウジングに損傷を与える 可能性のあるチェーンは使用しないでください。

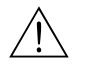

△ ← んたい 危険!<br>△ ● 機器がずり落ちると人体に損傷を負わせる可能性があります。組立てられている機器の重心は、 吊 り 帯で吊られている点よ り 多少高い位置にあ り ます。 そのため、 いつでも機器がその軸を中心 に予期しない回転を起こしたり、また、ずり落ちないように十分注意する必要があります。

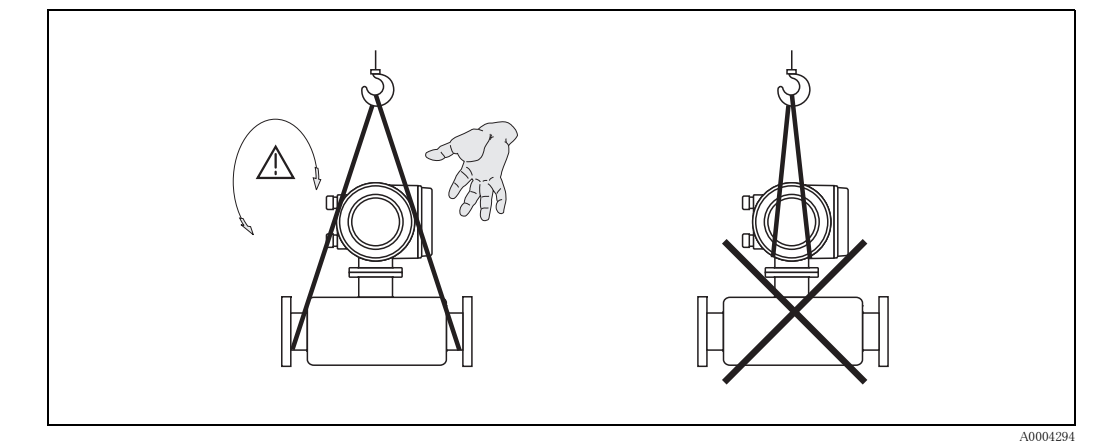

## <span id="page-12-5"></span>図 4: 呼び口径 ≥ 40A のセンサ運搬方法

### <span id="page-12-4"></span>3.1.3 保管

以下の点に注意してください。

- 機器は、保管および運搬に際しての衝撃を確実に防ぐように梱包してください。弊社出荷時の 梱包が最適です。
- 保管許容温度は、 −40 ~ +80 ℃です (推奨は +20 ℃)。
- 機器を設置する用意ができるまでプロセス接続部分に付いている保護カバーあるいはキャッ プは外さないでください。
- 機器を保管している間、表面温度が許容限界を越えることがない様に直射日光にさらさない 様にしてください。

## <span id="page-13-0"></span>3.2 設置状況

以下の点に注意してください。

- サポートのような特別な処置は不要です。外力は、機器の構造により吸収されます。
- 計測チューブは高い振動周波数で測定を行っているため、 配管等の外部振動の影響を受けま せん。
- キャビテーションが発生しない限り、流れの乱れを生成する障害物(バルブ、エルボ、 テ ィ ーなど) に特別な予防措置を取る必要はあ り ません。

## <span id="page-13-1"></span>3.2.1 外形寸法図

センサおよび変換器の外形寸法、長さに関しては、別冊の"技術仕様書"を参照してください  $(\rightarrow 65 \sim \sim \vee)$ 。

## <span id="page-13-2"></span>3.2.2 取付位置

計測チューブ内に気泡が混入すると、測定誤差の原因となります。以下の取付けは避けてくださ い。

- 配管系の最も高い位置にセンサを取付けないでください。 空気が溜まる恐れがあります。
- 垂直配管系において、開放された配管出口の直接上流にセンサを取付けないでください。

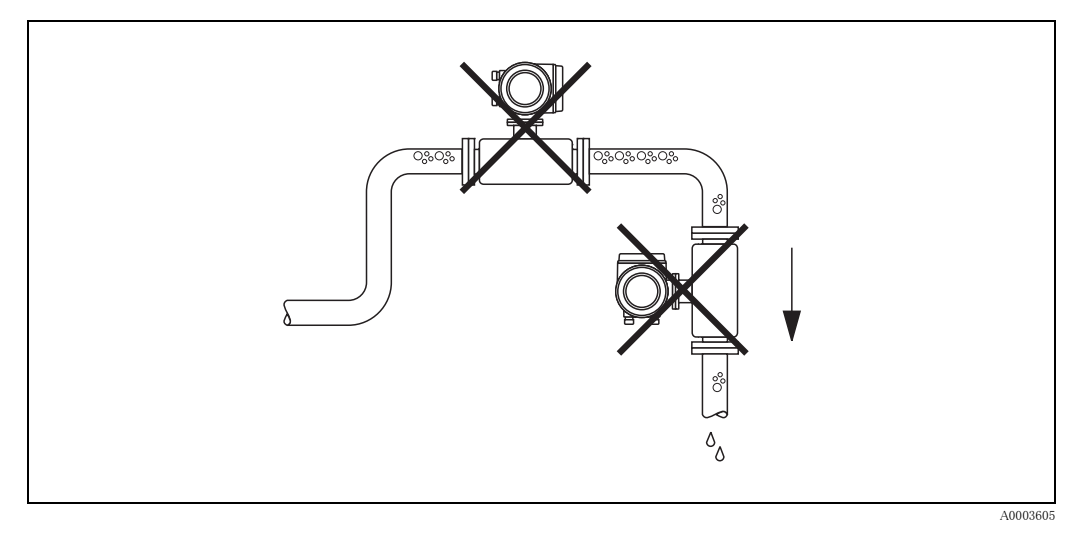

図 5: 取付位置

#### 下り方向の垂直配管での設置

開放された垂直配管で使用する場合は、下図のように設置してください。センサロ径より小さい 断面の配管絞り (オリフィス) を設けることにより測定中に計測チューブ内が空洞状態になるこ とを避けることができます。

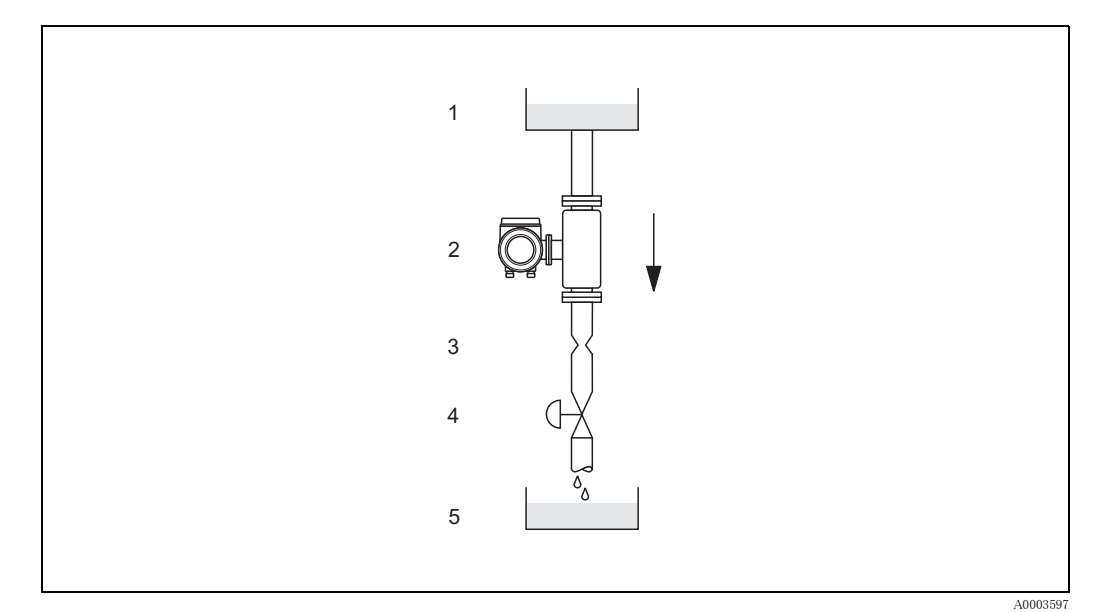

図 6: 下り方向の垂直配管での設置 (例: バッチアプリケーション用)

- 1 供給タンク
- 2 センサ
- 3 チョーク、しぼり機構
- 4 バルブ
- 5 バッチタンク

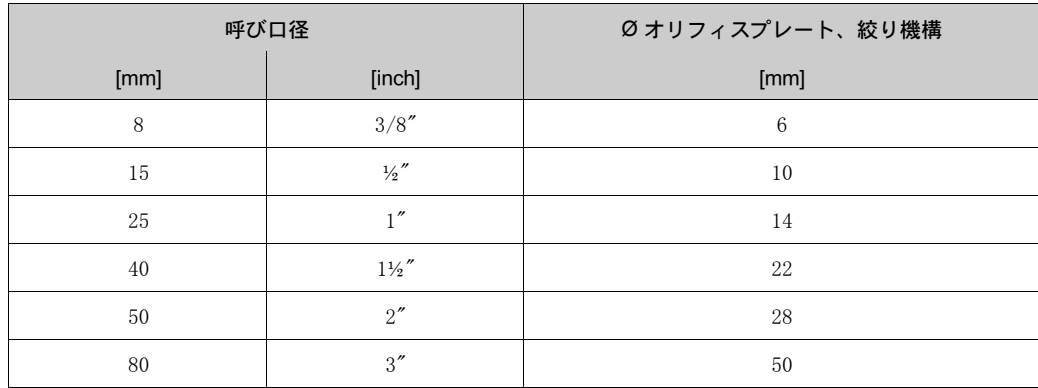

### <span id="page-14-0"></span>使用圧力

キャビテーションは計測チューブの振動に影響を与えるので避けてください。水に類似した特性 を持つ流体の場合、特別な測定条件を必要としません。

揮発性流体 (炭化水素、溶剤、液化ガス) あるいは吸引ラインでは、その液体の蒸気圧より使用 圧力が下がり、その液体が沸騰し始めないようにご注意ください。使用圧力を高くすることは自 然気化の発生を防ぐ点からも重要になります。このような現象は、使用圧力を十分に高く維持す る こ と によ り 、 回避する こ と が可能です。

従って、一般的に最も良い設置場所は以下のようになります。

● ポンプの下流側 (部分的に真空状態になることを避けられます)。

• 垂直管の最も低い部分

## <span id="page-15-0"></span>3.2.3 取付方向

センサの型式銘板に表示された矢印の方向が、 流れ方向 (配管を流れる液体の方向) と一致する ように注意してください。

#### 垂直方向 (図 V)

測定流体が下から上に流れる垂直取付を推奨します。この取付けにより流れが停止したときに は、液体中に含まれる固形分は下方に落ち、気泡は計測チューブ上方から抜けます。このよう にして、計測チューブから完全に液体を排出させ、固形分の堆積を防止することができます。

#### 水平方向 (図 H1、H2)

計測チューブは、水平に並べて配置する必要があります。変換器は配管の真上、もしくは真下に なるように設置してください (図 H1/H2)。必ず、変換器ハウジングが配管と同じ水平面になら ないようにしてください。特別な設置方法にご注意ください。

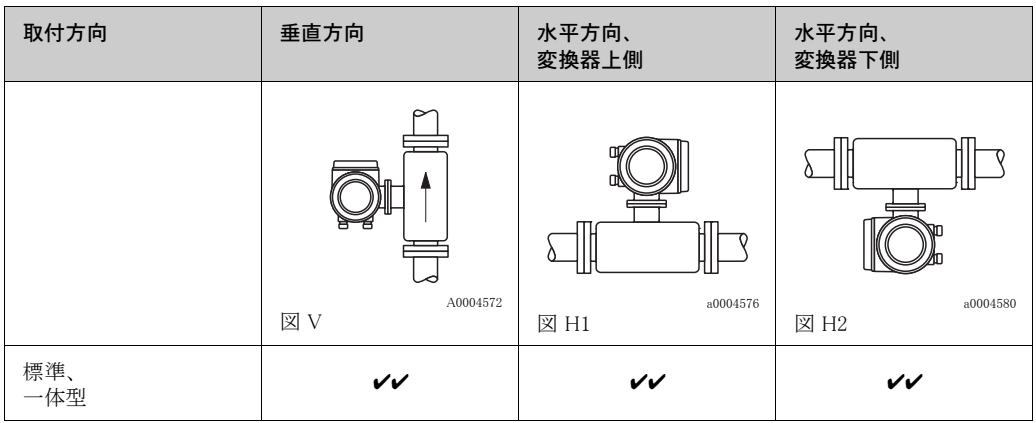

✔✔ = 推奨の取付方向、 ✔ = 特定状況における 推奨の取付方向、 ✘ = 許容さ れない取付方向

変換器の許容周囲温度範囲 (→61 ページ) を超えないようにするために、以下の取付方向を推 奨します。

- 非常に高温の液体の場合は、 変換器が下側の水平方向 (図 H2) または垂直方向 (図 V) の取 付けを推奨し ます。
- 非常に低温の液体の場合は、 変換器が上側の水平方向 (図 H1) または垂直方向 (図 V) の取 付けを推奨し ます。

#### 特別な設置方法

.4] 警告!<br>└┘ 弓形の計測チューブを水平取付する場合は、液体の特性を考慮した位置にセンサを設置してくだ<br>、 さい。

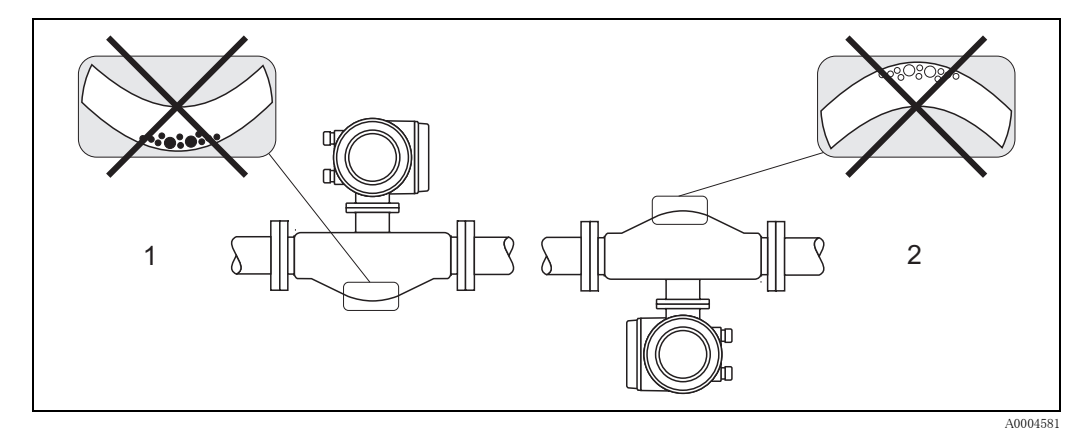

図 7: 水平取付

1 固形分を含む液体には不向きです。固形分が堆積する恐れがあります。

2 気体が発生する恐れのある液体には不向きです。気体が溜まる恐れがあります。

## <span id="page-16-0"></span>3.2.4 ヒーティング、断熱

流体によっては、センサを通して熱が逃げることを防止するために、適切な措置を講じる必要が あります。必要な断熱を設けるために、さまざまな材質を使用することができます。保温は電気 的機器(ヒーティングシート)、もしくは温水や蒸気による銅管ジャケットなどで行えます。

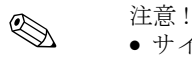

● サイリスタ制御電圧源による加熱エレメントは使用しないでください。

● 位相もしくはパルス制御により電気外部加熱を行う場合、発生する磁界(例:欧州規格の許 容値を超える値 (30 A/m)) により測定値が影響を受ける場合があります。そのような場合、 磁界の影響を避けるためにセンサを金属物質で覆ってください センサハウジングは、以下の特性を備えた鋼板や金属シートを使用して、任意方向にシール ドする こ と ができ ます (例 : V330-35A)。  $-$  比透磁率  $\mu_0 \geq 300$ 

- 金属シートの厚み d ≧ 0.35 mm

# " 警告 ! 電気によ る過熱の危険 !

- センサと変換器の間のコネクタは断熱材で覆わないようにしてください。
- また、液体温度による推奨取付方向を参照してください(→ 12ページ)。
- 許容温度範囲は、61 ページ を参照してください。

## <span id="page-16-1"></span>3.2.5 上流側 / 下流側直管長

上流側 / 下流側に直管部を設ける必要はありません。可能であれば、バルブ、ティー、エルボな どの障害物はすべて外してください。

## <span id="page-16-2"></span>3.2.6 振動

計測チューブは高い振動周波数で測定を行っている ため、 配管等の外部振動の影響を受けませ ん。 そのため、 特別な処置は必要あ り ません。

### <span id="page-16-3"></span>3.2.7 流量制限

詳細は[、 55](#page-56-5)[、 61 ページ](#page-62-3) を参照してください。

## <span id="page-17-0"></span>3.3 設置方法

## <span id="page-17-1"></span>3.3.1 変換器ハウジングの回転

# 危険 ! Ex d/de または FM/CSA Cl.I Div.I によ る防爆仕様の変換器の回転方法は、こ こに記載されている 方法と は異な り ます。 ハウジングの回転方法は防爆補足説明書に記載されています。

- 1. 2 個の固定ネジを緩めます。
- 2. 変換器を最大限回し ます。
- 3. 変換器を慎重に最大限まで持ち上げます。
- $4.$  変換器を必要な位置まで回します (左右いずれの方向にも、最大  $2 \times 90^\circ$ )
- 5. 変換器を所定の位置まで下げ、 差込み止め具にかみ合わせます。
- 6. 差込み止め具の2個の固定ネジを再度締めなおします。

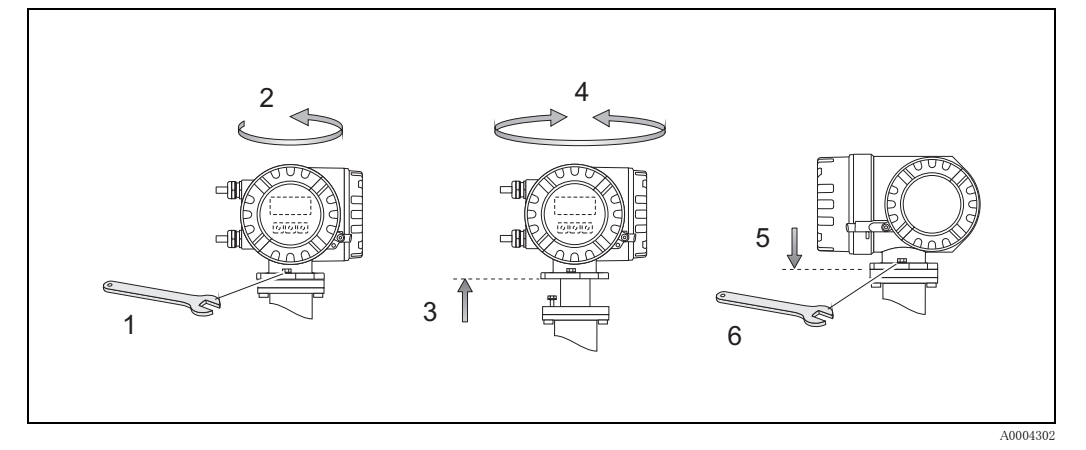

図 8: 変換器の回転 (アルミフィールドハウジング)

## <span id="page-18-0"></span>3.3.2 現場指示計の回転

- 1. 端子部カバーを取外してください。
- 2. 表示モジュール側面を押し、表示モジュールをカバープレートから取外します。
- 3. 表示モジュールを必要な位置まで回し (左右いずれの方向も最大 4 × 45°)、 カバープレー ト に再度表示モジュールを取付けます。
- 4. 表示部のカバーを回し変換器に締込みます。

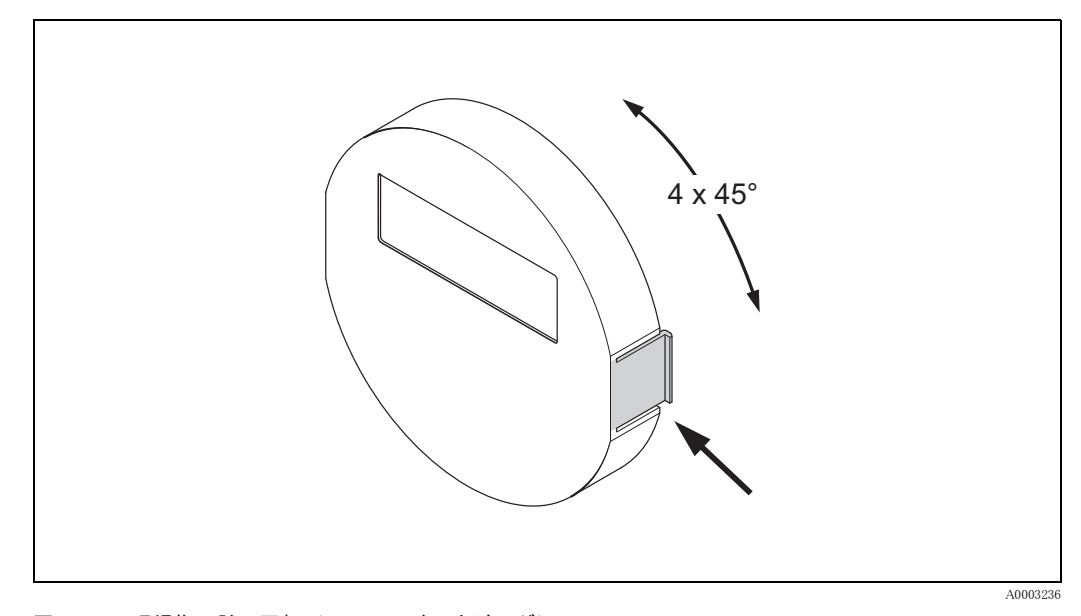

図 9: 現場指示計の回転 (フィールドハウジング)

## <span id="page-18-1"></span>3.4 設置状況の確認

機器を配管に設置したら、次の事項を確認します。

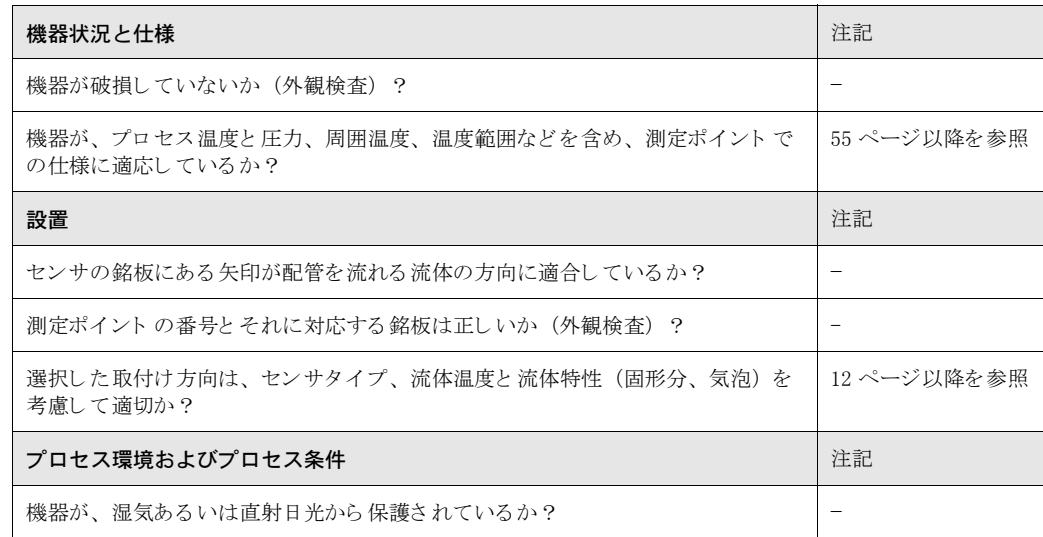

<span id="page-19-0"></span>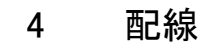

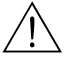

# 危険 ! 防爆機器を接続する場合は、 本取扱説明書の防爆補足説明書にあ る注記 と 図を確認し て く だ さ い。不明な点については、弊社営業所もしくは販売代理店にお問い合せください。

◎ 注意!<br>◎ 本機器には、内部電源スイッチが備わっていません。回路遮断器を本機器の電源ラインに設けて く ださい。

## <span id="page-19-1"></span>4.1 機器の配線

## <span id="page-19-2"></span>4.1.1 変換器の接続

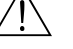

- # 危険 ! 感電の危険性があ り ます。 機器の端子部カバーを開ける前に電源を切って く ださい。 電源に接 続されている間は、機器の設置あるいは配線を行わないでください。この予防措置を怠ると、 電子部品に修理不可能な損害をもたらす可能性があります。
	- 感電の危険性があります。 電源を投入する前に、ハウジングの接地端子に保護導線を接続して く ださい (絶縁済みの電源には不要)。
	- 銘板の仕様と現場の電圧および周波数を確認してください。 電気機器の設置に関し ては国内の規則も適用されます。
	- 1. 変換器ハウジングから端子部カバー (f) を取り外してください。
	- 2. 電源ケーブル (a) と信号ケーブル (b) を適切な電線管接続口を通して配線してください。
	- 3. ケーブルを以下に従って接続してください。
		- 配線図 → [図 10](#page-19-3)
		- 端子の割当 →[19 ページ](#page-20-2)
	- 4. 端子部カバー (f) を変換器ハウジングにしっかり締め付けてください。

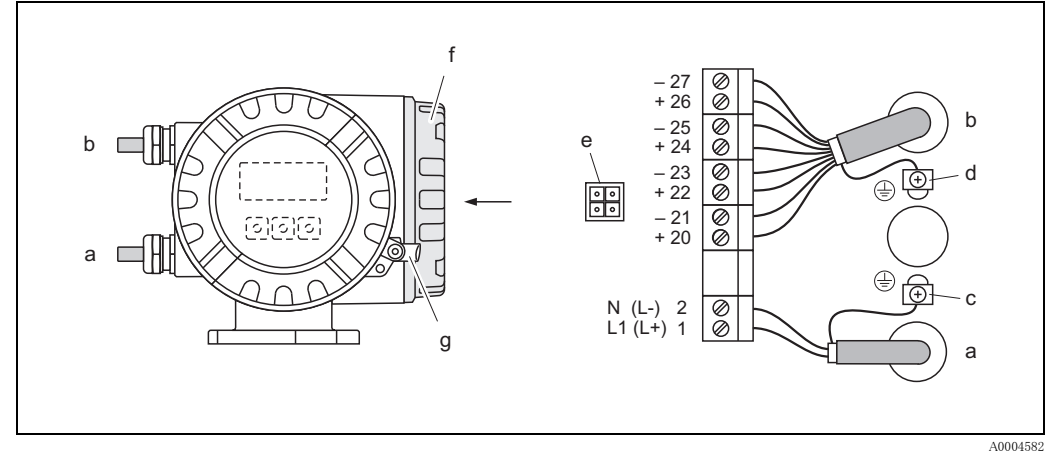

### <span id="page-19-3"></span>図 10: 変換器 (アルミフィールドハウジング);ケーブル断面積:最大 2.5 mm<sup>2</sup>

- a 電源ケーブル: AC 85 ~ 260 V、AC 20 ~ 55 V、DC 16 ~ 62 V
	- 端子番号 1: L1 (AC)、 L+ (DC)
	- 端子番号 2: N (AC)、 L-(DC)
- b 信号ケーブル: 端子番号 20-27→[18 ページ](#page-19-4)
- c 電源線用接地端子
- d 信号ケーブルシールド 線用接地端子
- e サービスインターフェイス FXA 193 接続用サービスコネクタ (フィールドチェック、FieldCare)
- f 端子部カバー
- <span id="page-19-4"></span>g 端子部カバーの固定クランプ

### <span id="page-20-0"></span>4.1.2 端子の割当

- 入力信号 [→ 55 ページ](#page-56-4)
- <span id="page-20-2"></span>• 出力信号 [→ 57 ページ](#page-58-0)

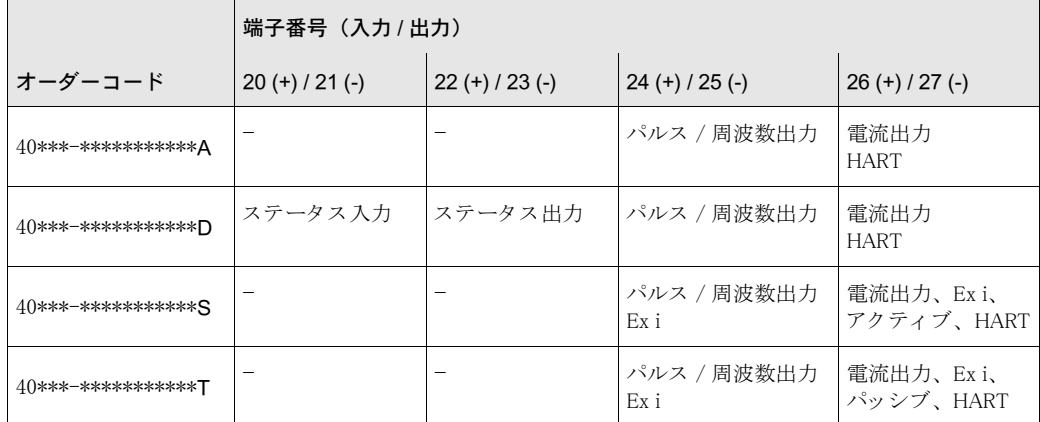

## <span id="page-20-1"></span>4.1.3 HART 接続

HART 通信への接続方法は以下の2通りです。

- 端子 26(+) / 27(-) に直接接続する方法
- 4 ~ 20 mA 出力回路を使用して接続する方法

$$
\bigotimes_{\bullet\text{ and }}
$$

- 測定ループの最小負荷は 250 Ω 以上必要です。
- "シュツリョクデンリュウハンイ" (出力電流範囲) 機能では、"4-20 mA" に設定する必要があります (個々 の設定内容については機能説明書を参照してください)。
- HART Communication Foundation 発行の資料、 特に HCF LIT 20: "HART 技術概要 " も参照し て く ださい。

## HART ハンドヘルドターミナルの接続

HART Communication Foundation 発行の資料、 特に HCF LIT 20: "HART 技術概要 " も参照し て く ださい。

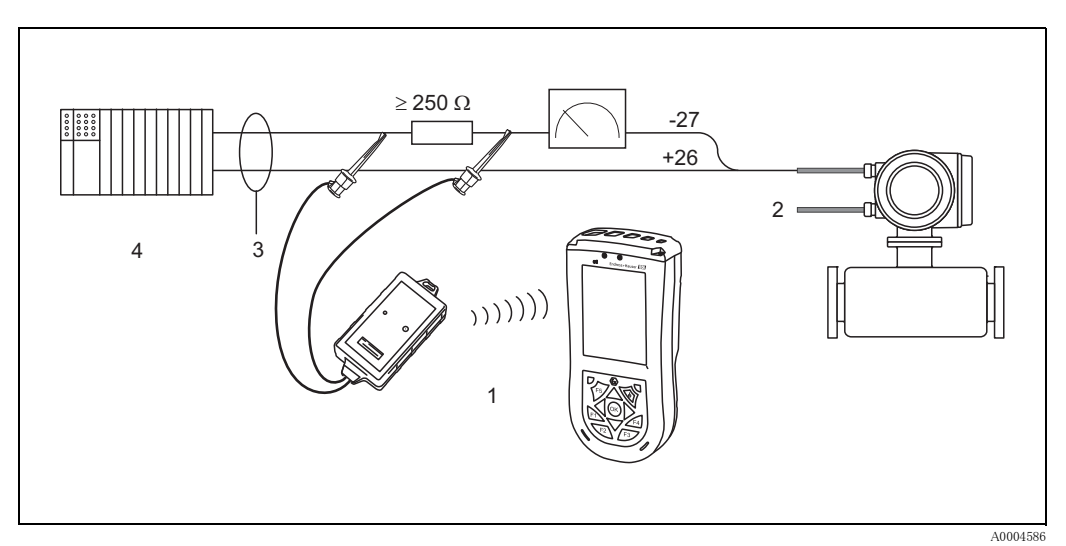

- 図 11: HART ハンドヘルド ターミナルの接続:
- 1 = HART ハンド ヘルド タ ーミ ナル
- 2 = 電源
- $3 = \frac{1}{2} \frac{1}{2}$
- 4 = その他の評価機器ま たは PLC( パッ シブ入力)

#### 操作ソフトウェアと PC の接続

PC と操作ソフトウェア (例: FieldCare) を接続するには、HART モデム (例:コミュボックス FXA 195) が必要にな り ます。

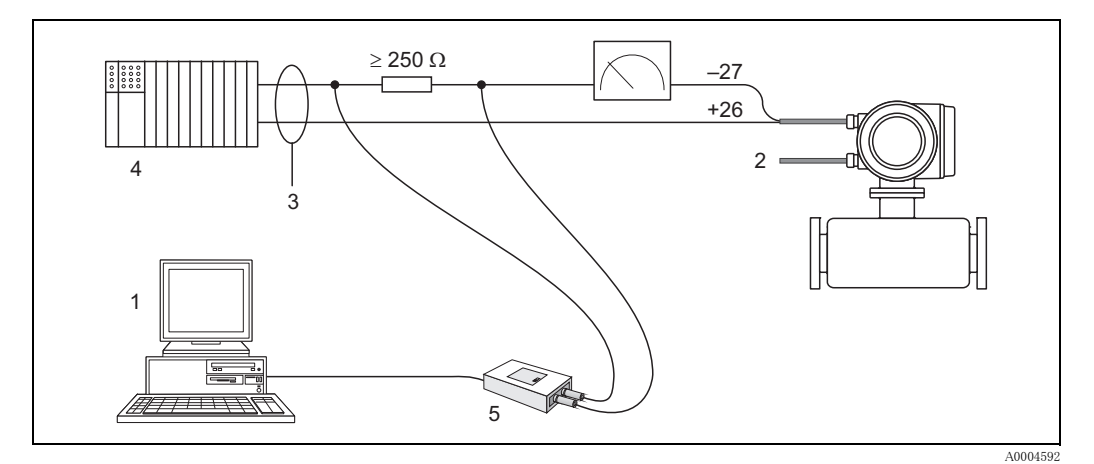

#### 図 12: PC と操作ソフトウェアの電気接続

1 = 操作ソフトウェアがインストールされた PC

2 = 電源

3 = シールド

4 = その他のスイッチまたは PLC (パッシブ入力)

5 = HART モデム (例: コミュボックス FXA 195)

## <span id="page-21-0"></span>4.2 保護等級

本機器は IP 67 保護等級の要件をすべて満たしています。

IP 67 保護を維持するために、現場での設置またはメンテナンスの後は、必ず以下の点を確認し て く ださい。

- ハウジングの溝にはめ込まれたシールは、清浄でかつ損傷していないこと。 必要に応じて、シールの乾燥、洗浄または交換を行ってください。
- ネジおよびカバーをしっかり締めてください。
- 接続ケーブルは、指定された外径のものを使用してください(→57ページ、電線管接続口)。
- 雷線管接続口をしっかり締めてください $\rightarrow \mathbb{Z}$  13のa)。
- ケーブルは、電線管接続口の手前で下方に垂れるように配線してください ("ウォータート ラップ") $(\rightarrow \boxtimes 13 \oslash b)$ 。

この方法により、電線管接続口に湿気が侵入することを防げます。

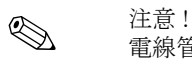

電線管接続ロが上方を向かないようにしてください。

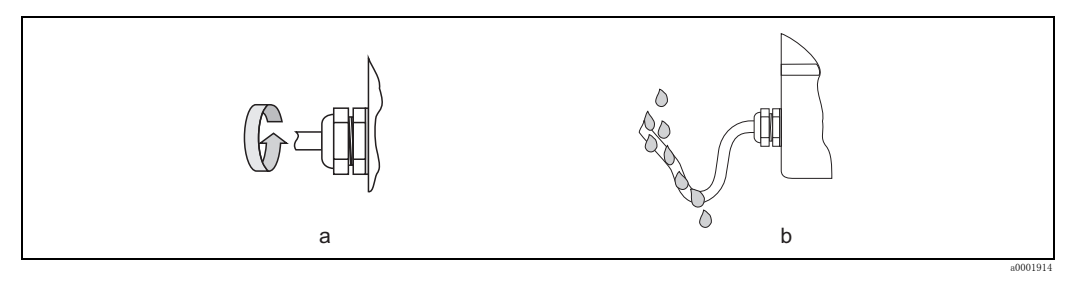

#### <span id="page-21-1"></span>図 13: 取付指示、 電線管接続口

- 使用しない電線管接続口はすべて取外し、代りにプラグを差込んでください。
- 金属環を電線管接続口から取外さないようにしてください。
- 

』 | 警告!<br>└ | センサハウジングのネジを緩めないでください。ネジを緩めると、弊社が保証する保護等級が適<br>F | い、、、、、、、、、、、 用されなくなります。

## <span id="page-22-0"></span>4.3 配線状況の確認

機器の電気接続が完了したら、次の点を確認してください。

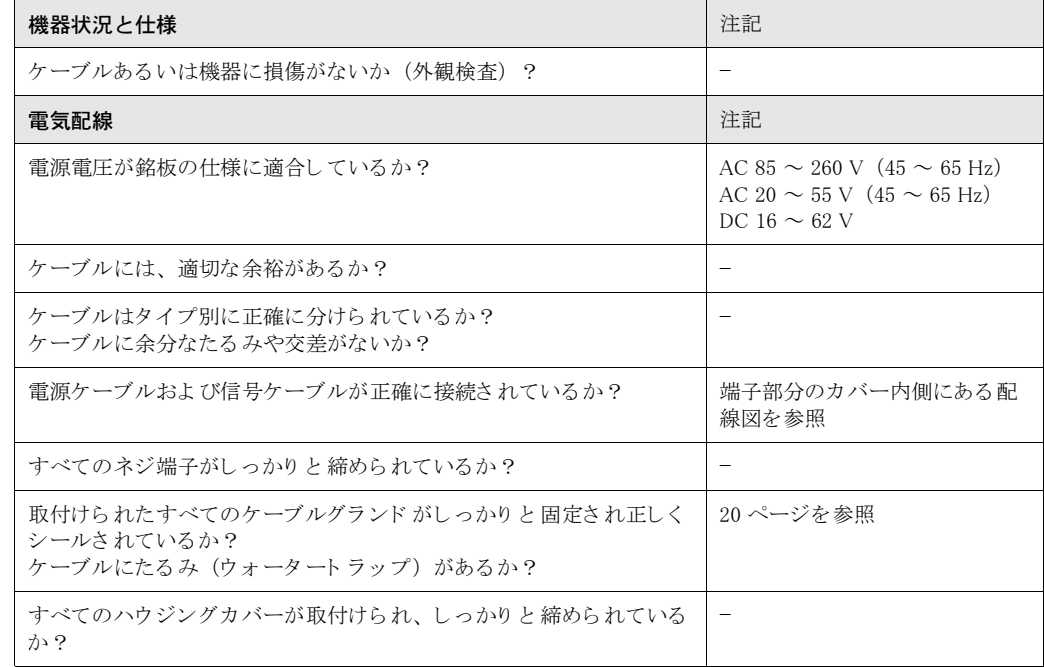

## <span id="page-23-0"></span>5 操作

## <span id="page-23-1"></span>5.1 表示部

現場指示計により、現場で重要なパラメータをすべて直接読取ることができます。バックライト 付き 2 行液晶ディスプレイは、測定値、テキスト、エラーメッセージおよび注意メッセージを表 示し ます。 通常測定時の画面をホーム画面と言います。

● 1 行目の表示: 主要な測定値、たとえば質量流量または体積流量を表示します。

● 2 行目の表示:測定変数およびステータス変数、たとえば積算値、バーグラフ、タグ番号など を表示し ます。

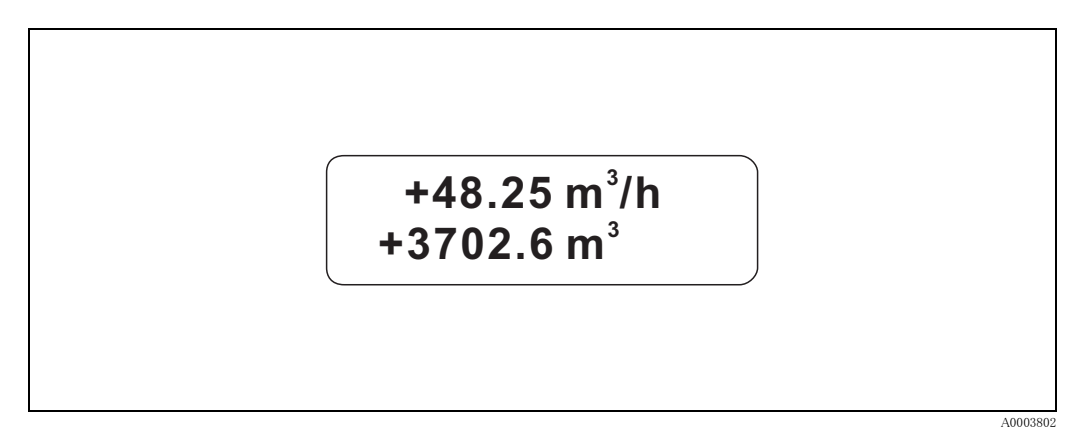

図 14: 表示ディスプレイ

HART インターフェイスまたは "FieldCare" プログラムを使用して、行の割当てを別のパラメー タに変更することもできます(→"機能説明書"を参照)。

## <span id="page-23-2"></span>5.1.1 機器パラメータの設定

機器の機能設定には、 操作プロ グ ラ ムを使用し ます。 さ まざまな操作方法の詳細については、 25 ページに記載されています。各操作プログラムは " 機能マトリクス " というもので構成され、 その機能マトリクスに多数の設定可能な機能が含まれています。

# ! 注意 !

- データ入力の進行中、つまり現在の測定値が信号出力を介して正常に出力されている間、変 換器の測定を続行します。
- 電源異常 (停電時) が発生しても、事前設定値およびパラメータ設定値はすべて EEPROM に 安全に保存されます。

- .4] 警告!<br>└┘ 機能マトリクスを含め、すべての機能の詳細は、本取扱説明書とは別冊の " **機能説明書 "** に記 載されています。
	- センサ特性を決定する特定のパラメータを変更すると、機器の多くの機能、特に測定精度に 影響を及ぼします。通常の状況下では、これらのパラメータを変更する必要はないため、こ れらのパラ メ ータは、 弊社サービ スのみが認識し ている特別な コード で保護されています。 弊社サービスにお問い合せください。

## <span id="page-24-0"></span>5.2 エラーメッセージの表示

#### <span id="page-24-1"></span>エラーの種類

設定あるいは測定中に発生したエラーは、すぐに表示されます。2つあるいはそれ以上のシステ ム またはプロセスエラーが発生し た場合、 最優先に処理する必要のあ るエラーが表示部に表示さ れます。エラーには以下の2種類があります。

- システムエラー: このグループには、たとえば、通信エラー、ハードウェアエラーなど、すべてのシステム上 のエラーが含まれます[。 → 43 ページ](#page-44-0)を参照
- プロセスエラー : このグループには、たとえば"スラグリュウ ジョウイ"など、すべてのアプリケーションエラーが含 まれます[。 → 46 ページ](#page-47-0) を参照

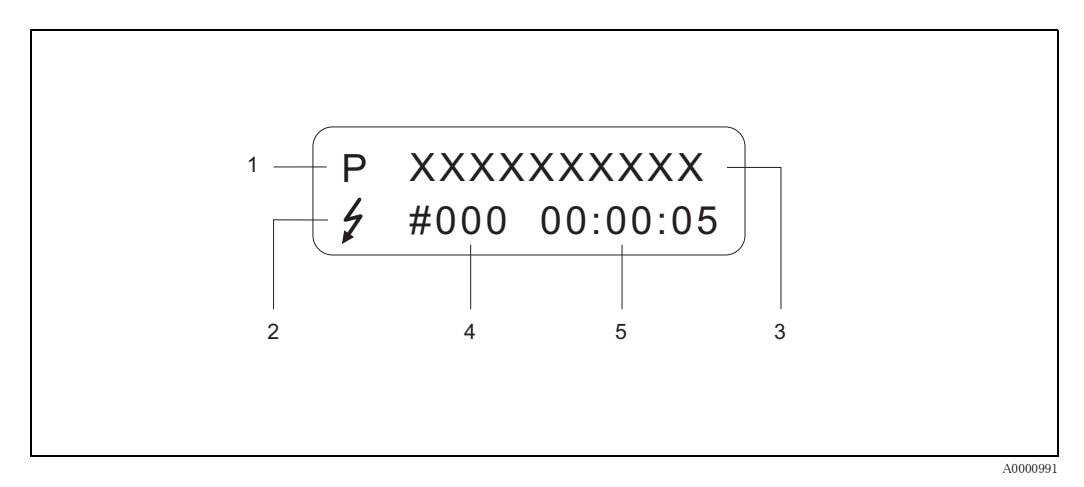

#### 図 15: エラーメッセージの表示 (例)

- 1 エラータイプ: P = プロセスエラー、S = システムエラー
- 2 エラーメッセージタイプ:  $\mathfrak{h} = \mathcal{V} \mathfrak{h} \mathfrak{h} \mathfrak{h}$ 、! = 注意メッセージ(定義は下記参照)
- -<br>3 エラーの内容: 例: " スラグリュウ ジョウタイ" = 流体が均質でない
- 4 エラ ー番号: 例: #702
- 5 最新のエラ ー発生継続時間(時間、 分およ び秒)

#### エラーメッセージの種類

システムエラーおよびプロセスエラーは、"アラームメッセージ"または "注意メッセージ" とし て定義する こ と によ り 重み付けでき ます。 機能マ ト リ ク ス (" 機能説明書 " を参照) を使用し、 どち らの メ ッ セージにするか設定する こ と ができ ます。 しかし、モジュールの欠陥など、重大なシステムエラーは、機器により常に、"アラームメッセー ジ"として識別および分類されます。

注意メッセージ (!)

- 表示形態→ 感嘆符 (!)、エラータイプ (S : システムエラー、P : プロセスエラー)
- このエラーは、機器の入力あるいは出力には一切影響を及ぼしません。

アラームメッセージ (り)

- 表示形態 → 稲光 (\$)、 エラータ イプ (S : システムエラー、 P : プロセスエラー)。
- このエラーは、入力あるいは出力に直接影響を及ぼします。 入力あるいは出力 (フェールセーフモード) の応答は、機能マトリクスの機能によって定義 できます ([48 ページを参照](#page-49-1))。

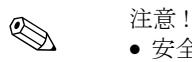

- 安全のためエラー時にステータス出力により出力することをおすすめします。
- エラーメッセージが存在するときは、上下限エラー信号レベルを、NAMUR NE 43 に準拠した 電流出力により出力することができます。

## <span id="page-25-0"></span>5.3 HART プロトコルによる操作

現場操作に加えて、HART 通信により機器の設定および測定変数の読込みを行うことができま す。 通信には、 4-20 mA HART 電流出力を使用し ます [\(48 ページを参照\)](#page-49-0)。 HART 通信を使用し て、 機器の設定 と診断を行 う ために、 測定データ と機器データ を HART 通信用端末と現場機器の間で転送することができます。HART 機器、たとえば、ハンドヘルド ターミナルや FieldCare などには、HART 対応機器の全情報にアクセスするためのデバイスディ スクリプションファイル (DD ファイル) が必要となります。これらのファイルを使用して、 HART 機器内の全情報にアクセスします。通信は、" コマンド " として転送されます。この " コ マンド"には以下の 3 つのグループがあります。

標準コマンド (Universal command) : HART 機器はすべて標準コマンド (Universal command) をサポートしています。 このコマンドには以下の機能が関連付けられています:

- HART 機器の認識
- 測定値 (デジタル) の読取 り (質量流量、 積算計等)

共有コマンド (Common practice command) : このコマンドは、ほとんどのフィールド機器でサポートされている機能です。

機器特有のコマンド (Device-specific command) :

これらのコマンドは、機器固有の機能にアクセスするためのコマンドです。これらは、HART の 標準ではありません。これらのコマンドで、空/満管調整やフローダンピングなどの個々のフィー ルド機器データへアクセスできます。

**◎** 注意!

プロマス 40 は、 3 つのコマン ドすべてにア ク セスでき ます[。 26 ページ](#page-27-1) に、 サポー ト し ているす べての " 標準コマン ド (Universal Command) " と " 共有コマン ド (Common Practice Command) " が示されています。

## <span id="page-25-1"></span>5.3.1 操作オプション

" 機器特有のコマン ド (Device-specific commands) " を含めて機器を完全に操作する ために DD ファイルが存在します。この DD ファイルは以下の機器およびソフトウェアで使用されます。

! 注意 ! HART プロ ト コルでは、 機能 " シュツリョクデンリュウハンイ " の設定を "4-20 mA" にする必要があ り ます (個々の設定内容については " 機能説明書 " を参照し て く ださい)。

#### HART ハンドヘルドターミナル Field Xpert

HART ハンドヘルドターミナルで機能選択する場合、多数のメニューレベルおよび特殊な HART 機能マトリクスを使用することになります。HART DXR 375 ハンドヘルドターミナルのキャリン グケースに含まれる HART マニュアルには、その機器に関する詳細が記載されています。

#### 操作プログラム "FieldCare"

FieldCare は、エンドレスハウザー社製 FDT ベースのプラントアセットマネージメントツールで す。本ツールを使用して、ループ内にあるインテリジェントフィールド機器の設定および自己診 断が可能です。

ステータス情報を利用することにより、簡単かつ効果的に機器のステータスや状態を監視しま す。プロライン流量計への接続は、HART インターフェイス FXA195 またはサービスインター フェイス FXA193 を介して行われます。

### 操作プログラム "SIMATIC PDM"(シーメンス社製)

SIMATIC PDM は、インテリジェントフィールド機器の操作、設定、保守、診断のための標準化 ツールです。

#### 操作プログラム "AMS"(エマソンプロセスマネジメント社製)

AMS (Asset Management Solutions):機器の操作および設定のためのプログラム

## <span id="page-26-0"></span>5.3.2 現在のデバイスディスクリプション (DD) ファイル

以下の表では、該当する操作ツールに対応する DD ファイルを説明し、最新の DD ファイルの入 手先を示します。

HART プロトコル:

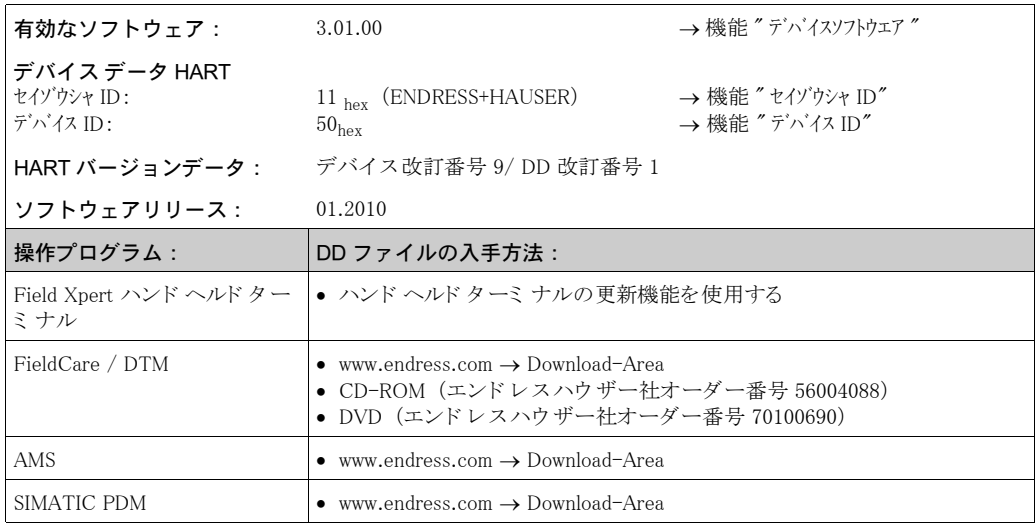

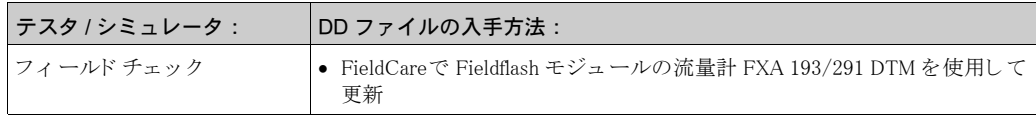

## <span id="page-26-1"></span>5.3.3 機器およびプロセス変数

機器変数 :

次の機器変数は、 HART 通信で使用可能です。

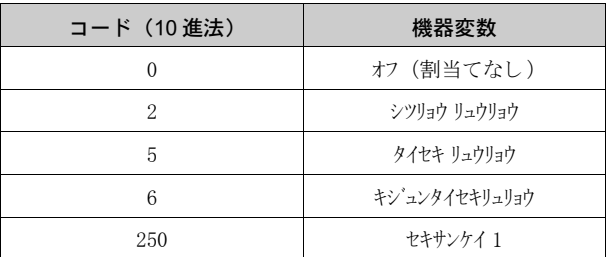

プロセス変数 :

プロセス変数は、工場出荷時に次の機器変数に割当てられています:

• 一次プロセス変数 (PV) → シツリョウリュウリョウ

- 二次プロセス変数 (SV) → セキサンケイ 1
- 三次プロセス変数 (TV) → タイセキ リュウリョウ
- 四次プロセス変数 (FV) → キジュンタイセキリュリョウ

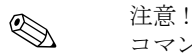

コマンド 51 を使用して、機器変数の割当てをプロセス変数に割当てることができます  $(\rightarrow 30 \sim -\check{y})$ 

## <span id="page-27-0"></span>5.3.4 標準 / 共有 HART コマンド

以下の表は、本機器がサポートしている標準コマンドです。

<span id="page-27-1"></span>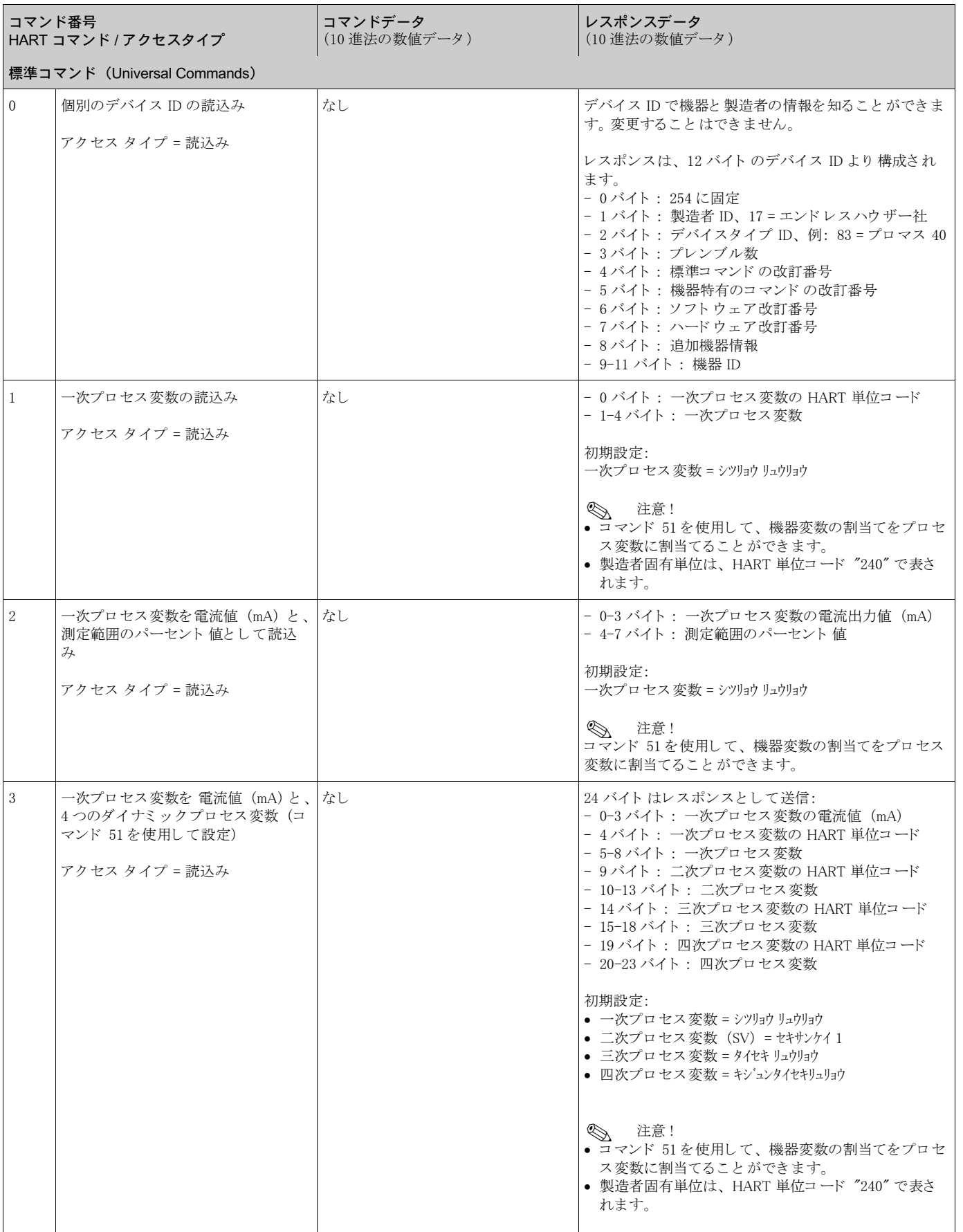

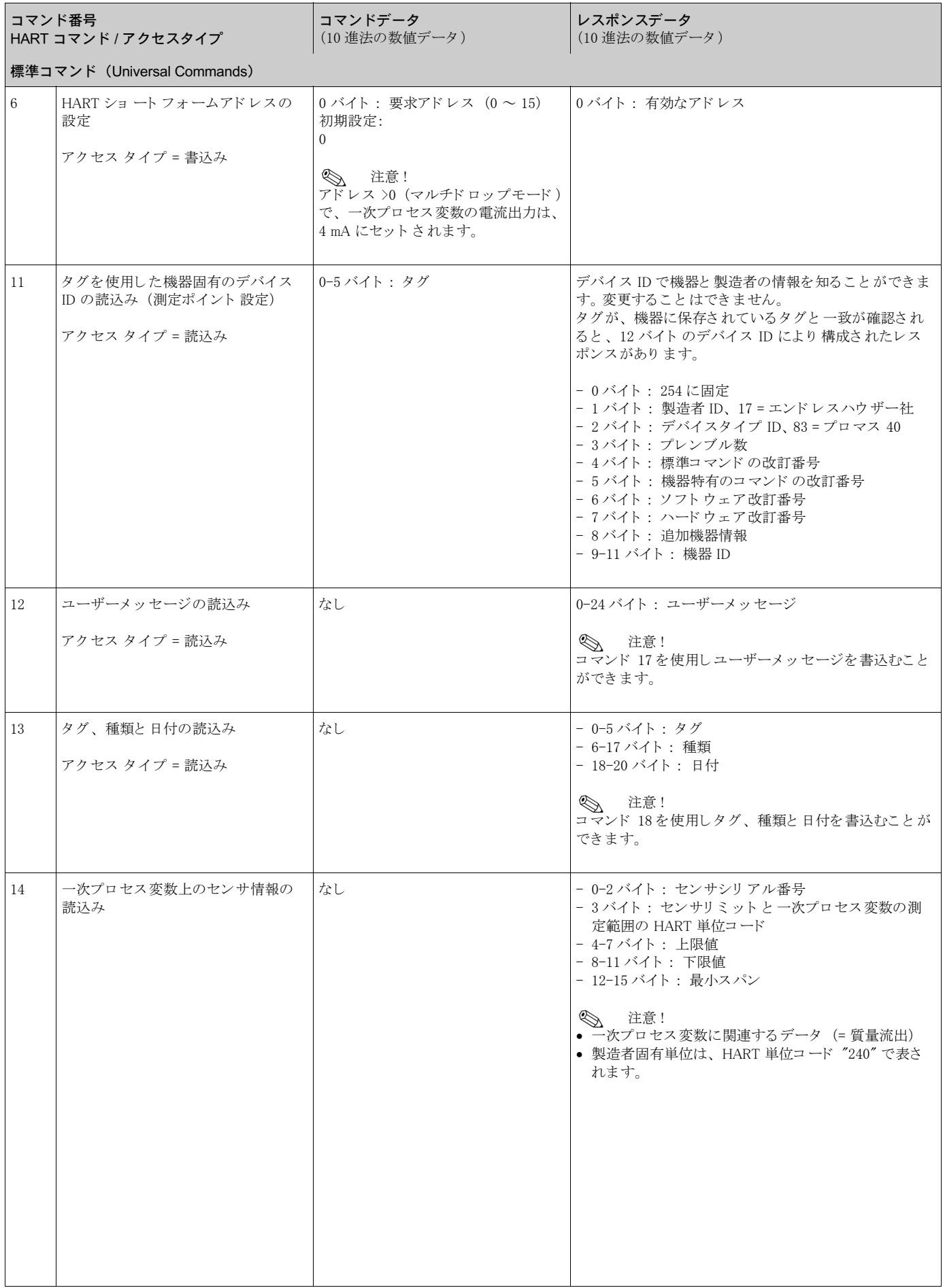

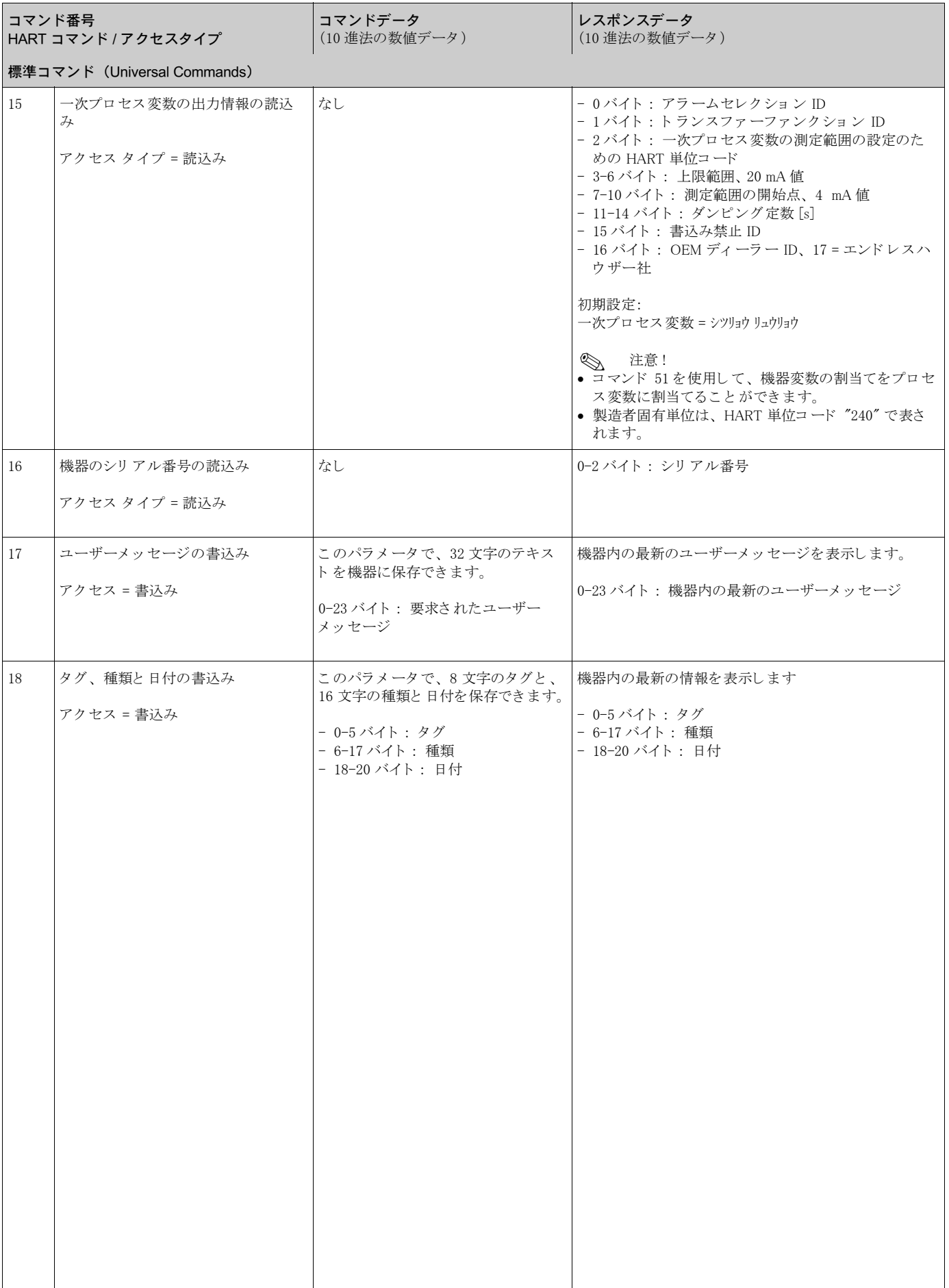

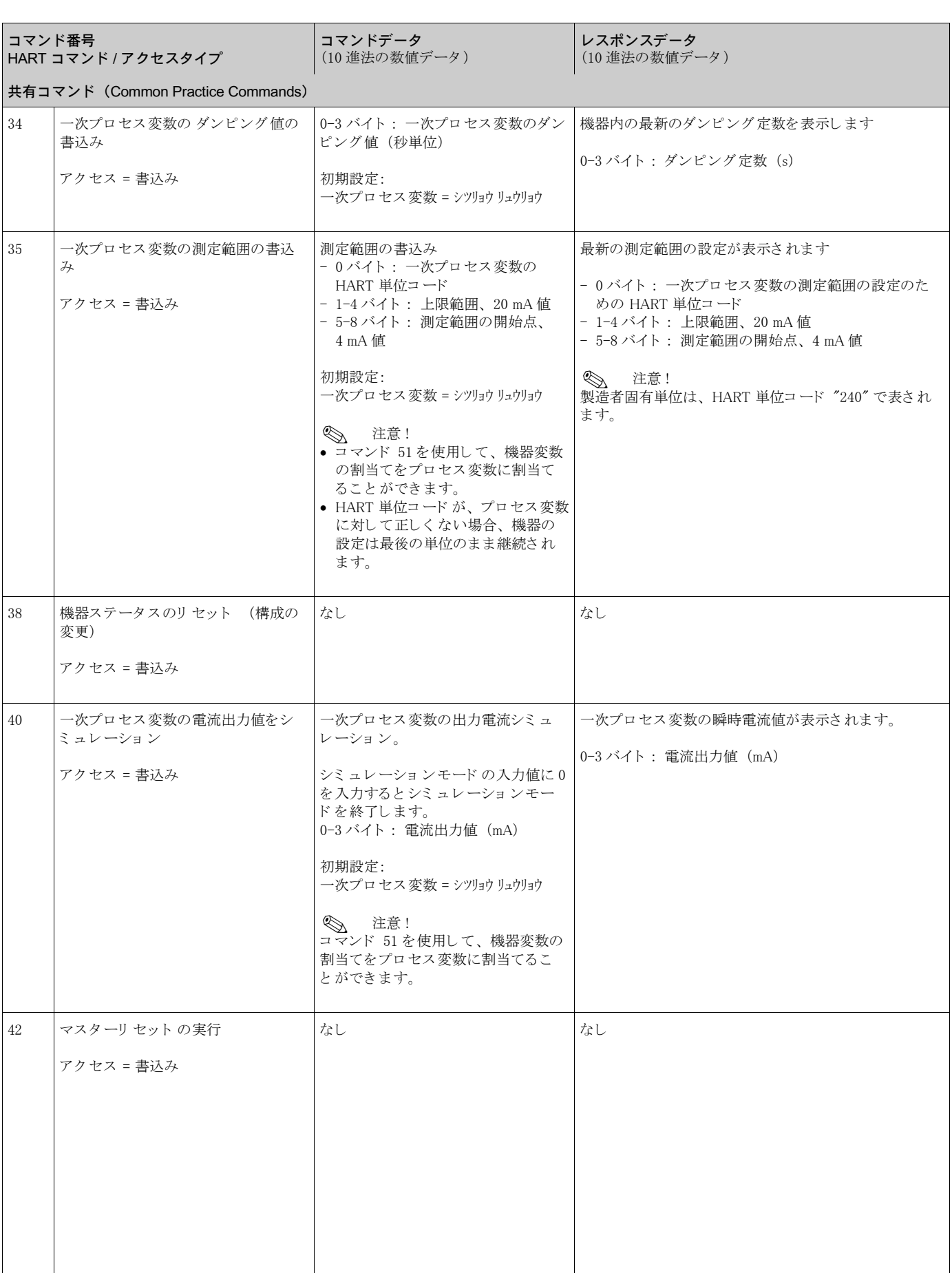

以下の表は、本機器がサポートしている共有コマンドです。

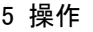

<span id="page-31-0"></span>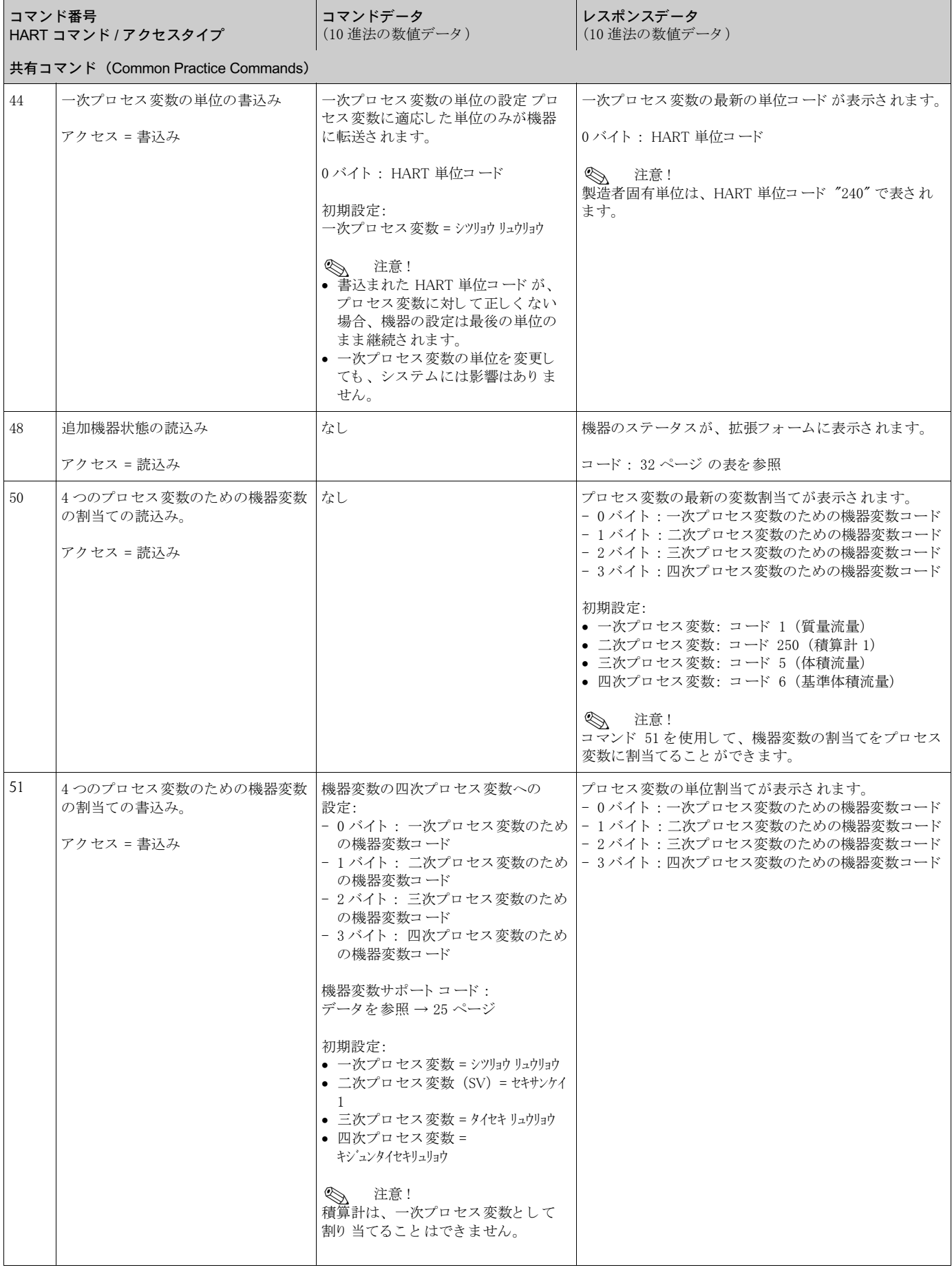

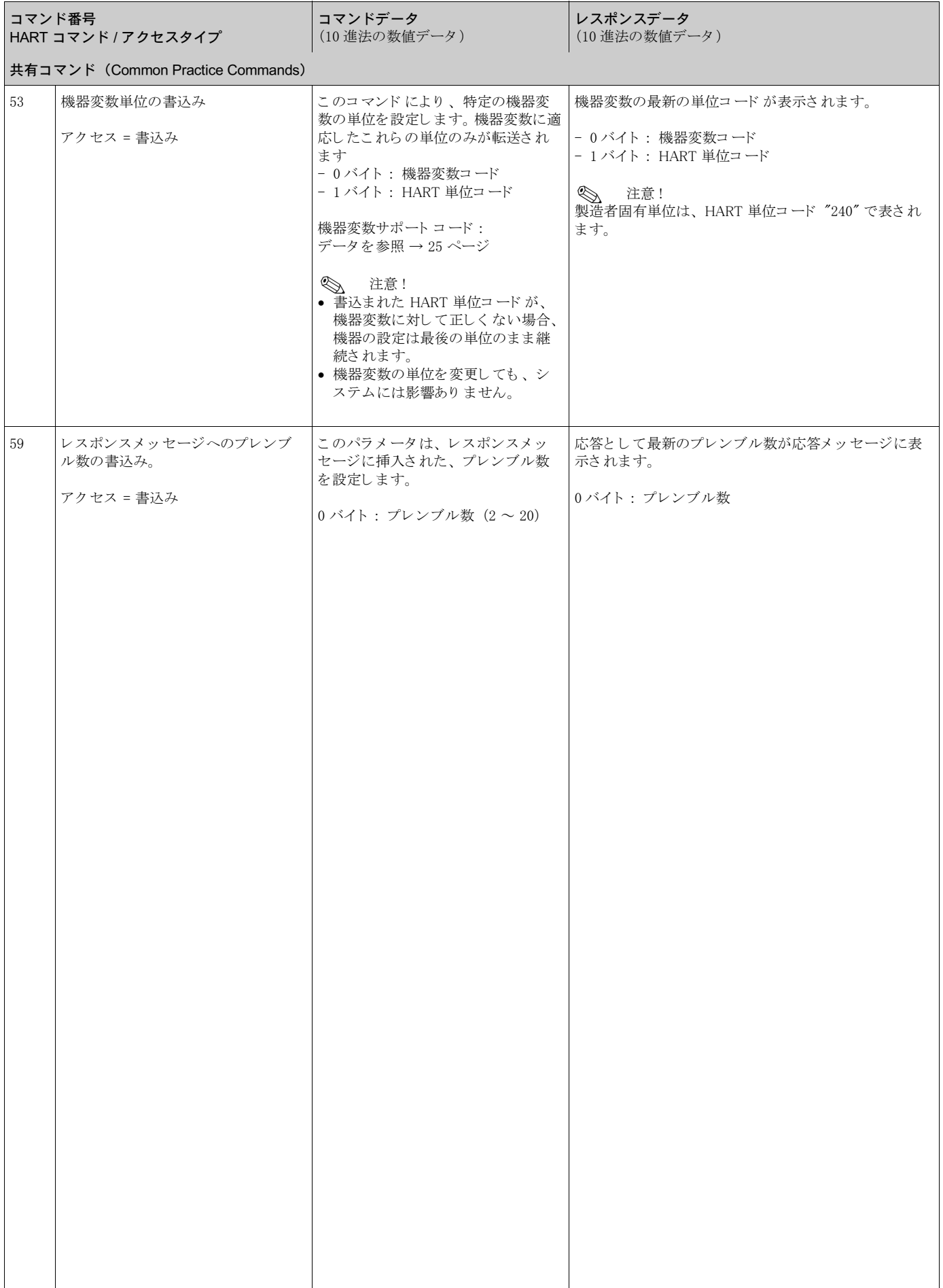

## <span id="page-33-0"></span>5.3.5 機器ステータス / エラーメッセージ

コマンド 48 を使用し、拡張機器ステータスによって最新のエラーメッセージを見ることができ ます。コマンドは、ビットに分割されたコード情報として送信されます(以下の表を参照してく ださい)。

< 注意!<br>< 注意!

機器ステータスとエラーメッセージの詳細、およびその解消方法については、" システムエラー メッセージ ″[\(→ 43 ページ以降\)](#page-44-0)を参照してください。

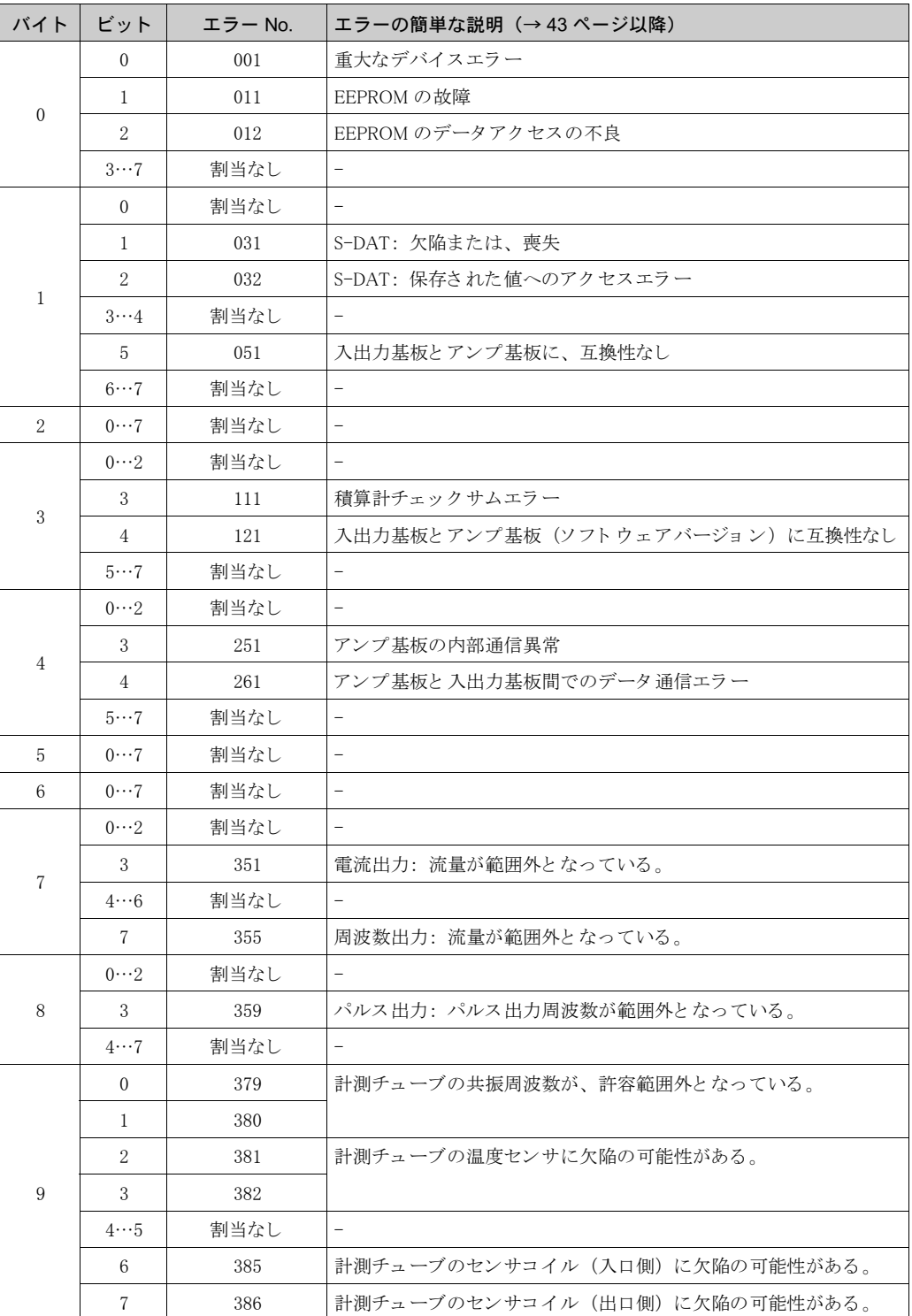

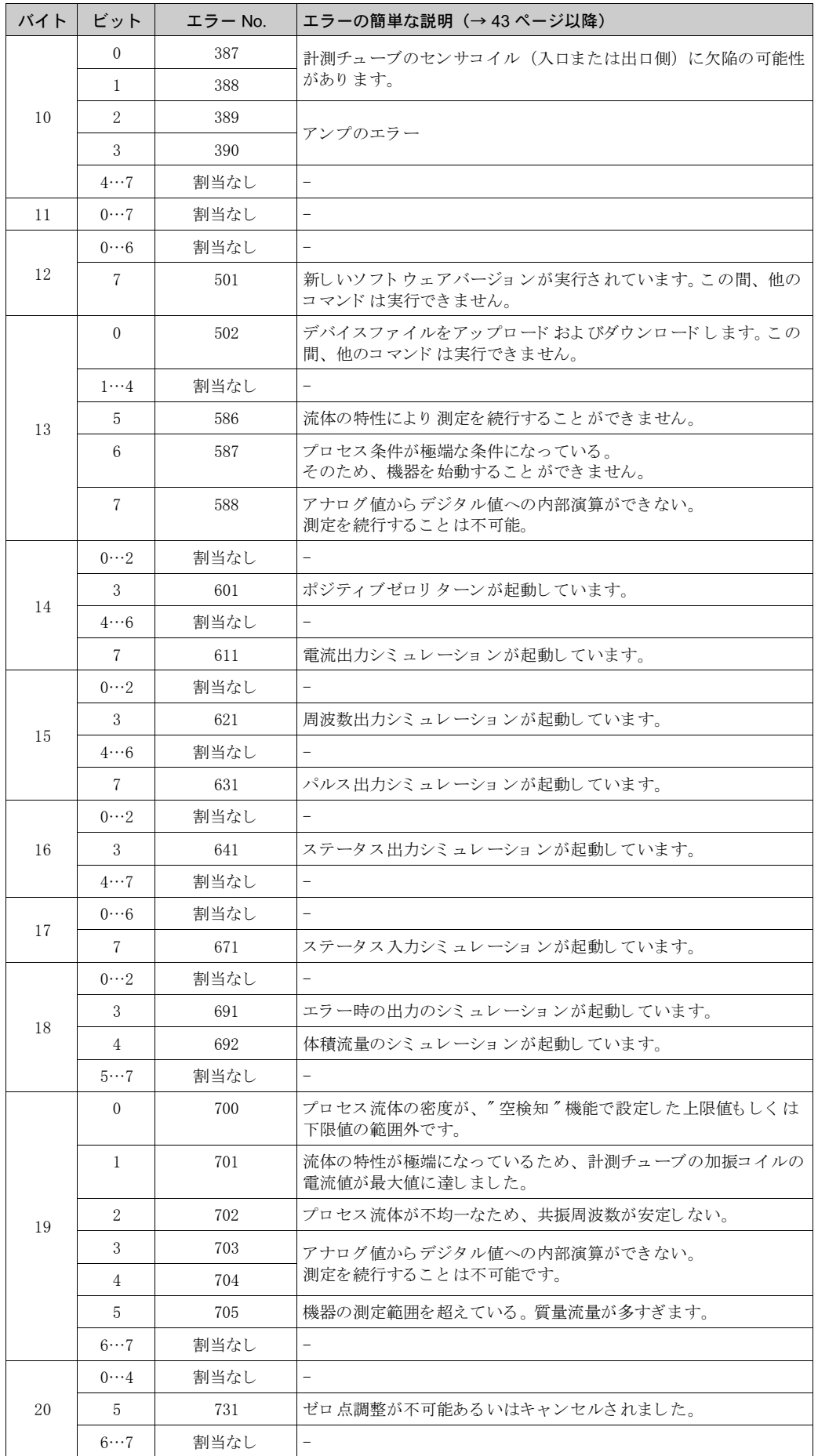

## <span id="page-35-0"></span>6 設定

## <span id="page-35-1"></span>6.1 設置と機能確認

機器の電源を入れる前に、以下の最終チェックを行ってください。

- "設置状況の確認"のチェックリスト → [17 ページ](#page-18-1)
- $\bullet$  " 配線状況の確認 " のチェックリスト  $\rightarrow$  [21 ページ](#page-22-0)

## <span id="page-35-2"></span>6.2 機器の電源投入

機能確認が正常に完了したら、電源をオンにします。機器が作動します。 機器が作動し自己診断を行います。この処理手順が進むと、次の様なメッセージが順番に表示部 に表示されます。

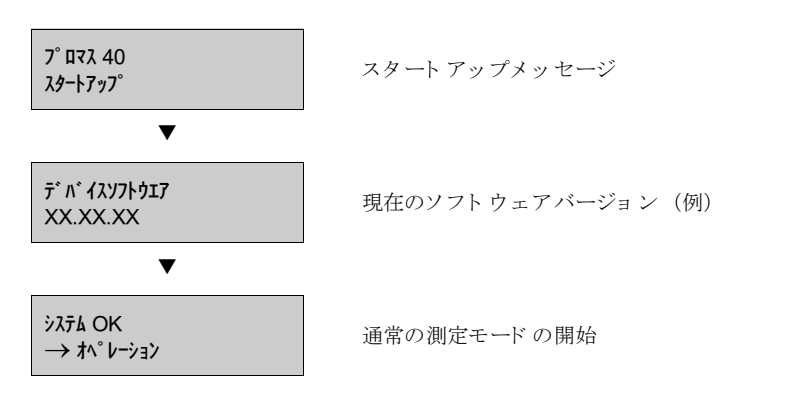

通常測定モードでは、スタートアップが完了するとすぐに測定を開始します。 各種の測定値やステータスパラメータが表示部に表示されます。この画面をホーム画面と言いま す。

! 注意 !

スタートアップに失敗すると、原因を示すエラーメッセージが表示されます。

## <span id="page-36-0"></span>6.3 設定

## <span id="page-36-1"></span>6.3.1 電流出力: アクティブ / パッシブ

電流出力は、入出力基板上の各種ジャンパを使って、"アクティブ"または"パッシブ"に設定 でき ます。

# 危険 ! 感電の危険性があ り ます。 露出し た部品には高電圧が付加されています。 電子部品のカバーを外す前に電源を必ずオフにし て く ださい。

- 1. 電源をオフにします。
- 2. 入出力基板を取外します。→ [51 ページ以降](#page-52-0)を参照
- 3. [図 16](#page-36-2) に従ってジャンパを設定します。

(" )<br>( ) 警告 !

機器を破壊する危険性があります。ジャンパは、図 16 に示すように正確に設定してくださ い。

ジャンパを間違って設定すると、機器あるいはそれに接続されている外部の装置のいずれか を破壊する過電流が発生する可能性があ り ます。

4. 入出力基板の取付けは、上記と逆の手順で行ってください。

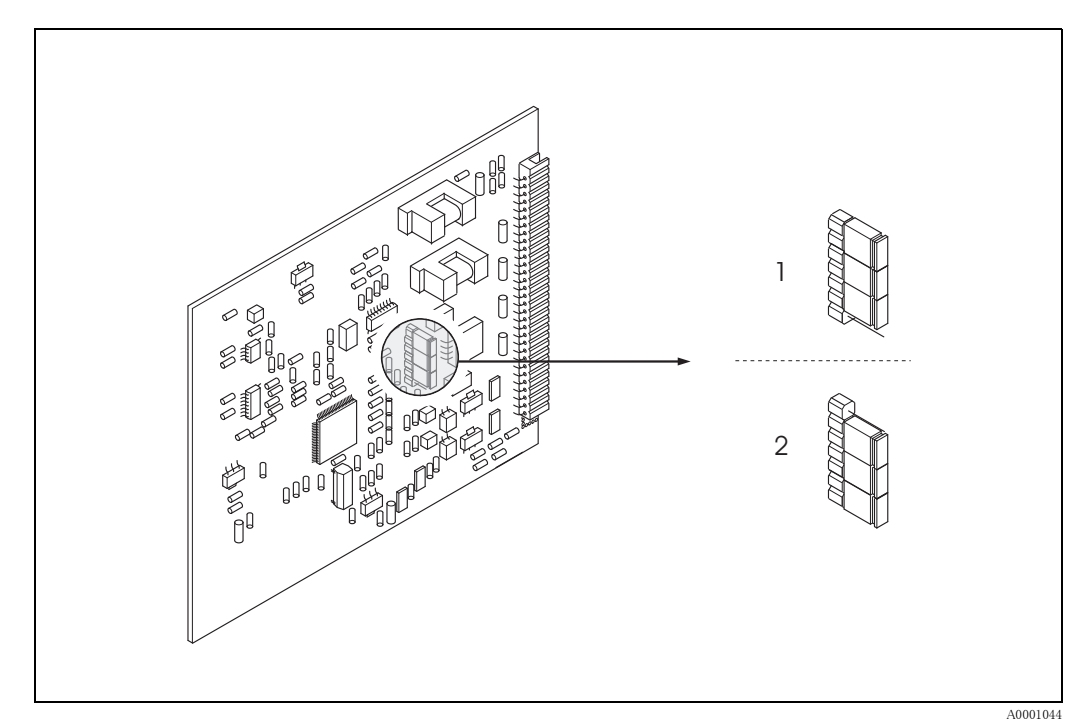

<span id="page-36-2"></span>図 16: ジャンパによる電流出力の設定 (入出力基板)

- 1 アク ティ ブ電流出力(工場出荷時)
- 2 パッ シブ電流出力

## <span id="page-37-0"></span>6.4 調整

## <span id="page-37-1"></span>6.4.1 ゼロ点調整

すべての機器は、 最新技術に従って校正が実施されています。 この校正により校正されたゼロ点は銘板に記載されています。 校正は基準条件下で行われています[。 → 58 ページ](#page-59-0) ゼロ点調整は一般に、プロマスには必要ありません。

ゼロ点調整は以下のような場合に行うことを推奨します。

- 微小流量で、 最高の測定精度を要求する場合
- 極端なプロセス条件または動作条件(たとえば、非常に高いプロセス圧力または非常に粘度 の高い液体など)

#### ゼロ点調整時の注意

ゼロ点調整を行う前に、以下の点に注意してください。

- ゼロ点調整は、気体あるいは固体を含まない液体でのみ実行することができます。
- ゼロ点調整は、計測チューブを流体で完全に満たし、流量ゼロ (v = 0 m/s) の状況下で実行し ます。例:センサの上流側や下流側の遮断バルブあるいは既存のバルブやゲートを使用して実 行することができます。
	- 通常運転時 → バルブ 1 および 2 が開
	- ポンプ圧力を利用したゼロ点調整→ バルブ 1 開 / バルブ 2 閉
	- ポンプ圧力を使用し ないゼロ点調整 → バルブ 1 閉 / バルブ 2 開
- 
- " 警告 ! 測定の困難な流体の場合 (例 固体あ るいは気体を含む場合)、 ゼロ点調整を繰返し行って も、安定したゼロ点を取得することが困難な場合があります。このような場合は、弊社営業所 もしくは販売代理店にご連絡ください。
	- " <sub>ゼロテン</sub>" ………………………………………………<br>● " ゼロテン " 機能 (" 機能説明書 " を参照) を使用して、現在有効なゼロ点を確認できます。

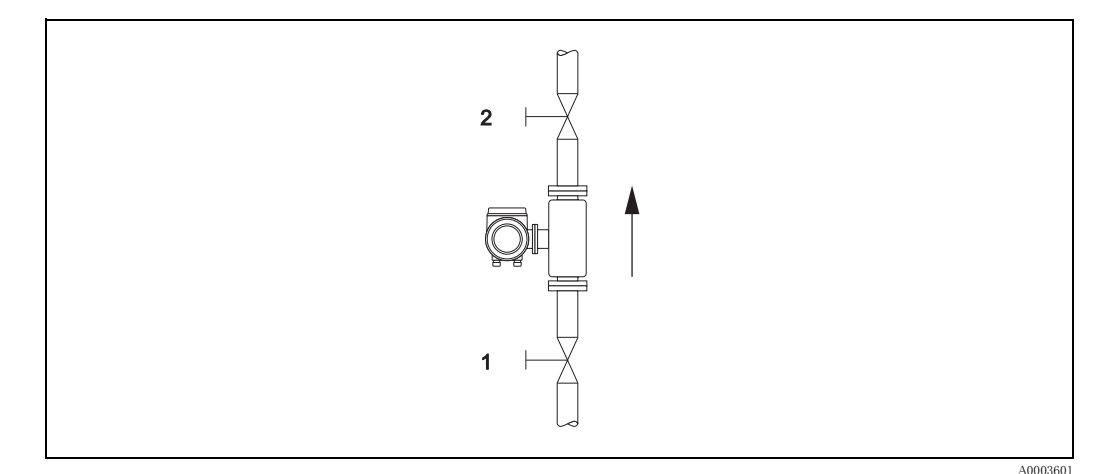

図 17: ゼロ点調整と遮断バルブ (1、 2)

#### ゼロ点調整の実行

- 1. 運転条件が安定するまで、システムを運転します。
- 2. 流れを停止します (v = 0 m/s)。
- 3. 遮断バルブからの漏れを確認します。
- 4. 使用圧力が正しいかを確認し ます。
- 5. 機能マトリクスにより、以下のようにゼロ点調整を実行することができます。

#### 手順

ホーム画面から機能マトリクスへ入ります。

機能分類"プロセスパラメータ"を選択します。

" ゼロテンチョウセイ " 機能を選択し ま す。

" スタート " を選択し ま す。

ゼロ点調整がスタートします。ゼロ点調整が始まると、"ゼロテンチョウセイ シンコウチュウ"メッセージが30~60秒 間表示されます。

計測チューブ内の流速が 0.1 m/s を超えると、次のようなエラーメッセージが表示部に現れます: " ゼロチョウセイ シッパイ "

## <span id="page-39-0"></span>6.4.2 密度調整

流体密度を測定する際の精度 (計測チューブの共振に比例) は、 体積流量の計算に直接影響を及 ぼし ます。 流体の特性が、 校正時に使用される基準条件範囲から外れていなければ、 密度調整を 行う必要はありません。

#### 密度調整の実行

- " 警告 ! 現場での密度調整は、 た と えば、 流体密度に関する詳細な情報を得ている場合にのみ実行す る こ と ができ ます。
	- 目標密度値は、機器が測定する測定値に対して偏差が 10 %以内である必要があります。
	- 目標密度に誤差があると、計算されるすべての算出体積測定に影響を及ぼします。
	- 密度調整は、工場出荷時の密度校正値あるいは弊社サービスが設定した校正値を変更するこ とになります。

以下で説明する機能の詳細については、"機能説明書"を参照してください。

- 1. センサを流体で満たします。 計測チューブが流体で完全に満たされ、その流体に気泡がない ことを確認してください。
- 2. 流体 と計測チューブの間の温度差が等し く なる まで待機し ます。 待機する時間は、 流体 と温 度レベルにより異なります。
- 3. 機能マトリクスで"ミツドチョウセイ"機能を選択します。  $7°$ ロセスパラメータ → ミツトチョウセイ 流体の目標密度を入力し、その値を保存してください。入力レンジ = 密度の測定値 ± 10%
- 4. " リュウタイミツドソクテイ " 機能を選択し て く ださい。 " スタート " を選択し ます。表示部に、" リュウタイミツド ソクテイシンコウチュウ " と い う メ ッ セージが約 10 秒間 表示されます。 この間に、 最初の流体 (密度値は既知であ る) の現在の密度が測定されま す。
- 5. " ミツドチョウセイ " 機能を選択し ます。 " ミツドチョウセイ " 設定を選択し ます。 プロマスは、 密度の測定値と目標値を比較し、 新しい密度 係数を計算します。

(<sup>1</sup>) 警告!

密度調整が正し く 行われなかった場合は、 " ショキチ ニ モドル " 機能を選択し、 工場出荷時の密度 係数に戻すことができます。

## <span id="page-40-0"></span>6.5 破裂板

破裂板が内蔵されたセンサハウジングがオプションで用意されています。

$$
\bigwedge
$$

- △ ← んたい!<br>● 破裂板の機能や作動が機器の妨げにならないよう注意してください。ハウジング内の破裂圧 力は、表示ラベルに示されています。破裂板が破裂した場合、損傷が発生しないよう適切な 予防措置を講じ、また人命に対する危険性を考慮してください。 破裂板:破裂圧力  $10 \sim 15$  bar.
	- 破裂板が使用された場合、ハウジングには保護容器機能がないことにご注意ください。
	- 接続を開放したり、破裂板を取り外したりしないでください。
	-
	- " 警告 ! 破裂板を、 別売のスチームジ ャ ケ ッ ト と組合わせて使用する こ と はでき ません。
		- 既存の接続ノズルは、洗浄機能や過圧モニタリング機能には対応しません。

2 注意!

- ●設定を行う前に、破裂板の輸送保護を外してください。
- 表示ラベルにご注意ください。

## <span id="page-40-1"></span>6.6 データ記憶機器 (HistoROM)

エンドレスハウザー社では、HistoROM という用語を、プロセスおよび機器のデータの保存先と なる様々なタイプのデータストレージモジュールを指す言葉として使用しています。このモ ジュールの取付けと取外しを行うことで、機器設定を他の機器上に複製し、1つの実例のみを引 用することができます。

## <span id="page-40-2"></span>6.6.1 HistoROM/S-DAT (センサ DAT)

S-DAT は、交換可能なデータ記憶機器であり、センサに関連するすべてのパラメータ (例:口径、シリアル番号、校正ファクタ、ゼロ点)がここに保存されます。

## <span id="page-40-3"></span>7 メ ンテナンス

特別な保守作業は必要ありません。

## <span id="page-40-4"></span>7.1 外部洗浄

機器の外部を洗浄する場合は、必ずハウジングとシールの表面に傷をつけない洗浄剤を使用し て く ださい。

## <span id="page-41-0"></span>8 アクセサリ

変換器およびセンサには、アクセサリが多種用意されています。具体的なオーダーコードについ ては、 最寄 り の弊社営業所も し く は販売代理店にお問い合わせ く ださい。

## <span id="page-41-1"></span>8.1 機器固有のアクセサリ

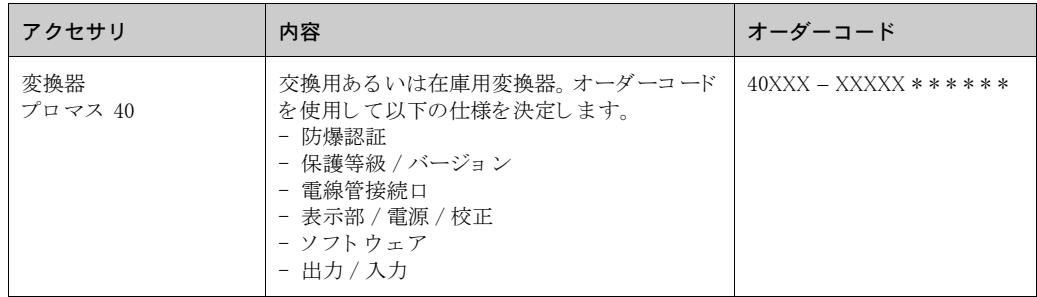

## <span id="page-41-2"></span>8.2 測定方式関連のアクセサリ

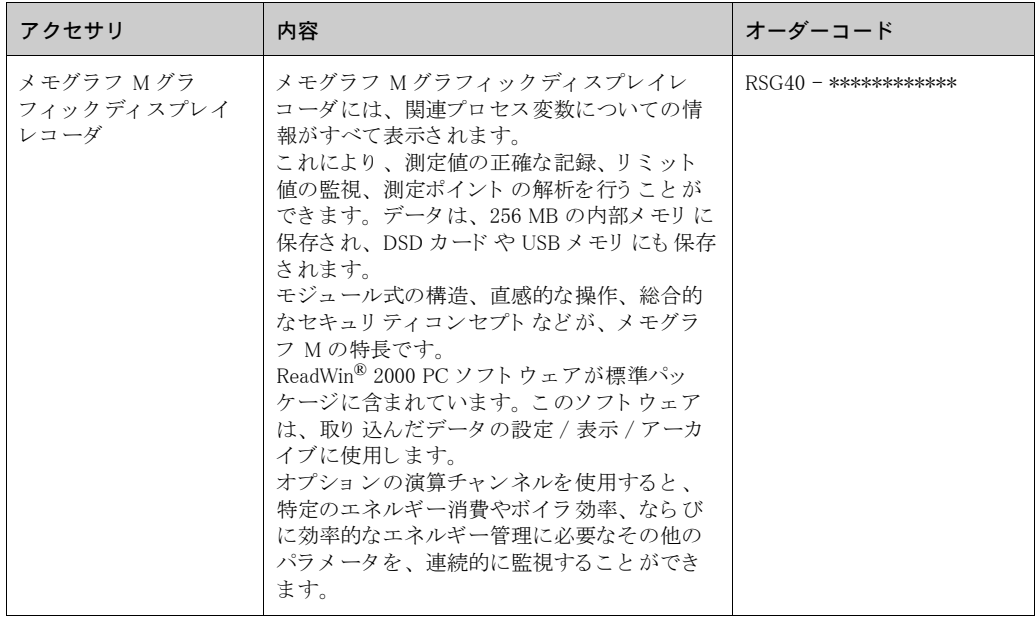

## <span id="page-41-3"></span>8.3 通信関連のアクセサリ

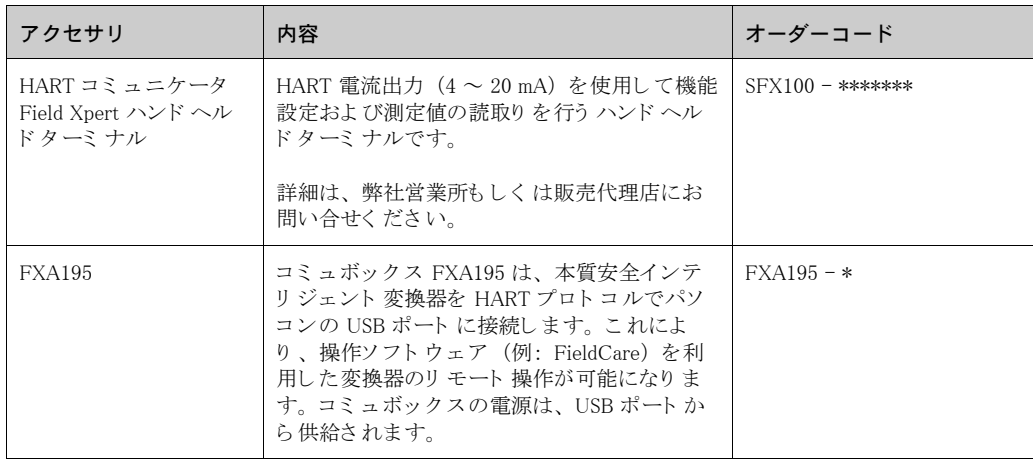

<span id="page-42-0"></span>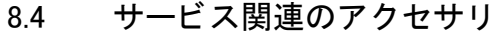

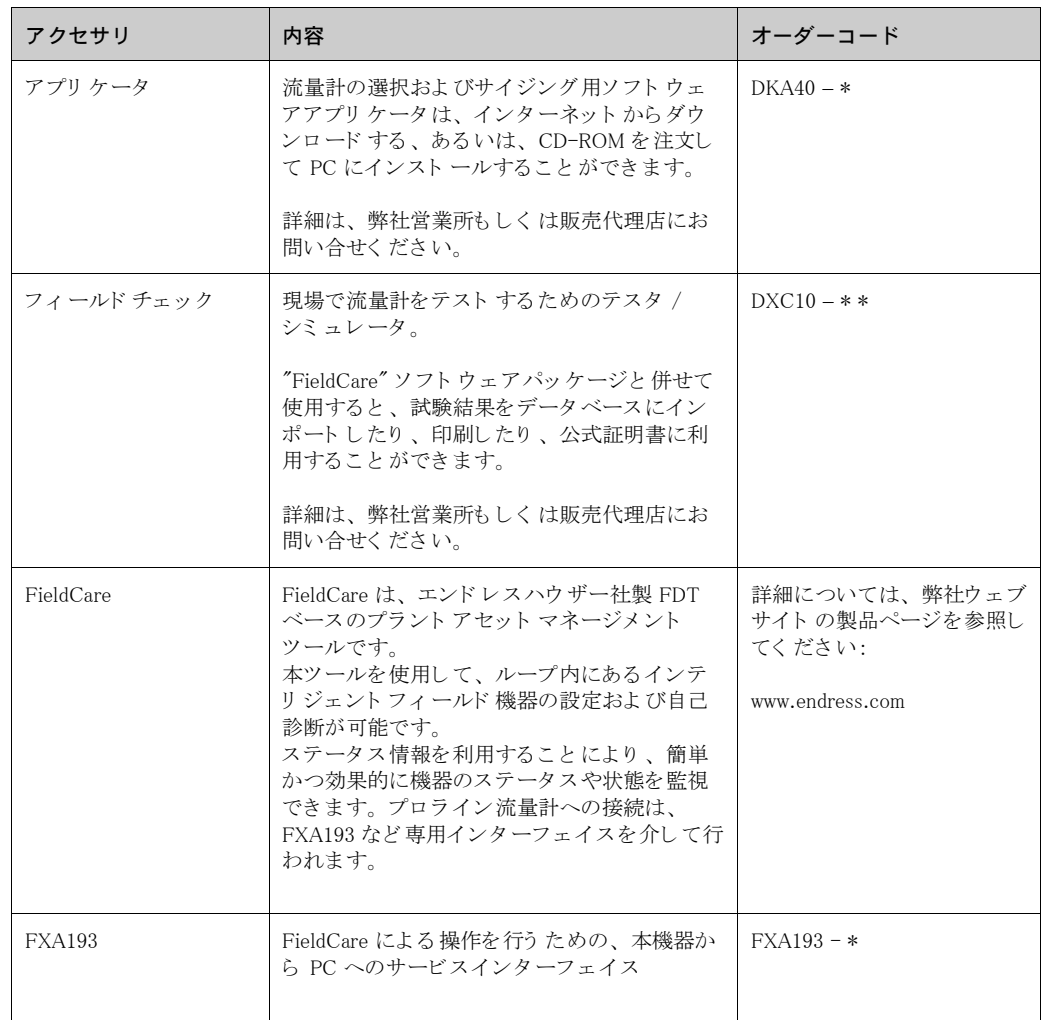

## <span id="page-43-0"></span>9 トラブルシューティング

## <span id="page-43-1"></span>9.1 トラブルシューティングについて

運転開始時または運転中に故障が発生した場合は、下記のチェックリストを使用してトラブル シューティングを行ってください。この手順を踏むことにより、原因究明および適切な対応策を 取ることができます。

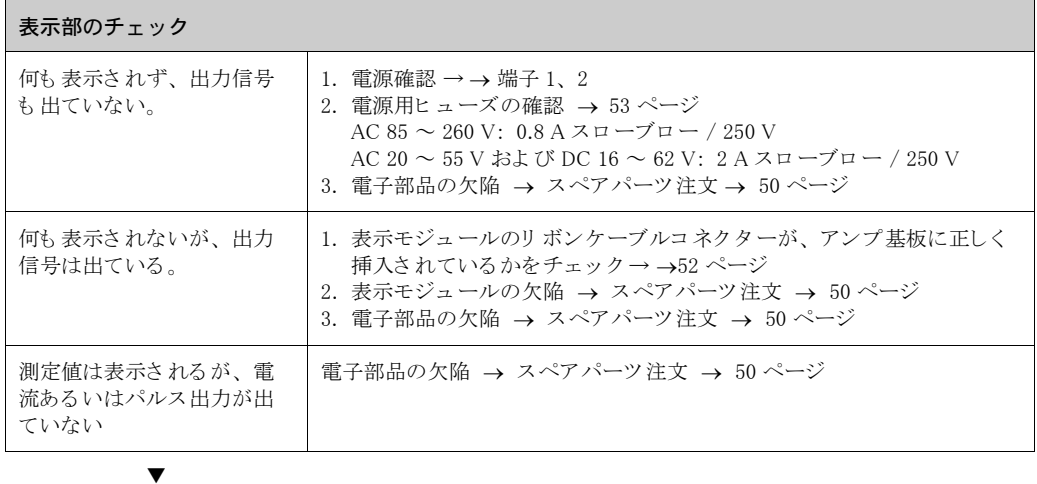

#### 表示部上のエラーメッセージ

設定ある いは測定中に発生し たエラ ーは、 すぐ に表示さ れま す。 エラーメッセージには各種のアイコンがあり、これらのアイコンの意味は、次の通りです。 - エラータイプ: S = システムエラー、P = プロセスエラー - エラーメッセージタイプ: ク=アラームメッセージ、!=注意メッセージ - " **スラグリュウ ジョウタイ "** = エラーの内容、例:流体が均質でない - 03:00:05 = エラ ー発生の継続時間(時間: 分: 秒) - # 702 = エラー番号  $\bigcup_{i=1}^{n}$  警告 ! [23 ページ以降](#page-24-1) の情報も参照してください。 ▼

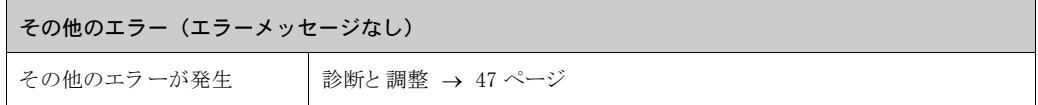

## <span id="page-44-0"></span>9.2 システムエラーメッセージ

重大なシステムエラーは、常に機器によって"アラームメッセージ"として認識され、稲妻の マーク(り)が表示部に表示されます。アラームメッセージは、すぐに入力および出力に影響を及 ぼし ます。

" 警告 ! 重大な故障の場合は、 弊社に返却し て く ださい。 流量計を弊社に返却する前に[、 6 ページ](#page-7-0) の処理 手順を行って く ださい。 本取扱説明書に添付されている、 " 安全 / 洗浄確認書 " に必要な内容を 正し く 記載し、 必ず機器に同封し て く ださい。 " 安全 / 洗浄確認書 " 用紙は本取扱説明書の最初 に添付されています。

! 注意 !

- 下記のエラーメッセージの分類は、初期設定です。
- [23 ページ以降](#page-24-0)と [48](#page-49-0) ページの情報にも従ってください。

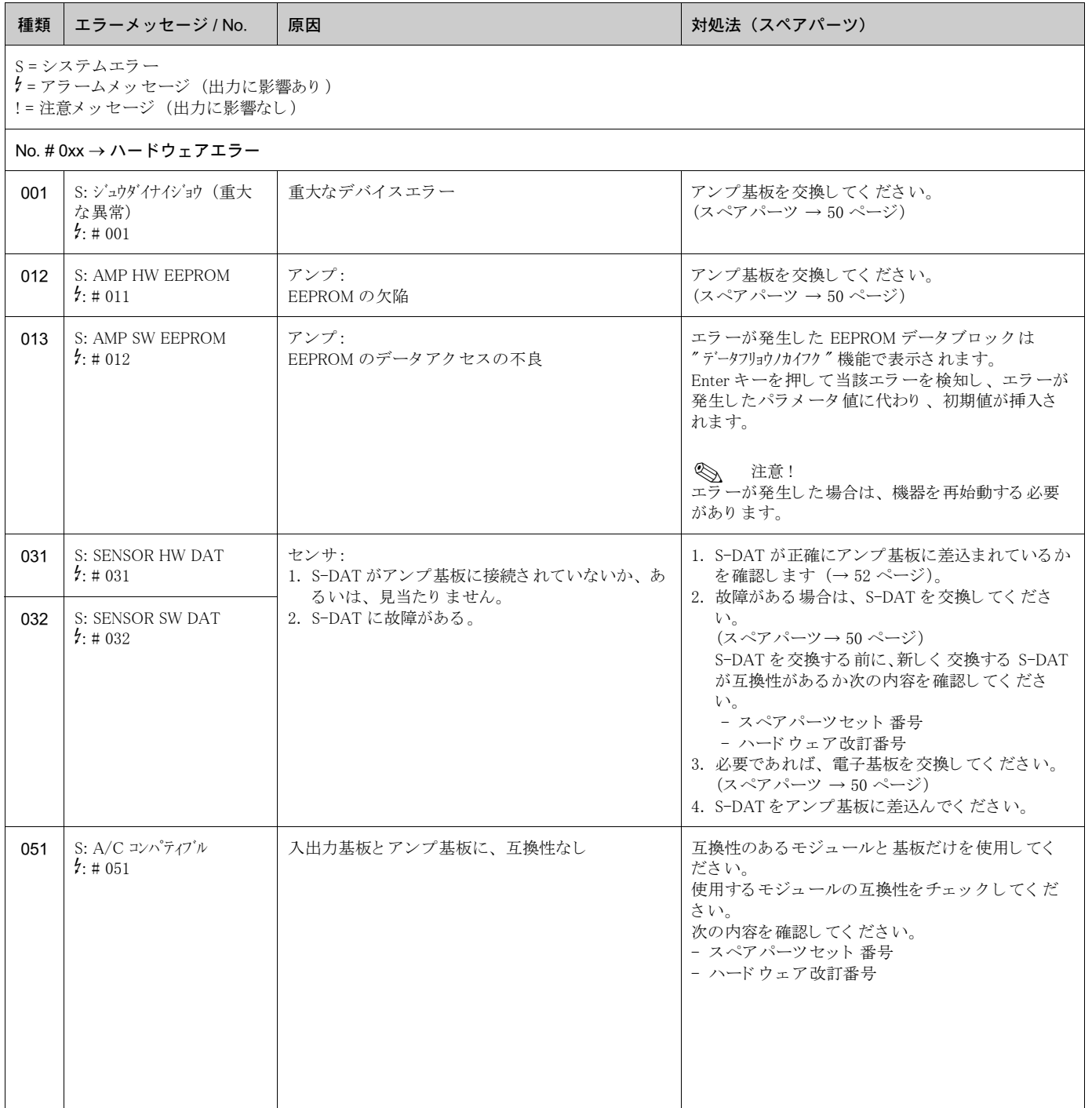

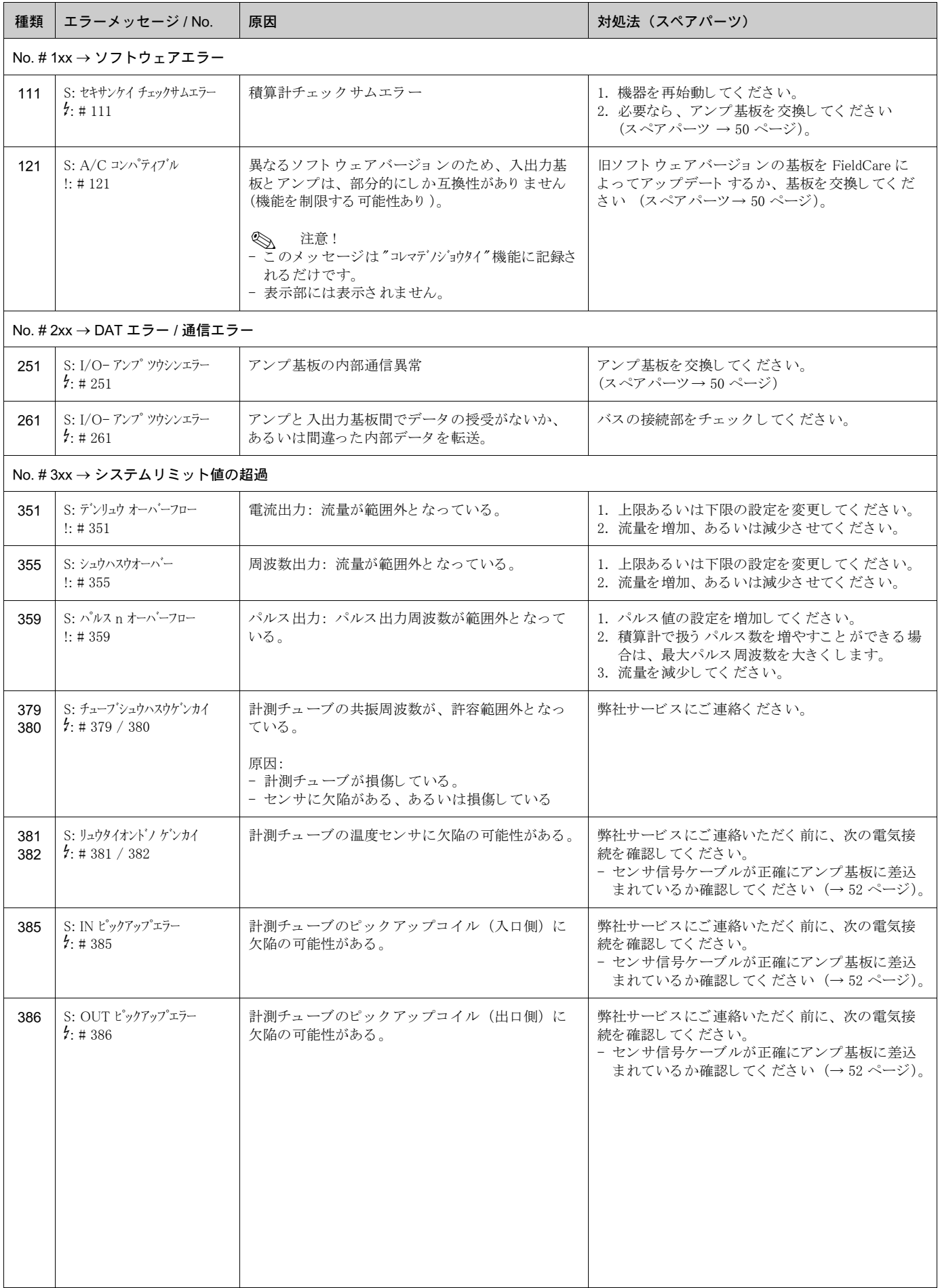

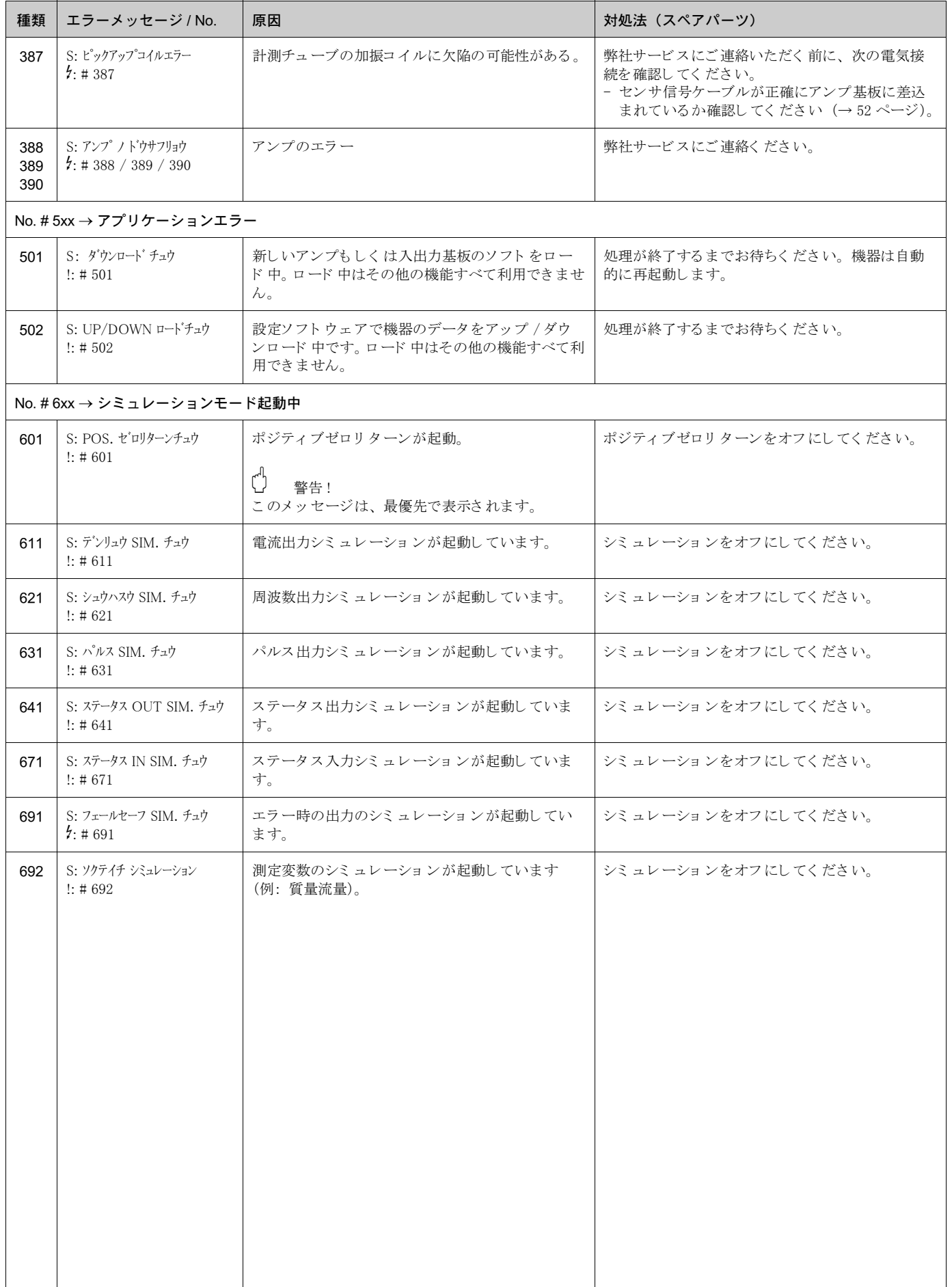

## <span id="page-47-0"></span>9.3 プロセスエラーメッセージ

プロセスエラーは、" アラーム " メッセージまたは " 注意 " メッセージとして定義することがで き るため、 その重要度を変え る こ と ができ ます。 機能マ ト リ ク ス (" 機能説明書 " を参照) を使 用し、どちらのメッセージにするか設定することができます。

◎ 注意!

- 下記のエラーメッセージの分類は、初期設定です。
- [23 ページ以降](#page-24-0) と [48 ページ](#page-49-0) の情報にも従ってください。

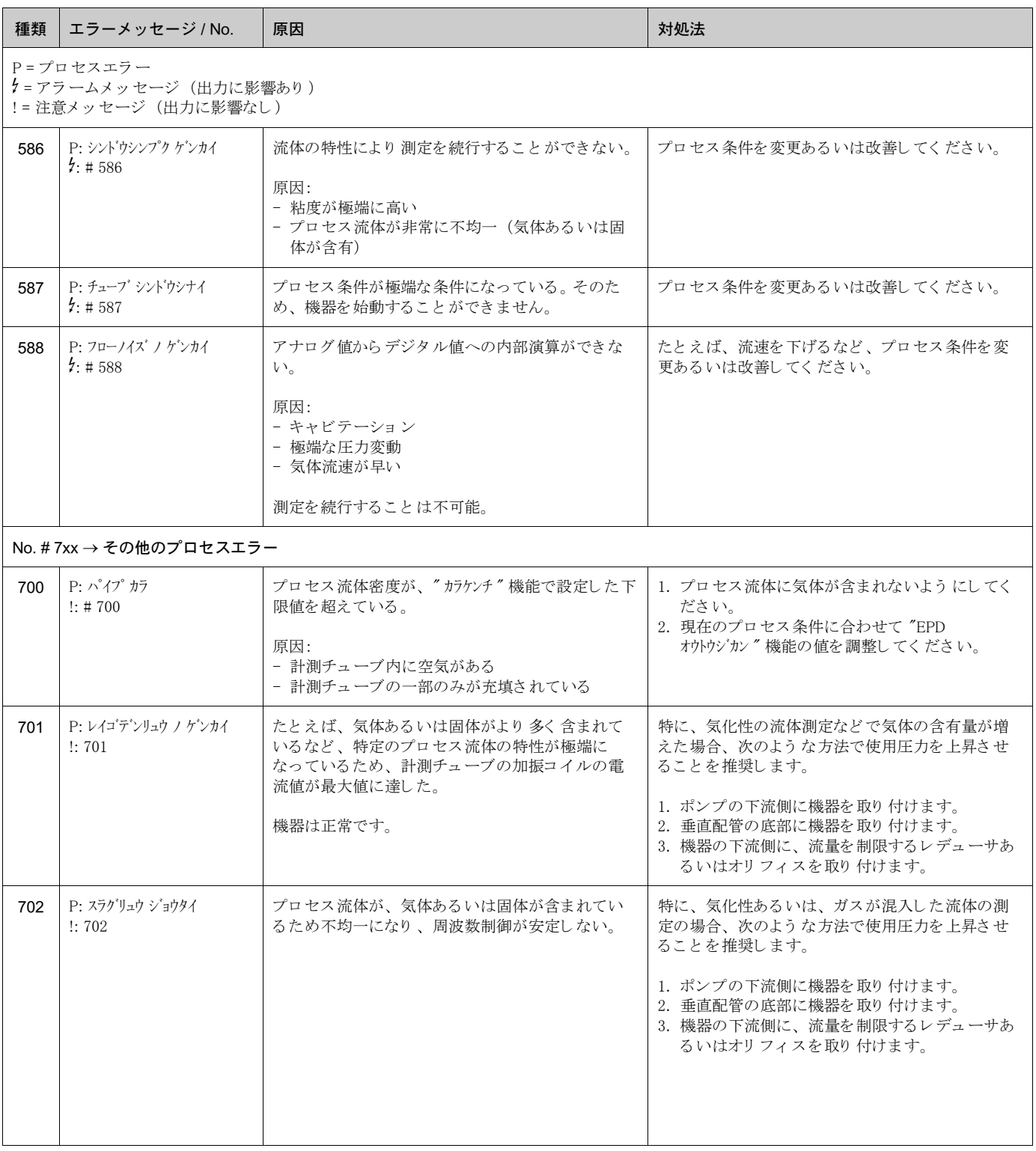

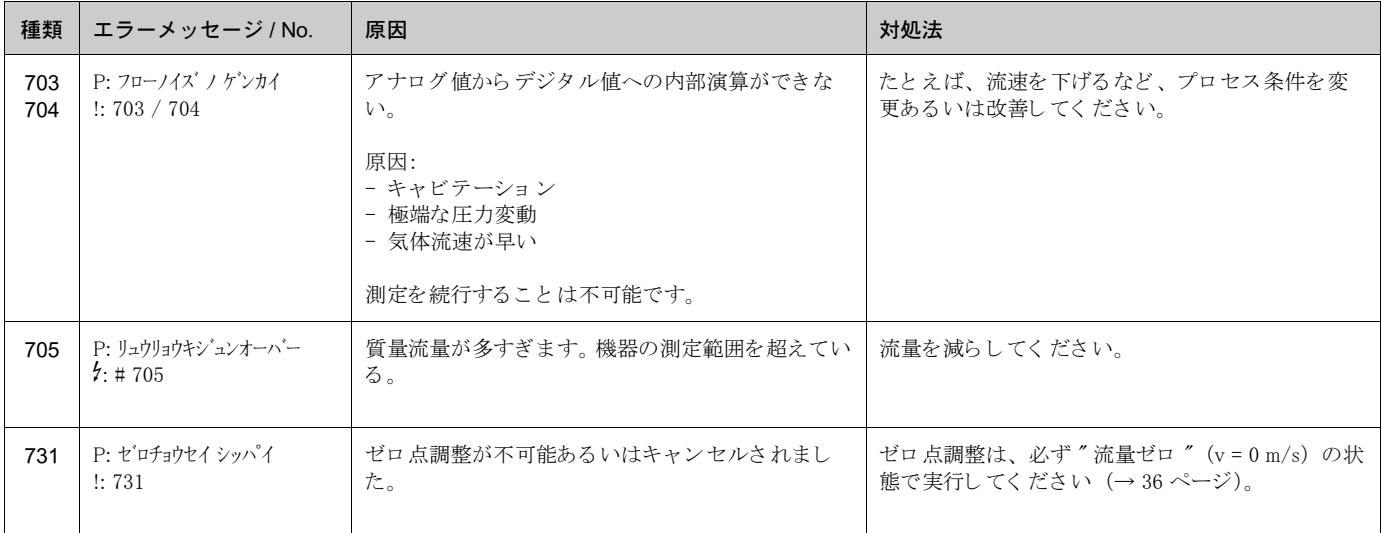

## <span id="page-48-0"></span>9.4 メッセージのないプロセスエラー

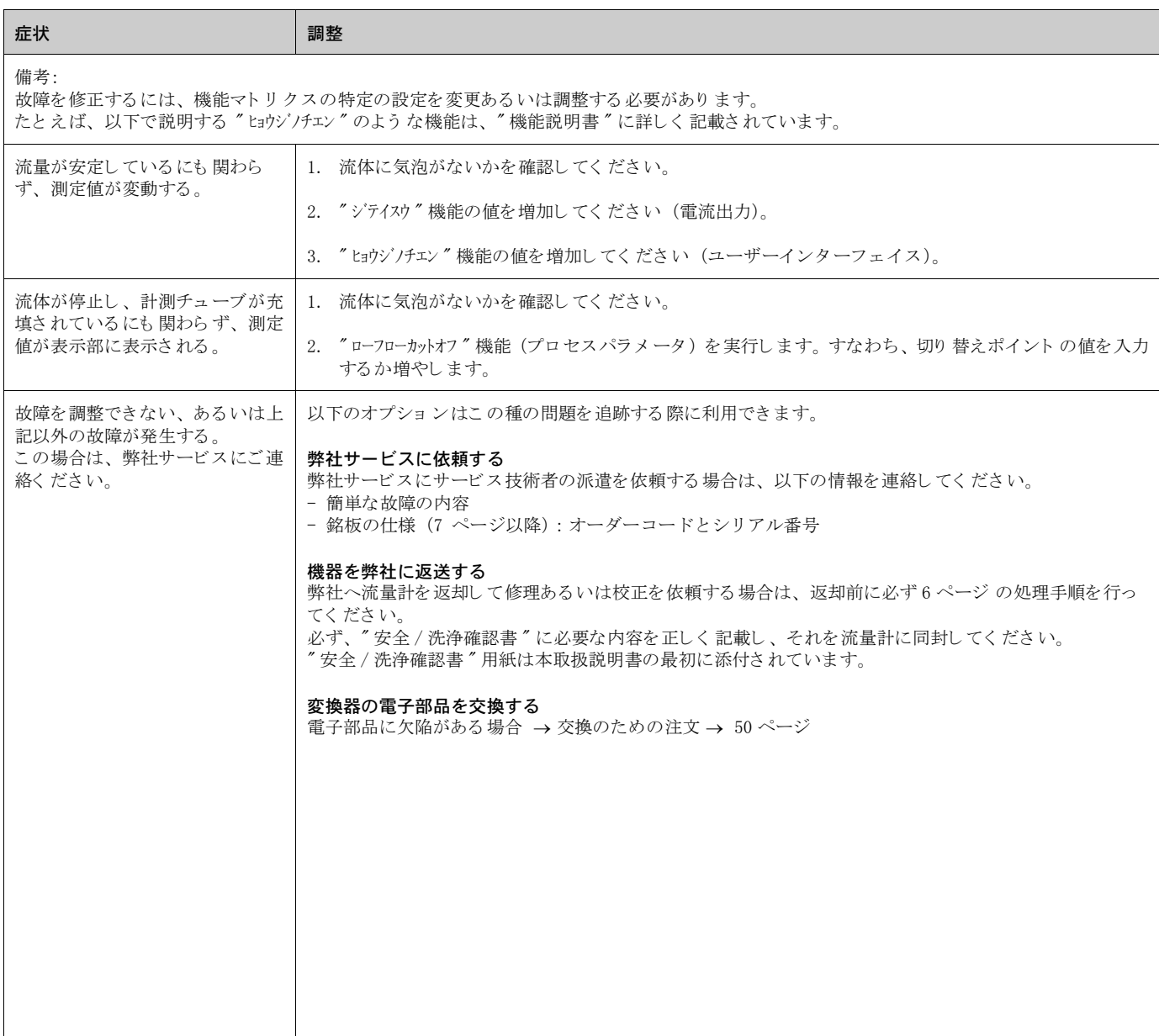

## <span id="page-49-0"></span>9.5 エラーに対する出力の応答

## < 注意 !<br>< 注意 !

積算計、電流、パルスおよび周波数出力のフェールセーフモードは、機能マトリクスの各種の機 能を使用し て設定する こ と ができ ます。 これらの設定に関する詳細は、 " 機能説明書 " に記載さ れています。

ポジティブゼロリターンとフェールセーフモード:

ポジティブゼロリターンを使用すると、たとえば配管の洗浄中に測定を中断しなければならない 場合、電流、パルスおよび周波数出力をそれぞれのフォールバック値に設定することができます。 この機能は、 その他のすべての機器機能に優先し ます。 た と えば、 シ ミ ュ レーシ ョ ンは中止され ます。

<span id="page-49-1"></span>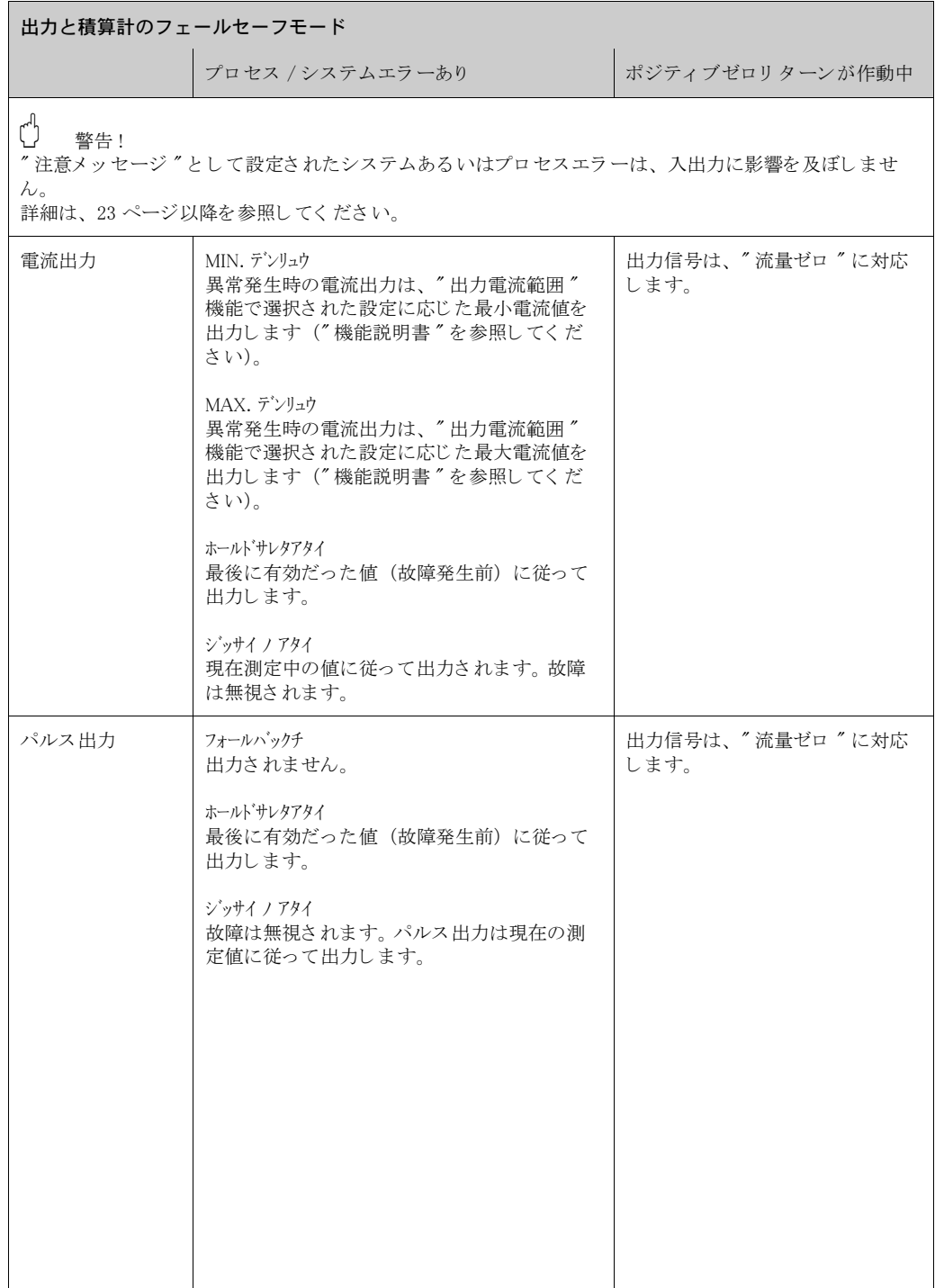

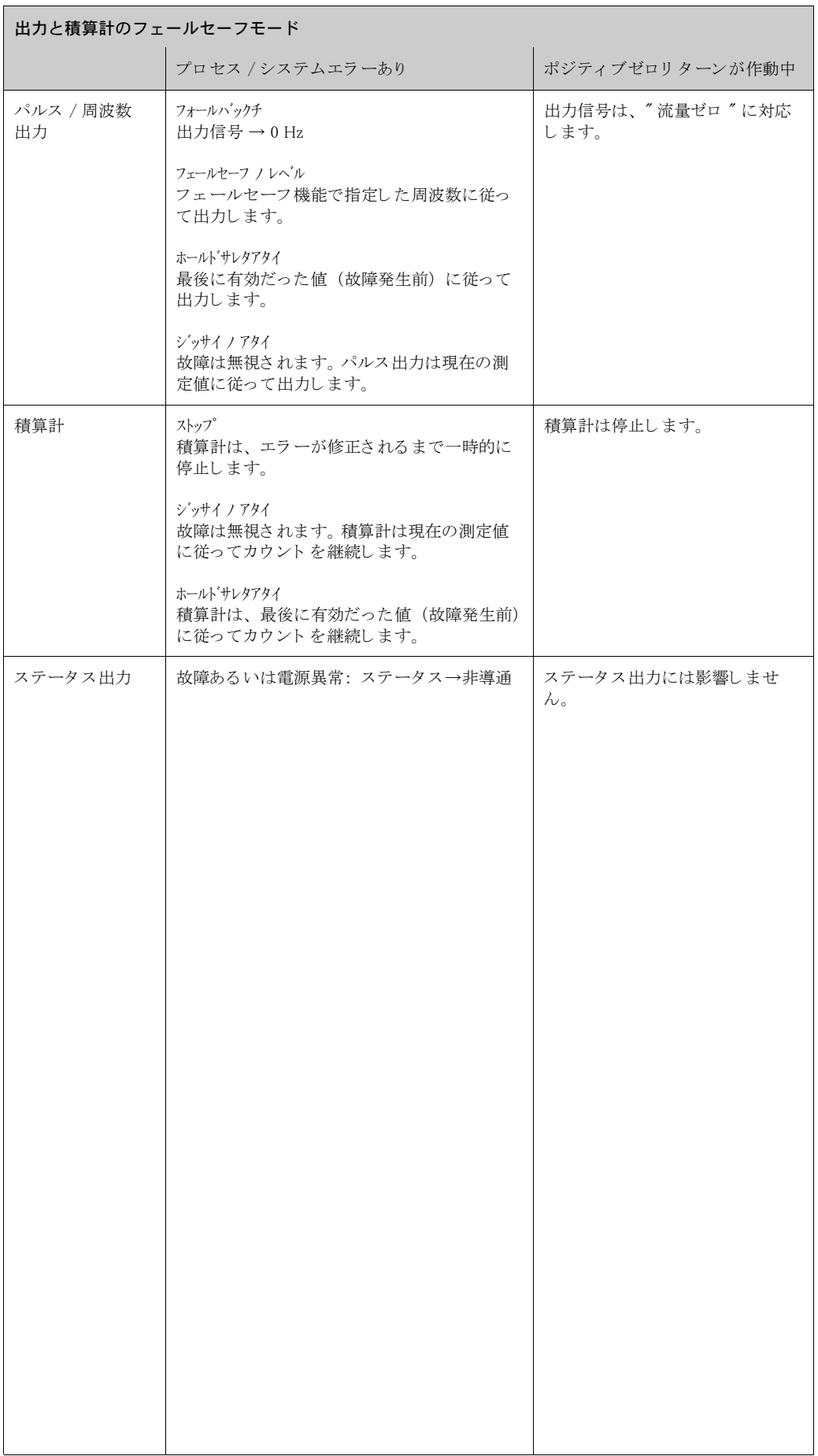

## <span id="page-51-0"></span>9.6 スペアパーツ

[9.1 章](#page-43-1) では、トラブルシューティングの方法を詳細に説明しました。さらに、機器は、連続的な 自己診断およびエラーメッセージによりトラブルシューティングをより容易にするサポートを 提供します。

故障の修理を行 う 場合、 欠陥部品を検査済みのスペアパーツ と交換する必要があ り ます。 以下の 図はスペアパーツの利用範囲を示しています。

```
< 注意!
```
スペアパーツは、変換器の銘板に記載されているシリアル番号を使用して、最寄の弊社サービ スに注文することができます ([7 ページを参照](#page-8-2))。

スペアパーツは、以下の部品を含むセットで出荷されます。

- スペアパーツ
- 追加部品、 小さ な品目 (ネジ部品など)
- 取付指示書
- パッケージ

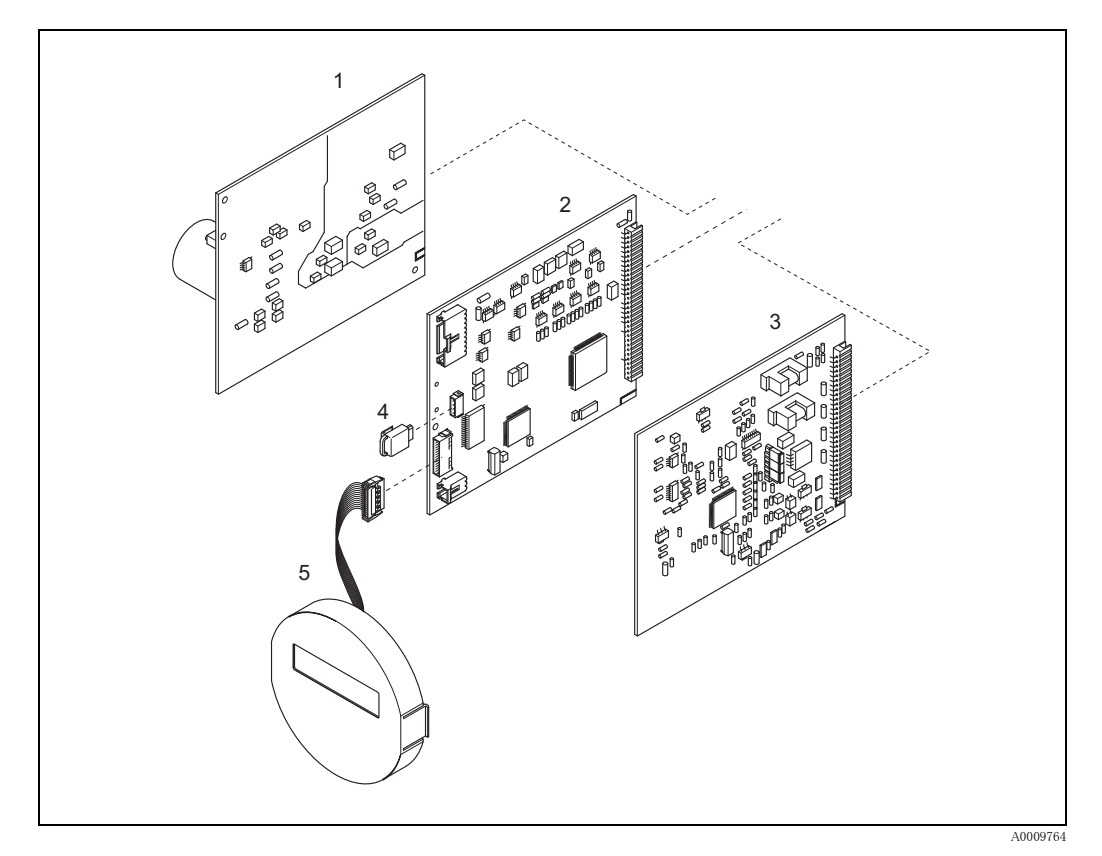

#### 図 18: プロマス 40 変換器のスペアパーツ

- 1 電源基板 (AC 85  $\sim$  260 V、AC 20  $\sim$  55 V、DC 16  $\sim$  62 V)
- 2 アンプ基板
- 3 コムモジュール (入出力基板)
- 4 S-DAT (センサデータメモリ)
- 5 表示モジュ ール

## <span id="page-52-0"></span>9.7 基板の取外し と取付け

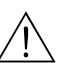

- # 危険 ! 感電の危険性があ り ます。 露出し た部品には高電圧が付加されています。 電子部品のカバーを 外す前に電源を必ずオフにしてください。
	- 電子部品を損傷する危険性があります。静電気は、電子部品を損傷する、あるいはその操作性 を損なう恐れがあります。静電防止された作業場所を使用してください(静電保護)。
	- 以下の手順を実行する間に機器の絶縁強度が維持されていることを保証できない場合、製造 者の仕様に基づいて適切な検査を実施してください。
	- 1. 変換器から表示部のカバーを取外してください [\(図 19 参照\)](#page-53-1)。
	- 2. 次のようにして、現場指示計 (1) を取外してください。 - 表示モジュール側面 (1.1) を押して、表示モジュールを取外します。
		- 表示モジュールのリボンケーブル (1.2) をアンプ基板から外してください。
	- 3. ネジを回して、カバープレート (3) を取外してください。
	- 4. 電源基板および入出力基板 (4、6) を取外してください。 取外し用の穴 (3) に細いピンを挿入して、その穴から基板を引き抜きます。
	- 5. アンプ基板 (5) を取外します。
		- S-DAT (5.3) を含むセンサ信号ケーブル (5.1) のプラグを基板から外してください。 - 加振コイルケーブル (5.2) を基板から外してください。このとき、プラグを前後に動かし たりせず、慎重にていねいに抜いてください。
		- 取外し用の穴 (3) に細いピンを挿入して、その穴から基板を引き抜きます。
	- 6. 取付けは、 取外しの手順の逆です。

警告!

弊社純正部品のみを使用してください。

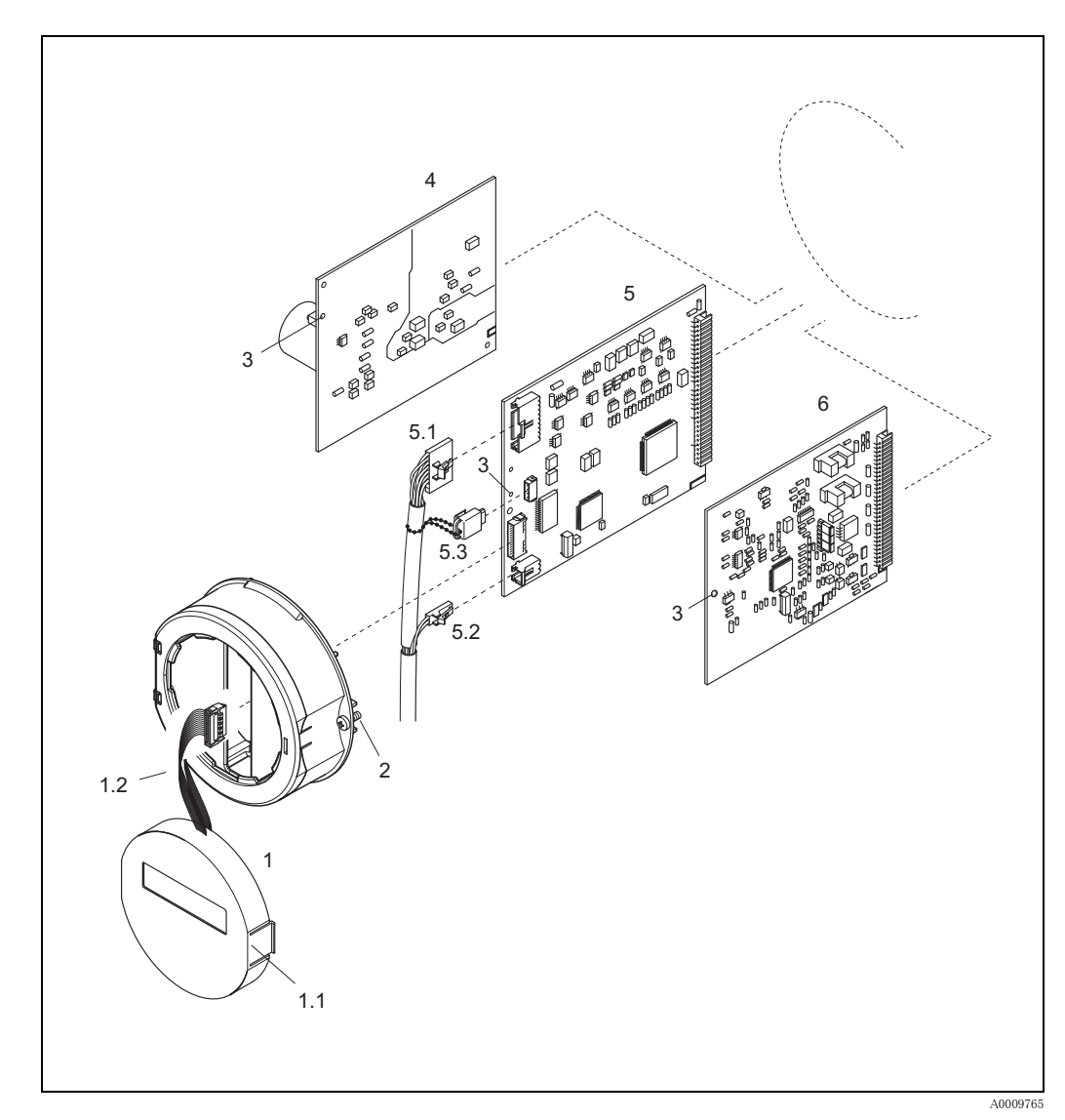

## <span id="page-53-1"></span>図 19: 基板の取外し と取付け

- 1 現場指示計
- 1.1 ラッチ
- <span id="page-53-0"></span>1.2 リボンケーブル (表示モジュール)
- 2 カバープレート のネジ
- 3 基板取付け / 取外し 用穴
- 4 電源基板
- 5 アンプ基板
- 5.1 信号ケーブル(センサ)
- 5.2 加振コイル (センサ)
- 5.3 S-DAT(センサデータメモリ)
- 6 入出力基板

## <span id="page-54-0"></span>9.8 ヒューズの交換

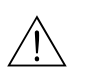

# 危険 ! 感電の危険性があ り ます。 露出し た部品には高電圧が付加されています。 電子部品のカバーを外 す前に電源を必ずオフにしてください。

> メインヒューズは、電源基板にあります [\(図 20\)](#page-54-1)。 ヒューズの交換手順は次のようになります。

- 1. 電源をオフにします。
- 2. 電源基板を取外します $(-51 \sim -51)$ 。
- 3. キャップ (1) を取外し、機器のヒューズ (2) を交換します。 次のタイプのヒューズのみを使用します。
	- 電源 AC 20 ~ 55 V / DC 16 ~ 62 V → 2.0 A ス ローブロー / 250 V ; 5.2 x 20 mm
	- 電源 AC 85  $\sim$  260 V  $\rightarrow\,$  0.8 A スローブロー / 250 V ; 5.2 x 20 mm
	- 防爆仕様の機器→防爆補足説明書を参照してください。
- 4. 取付けは、 取外しの手順の逆です。

 $\binom{n}{}$  警告! 弊社純正部品のみを使用してください。

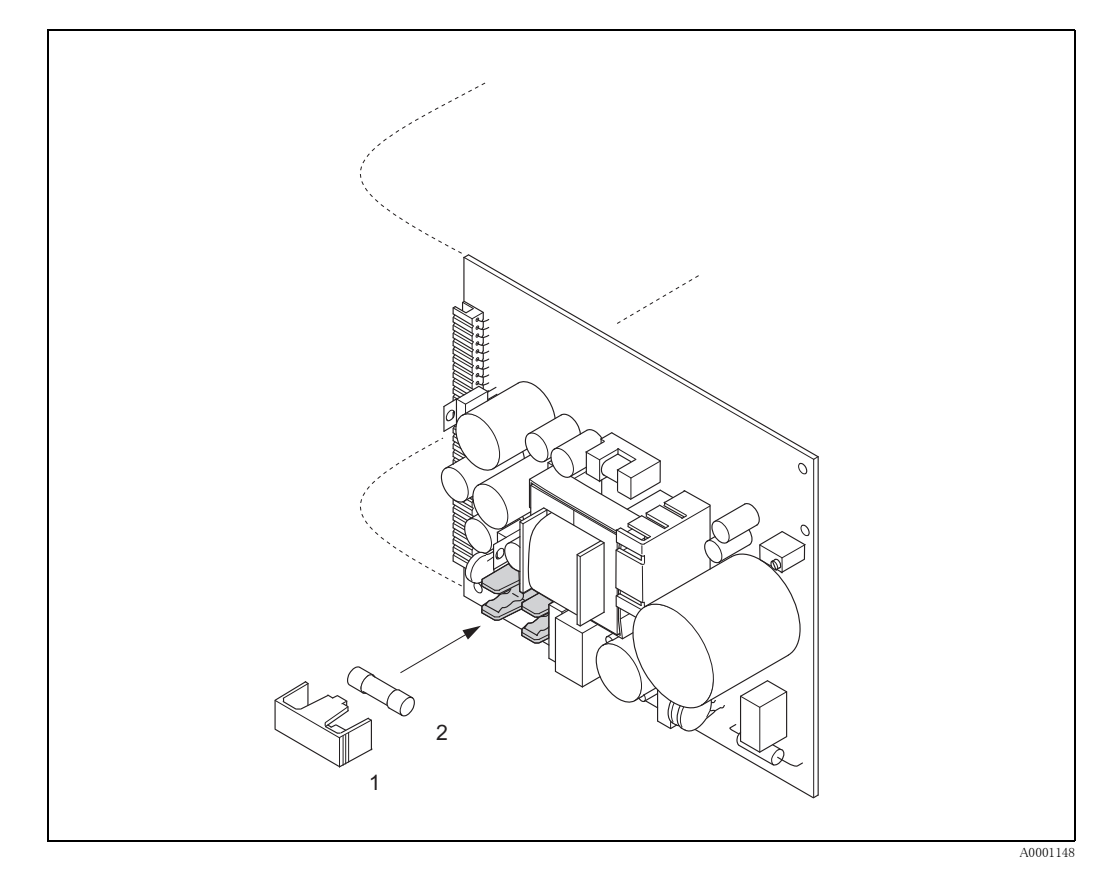

図 20: 電源基板のヒューズ交換

- <span id="page-54-1"></span>1 保護キャップ
- 2 機器のヒューズ

## <span id="page-55-0"></span>9.9 返却

[→ 6 ページ](#page-7-0)

## <span id="page-55-1"></span>9.10 廃棄

お住まいの地域の法規に従ってください。

## <span id="page-55-2"></span>9.11 ソフトウェアの履歴

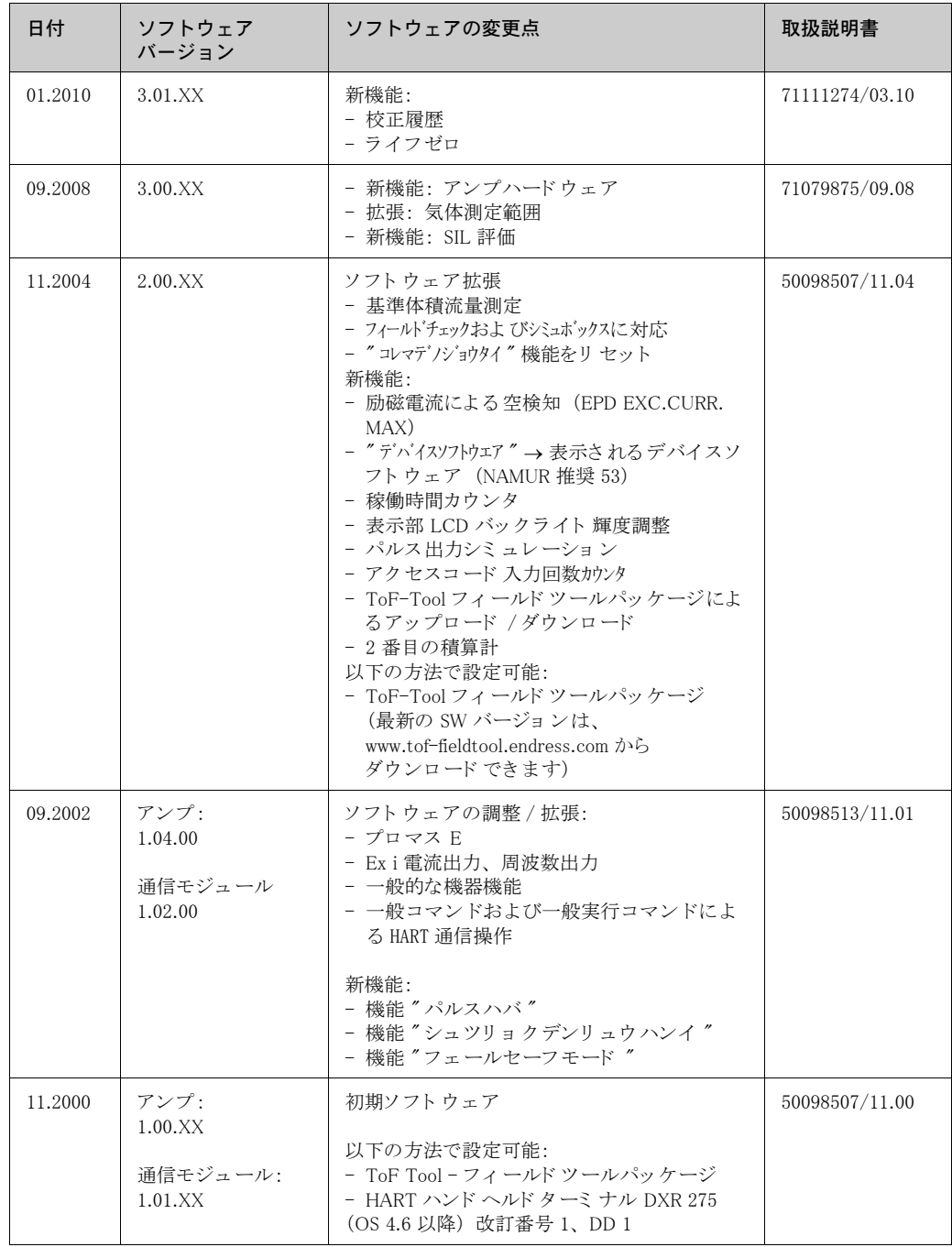

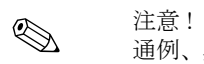

------<br>通例、異なるソフトウェアバージョン間のアップロードやダウンロードを行うには、特別なサー ビスソフトウェアを使用する必要があります。

- <span id="page-56-0"></span>10 技術仕様
- <span id="page-56-1"></span>10.1 技術仕様一覧

## <span id="page-56-2"></span>10.1.1 用途

本機器は、 密閉された配管系における液体 / 気体の質量流量および体積流量を測定する ためのも のです。 アプリケーション例:

- 添加剤
- オイル、 脂肪
- 酸、アルカリ
- ラッカー、塗料
- スラリー
- 気体

## <span id="page-56-3"></span>10.1.2 測定原理 / システム構成

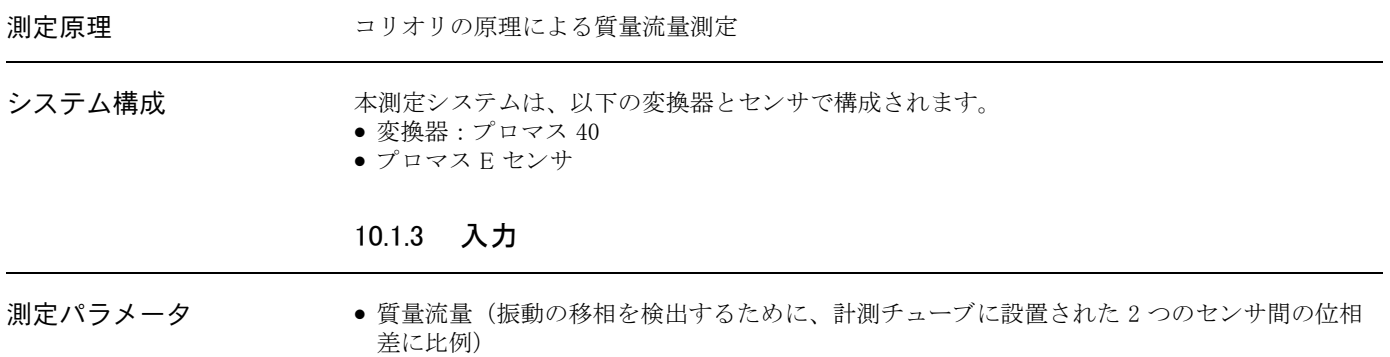

<span id="page-56-4"></span>• 体積流量 (質量流量と流体密度から算出。 計測チューブの共振周波数に比例)

● 液体温度 (温度センサにより検出。温度による影響を補償するために使用)

<span id="page-56-5"></span>測定レンジ おおおおし 液体の測定レンジ:

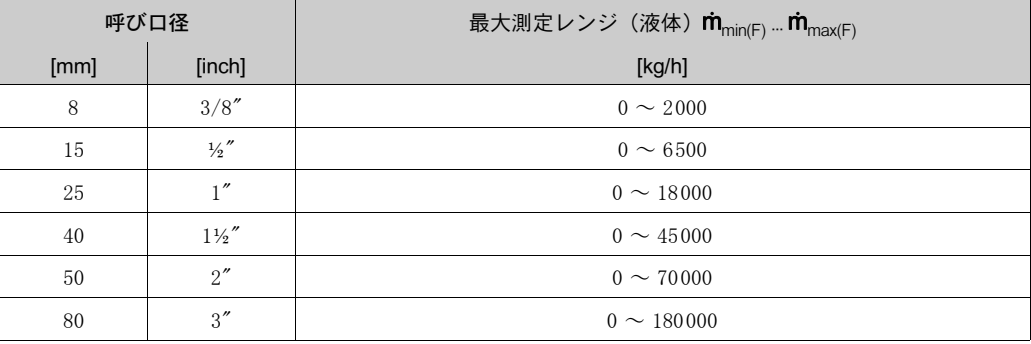

#### <span id="page-57-0"></span>気体の測定レンジ :

最大測定レンジは気体密度に依存し ます。 フルスケール値の計算には、 以下の計算式を使用し ます。

$$
\dot{\mathrm{m}}_{\mathrm{max}(G)} = \dot{\mathrm{m}}_{\mathrm{max}(F)} \cdot \frac{\rho_{(G)}}{x~\big[\mathrm{kg}/\mathrm{m}^3\big]}
$$

m<sub>max (G)</sub>= 気体の最大測定レンジ [kg/h]  $\lim_{\text{max (F)}} = \text{\textsf{m}}$ 体の最大測定レンジ [kg/h]  $\rho$ <sub>(G)</sub> = 運転状態での気体密度 [kg/m<sup>3</sup>]

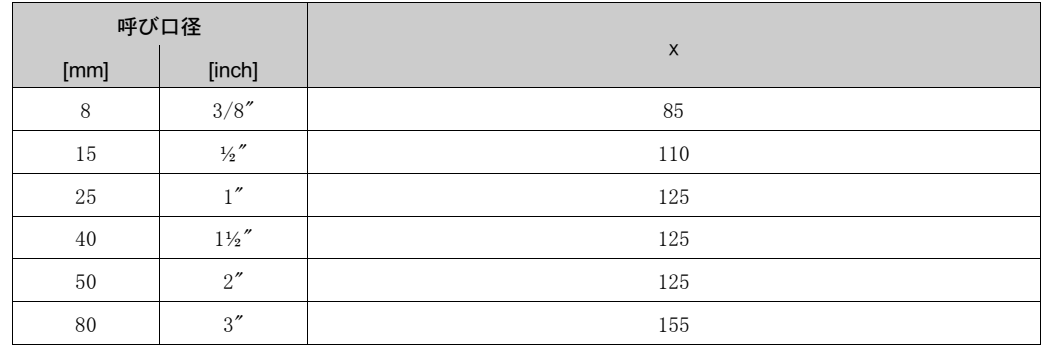

#### 気体の計算例 :

- センサタイプ:プロマスE、呼び口径 50 A
- 気体:60.3 kg/m<sup>3</sup> の空気(20 ℃、50 bar)
- 最大測定レンジ: 70000 kg/h
- x = 125 (プロマス E / 呼び口径 50 A)

$$
125 \text{ kg/m}^3 = 33800 \text{ kg/h}
$$
  

最大レンジの推奨値 :

[→ 61 ページ](#page-62-3) ("流量制限")

計測可能流量範囲 設定されたフルスケール値を超えても、上記の最大測定レンジを超えるまで測定を行えます。 即ち、 積算計の積算値は正し く 記録されています。

入力信号 マンステータス入力 (補助入力): U = DC 3  $\sim$  30 V、R<sub>i</sub> = 5 kΩ、電気的に絶縁

積算計リセット、ポジティブゼロリターン、エラーメッセージのリセット、ゼロ点調整開始に対 して設定可能

<span id="page-58-2"></span><span id="page-58-1"></span><span id="page-58-0"></span>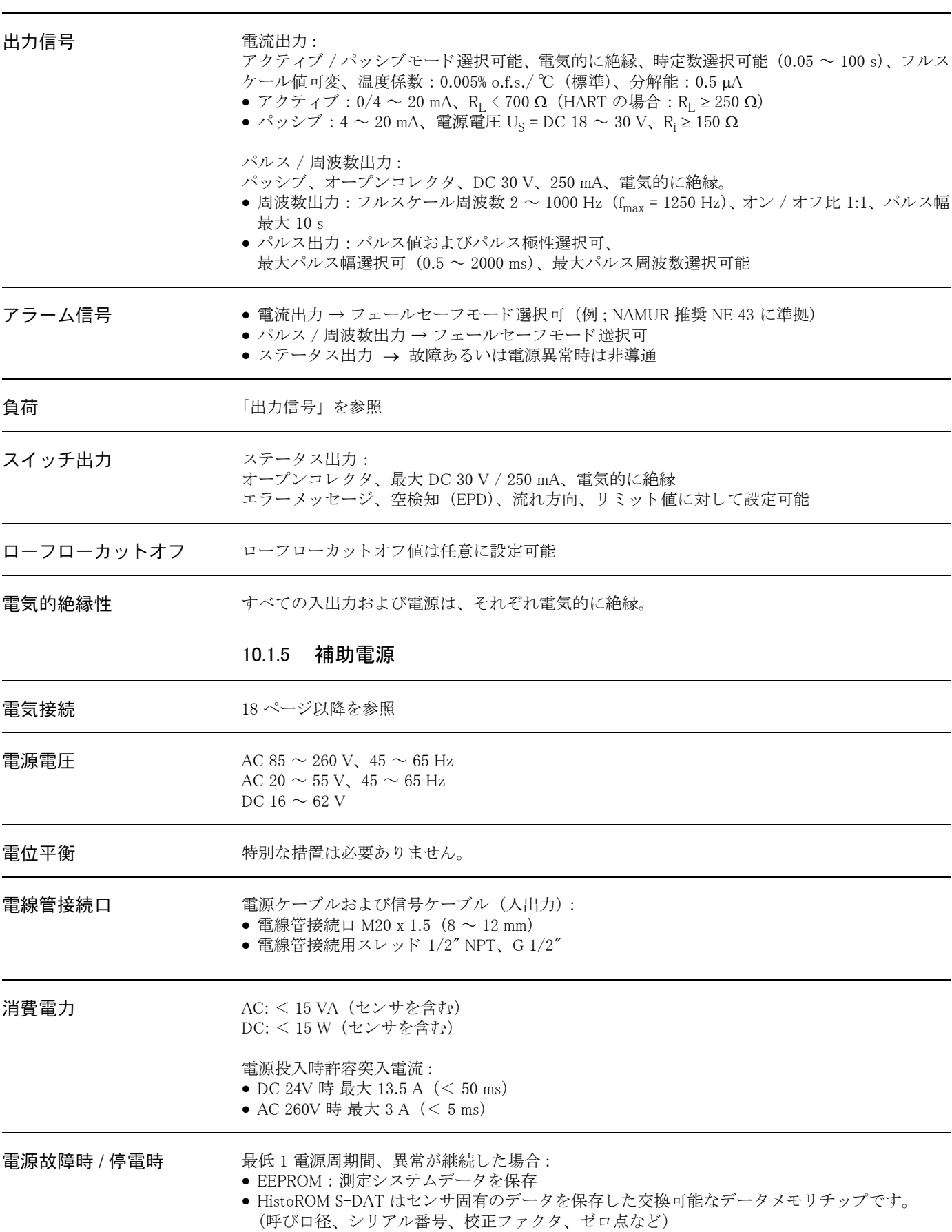

## <span id="page-59-0"></span>10.1.6 性能特性

- 基準条件 エラーリミットは ISO/DIN 11631 に準拠
	- 水、 標準的には 20 ~ 30 ℃、 2 ~ 4 bar
	- データは校正プロトコル ±5℃ および ±2 bar に準拠
		- ISO 17025 に準拠した認定校正機器に基づく精度

#### 最大測定誤差 みちょう 以下の値はパルス / 周波数出力に基づきます。 電流出力の場合、 ± 5 μA (標準) が測定誤差に付加されます。

" 精度の考え方 " [→ 60 ページ](#page-61-1)

### o.r. = 読み値

## 質量流量および体積流量(液体)

 $\pm$  0.50% o.r.

## 質量流量(気体)

 $\pm$  1.00% o.r.

#### ゼロ点の安定度

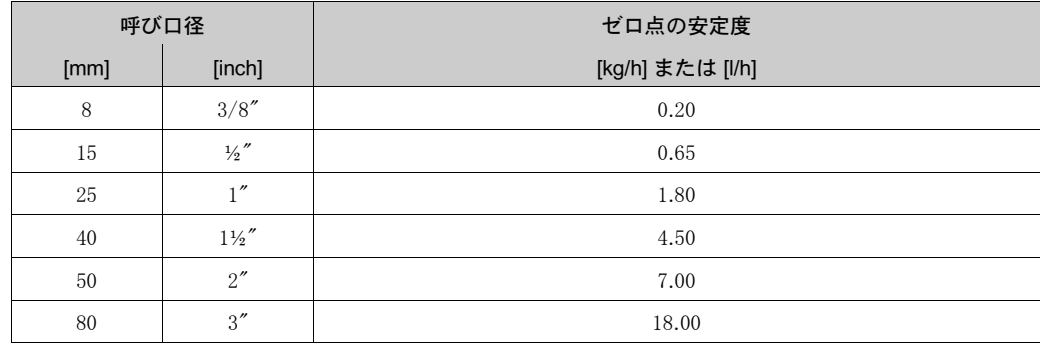

#### 最大測定誤差の例

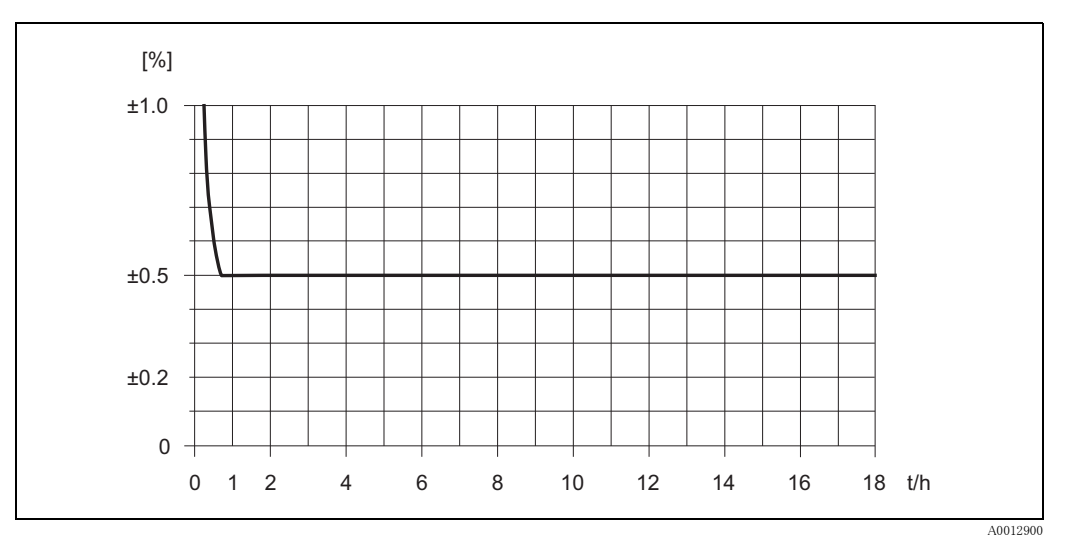

図 21: 測定値の最大測定誤差 (%) (例 : プロマス 40E / 呼び口径 25 A)

流量值 (例)

" 精度の考え方 " [→ 60 ページ](#page-61-1)

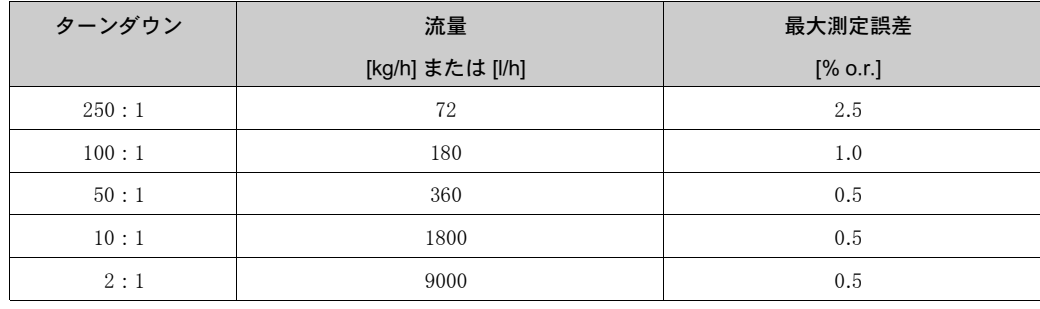

o.r. = 読み値

繰り返し性 アンディング 精度の考え方 "→60 ページ

o.r. = 読み値

質量流量および体積流量(液体)

 $\pm$  0.25% o.r.

## 質量流量(気体)

 $\pm$  0.50% o.r.

#### 流体温度の影響 マンセロ点調整の温度とプロセス温度に差がある場合、プロマスセンサの標準的な測定誤差はフルス ケール値の± 0.0003%/ ℃です。

流体圧力の影響 アンドランド ドロエカとプロセス圧力との差による、質量流量の精度に対する影響が示されていま す。

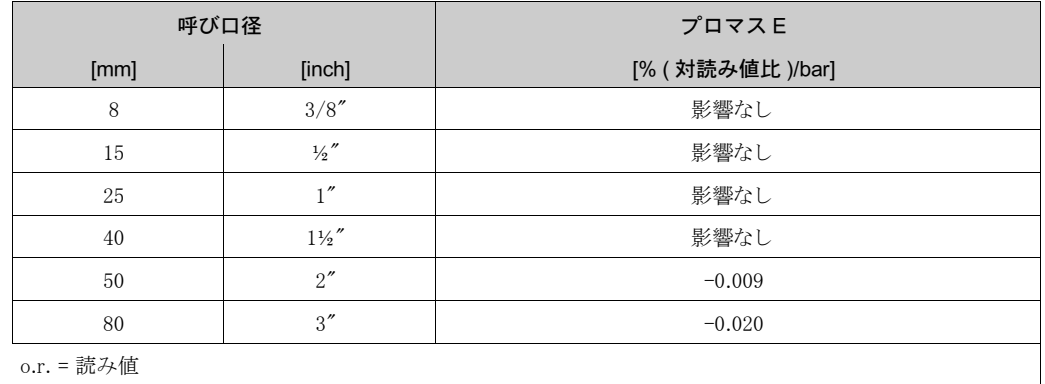

o.r. = 読み値

<span id="page-61-1"></span>精度の考え方 がける 流量により変わるもの:

- 流量 ≥ ゼロ点の安定度 ÷ ( 基準精度 ÷ 100)
	- 最大測定誤差 : ±基準精度 (%) o.r.
	- 繰り返し性 : ± ½ ×基準精度 (%) o.r.
- 流量 < ゼロ点の安定度 ÷ (基進精度 ÷ 100)
	- 最大測定誤差 : ± ( ゼロ点の安定度 ÷ 測定値 ) × 100% o.r.
	- 繰り返し性: ± ½ × (ゼロ点の安定度 ÷ 測定値) × 100% o.r.

o.r. = 読み値

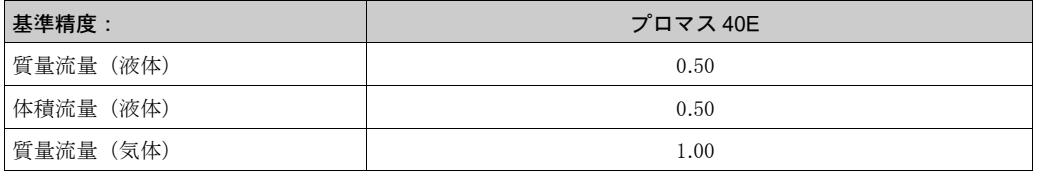

## <span id="page-61-0"></span>10.1.7 運転条件 (設置条件)

設置方法 →  $12$ ページ以降

上流側 / 下流側直管部 出流側 / 下流側に直管部を設ける必要はありません。

使用圧力 →  $13 \sim$ ージ

<span id="page-62-3"></span><span id="page-62-2"></span><span id="page-62-1"></span><span id="page-62-0"></span>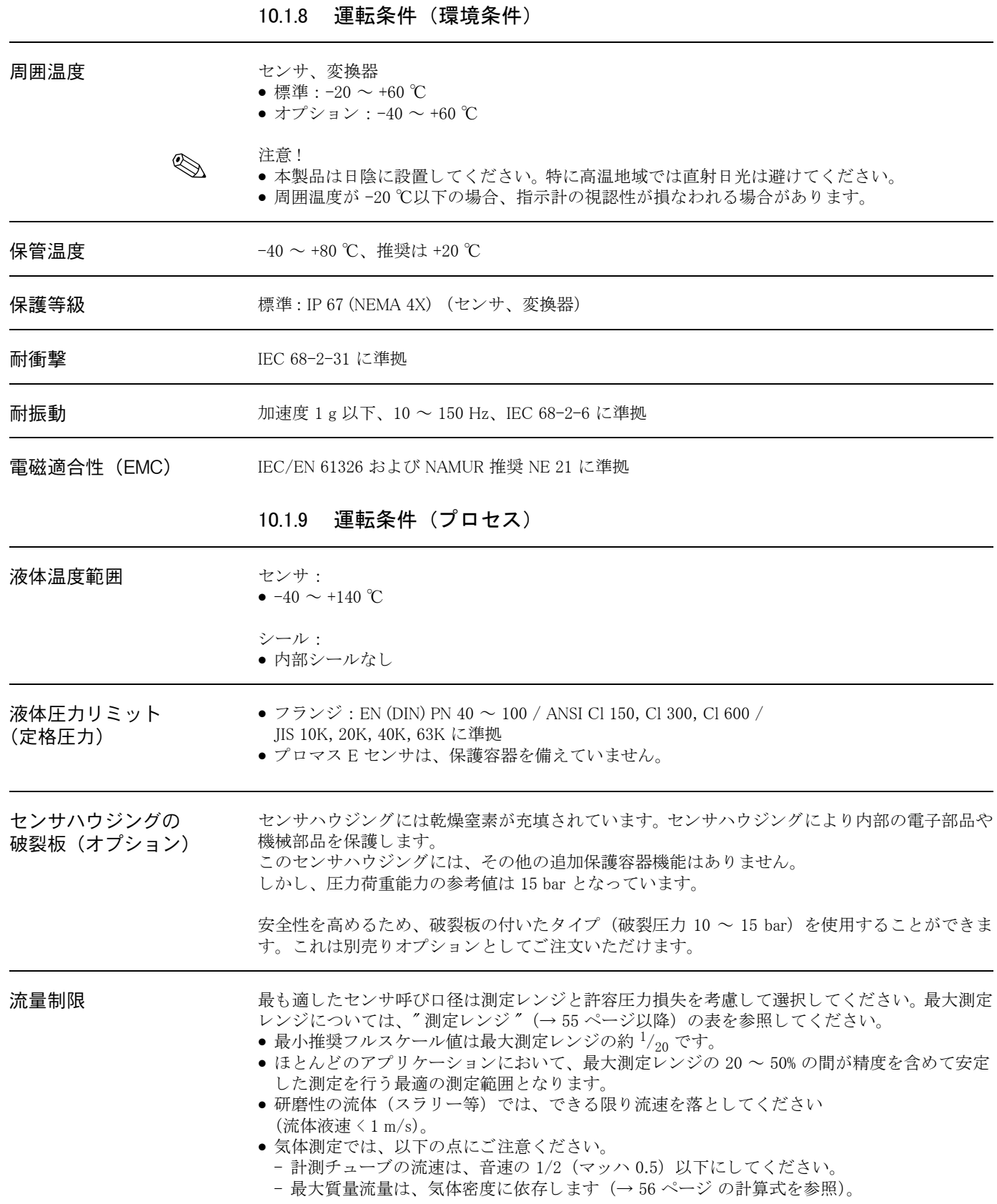

圧力損失 カラクテの特性の特性やその流量に依存します。以下の公式で、圧力損失の概算値を算出 する こ と ができ ます。

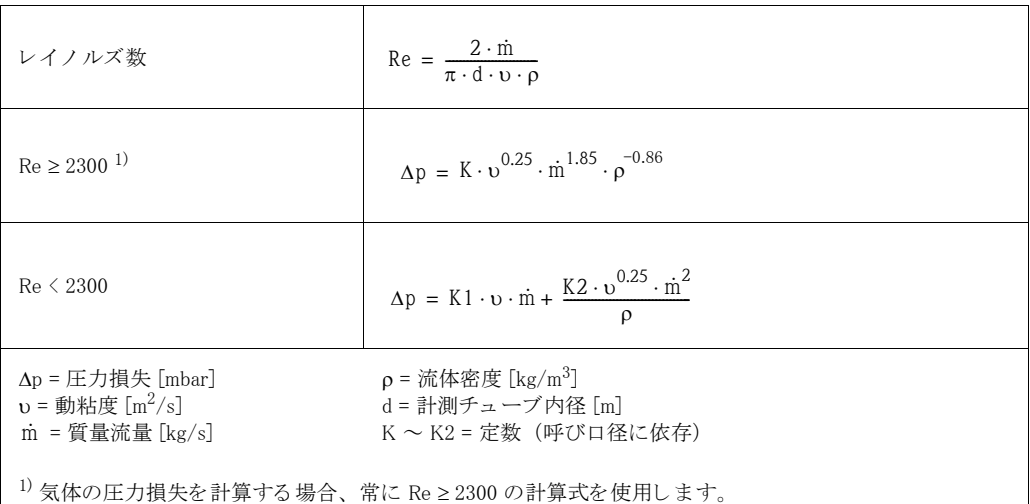

## 圧力損失計算定数

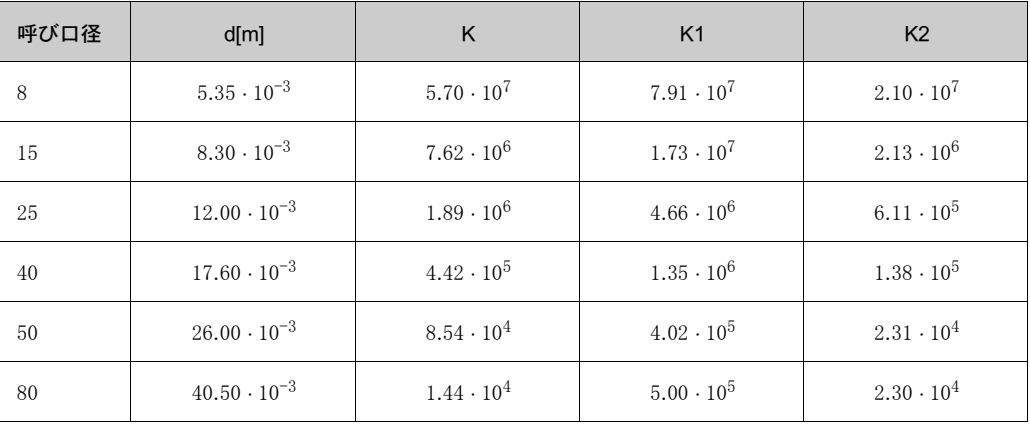

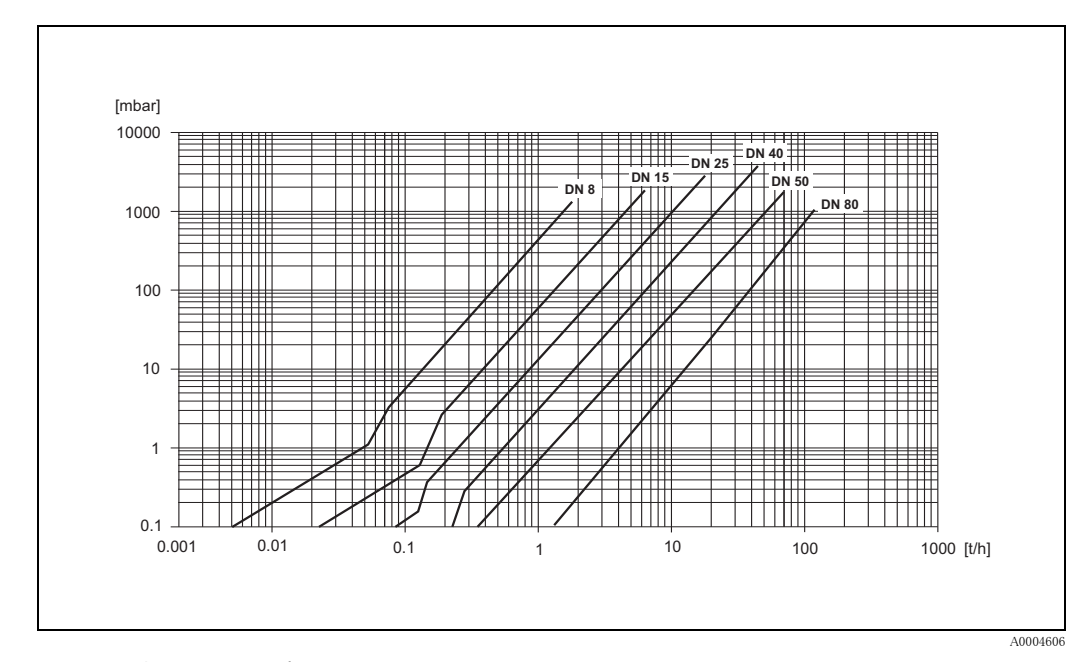

図 22: 水における圧力損失

## <span id="page-64-0"></span>10.1.10 構造

外形寸法図 カンサおよび変換器の寸法、長さに関しては、別冊の"技術仕様書"を参照してください。技術 仕様書は www.endress.com から PDF ファイルとしてダウンロードできます。入手可能な ″ 技術仕 様書 " のリストは、" 資料番号 " ([→ 65 ページ](#page-66-2)) を参照してください。

質量

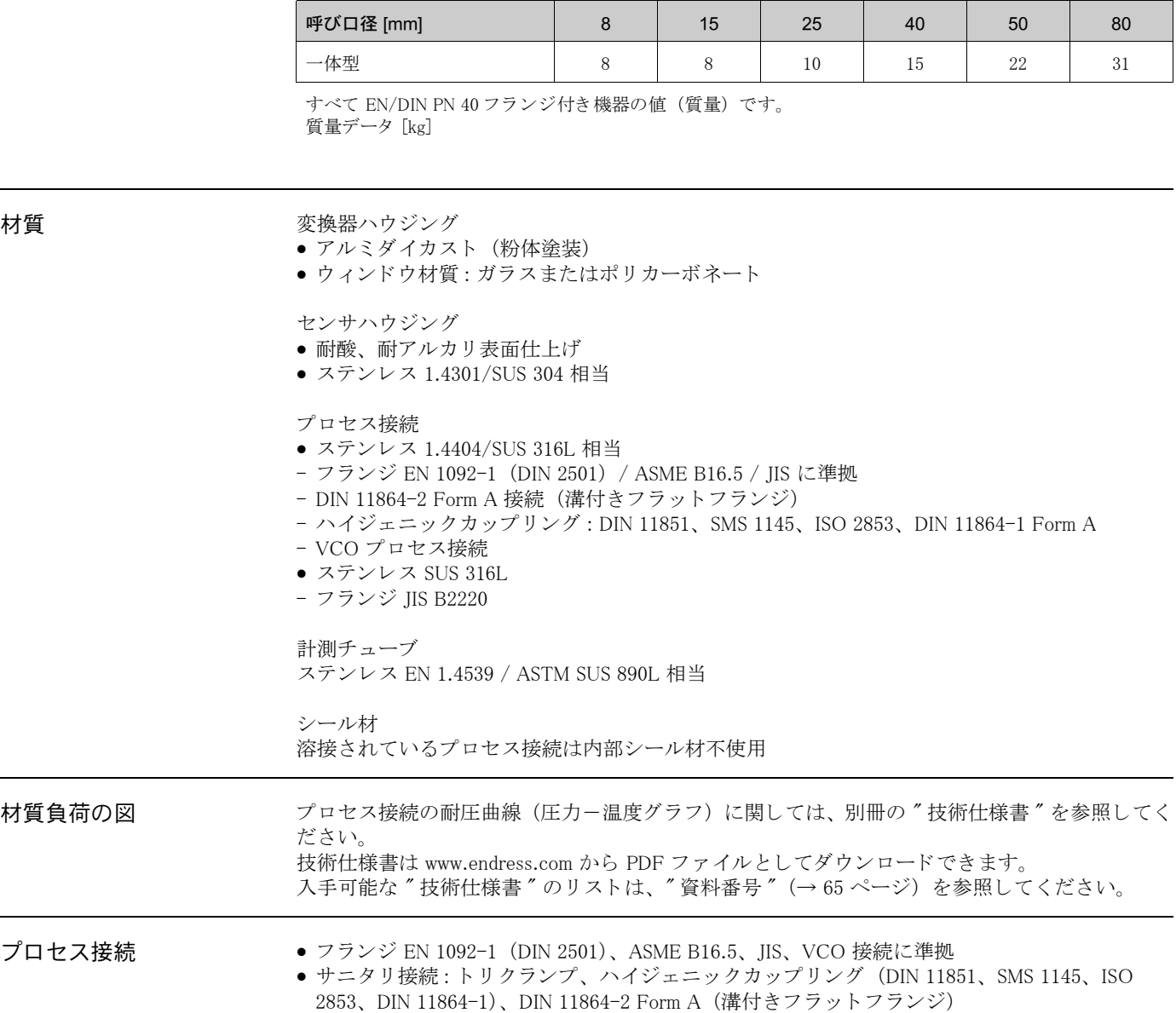

<span id="page-65-1"></span><span id="page-65-0"></span>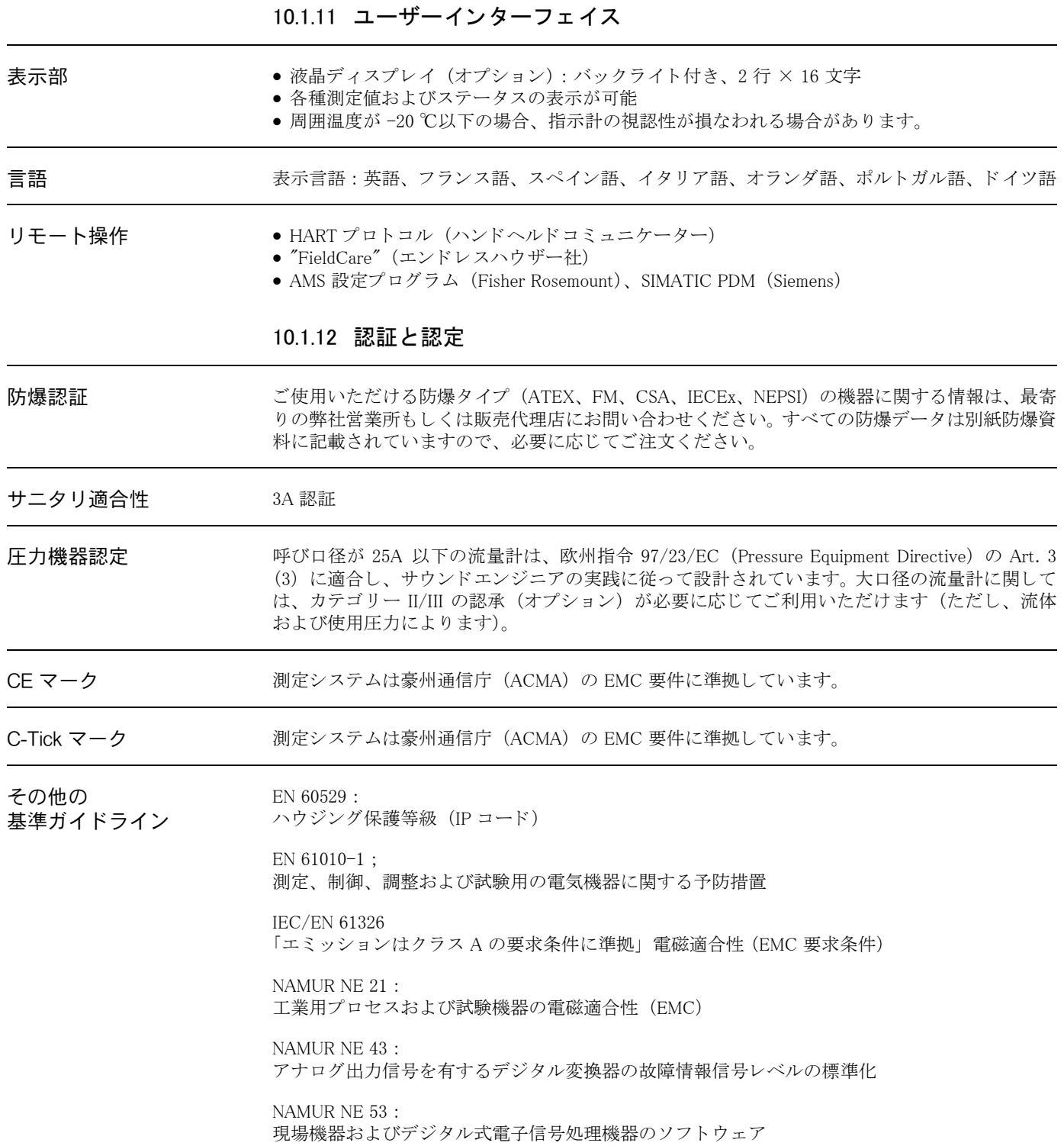

## <span id="page-66-0"></span>10.1.13 注文情報

ご発注に際し ては、 オーダーコード表をご利用 く ださい。 またオーダーコード表にない仕様につ き ま し ては、 弊社営業所も し く は販売代理店にお問い合わせ く ださい。

## <span id="page-66-1"></span>10.1.14 アクセサリ

変換器およびセンサ用のアクセサリはありません。

## <span id="page-66-2"></span>10.1.15 資料番号

- 技術仕様書プロマス 40 (TI055D)
- 機能説明書プロマス 40 (BA062D)
- 防爆製品補足資料 : ATEX、 FM、 CSA、 IECEx、 NEPS

●機器調整(新規調整、再調整、故障)不適合に関するお問い合わせ サービス部サービスデスク 〒 183-0036 府中市日新町 5-70-3 Tel. 042(314)1919 Fax. 042(314)1941

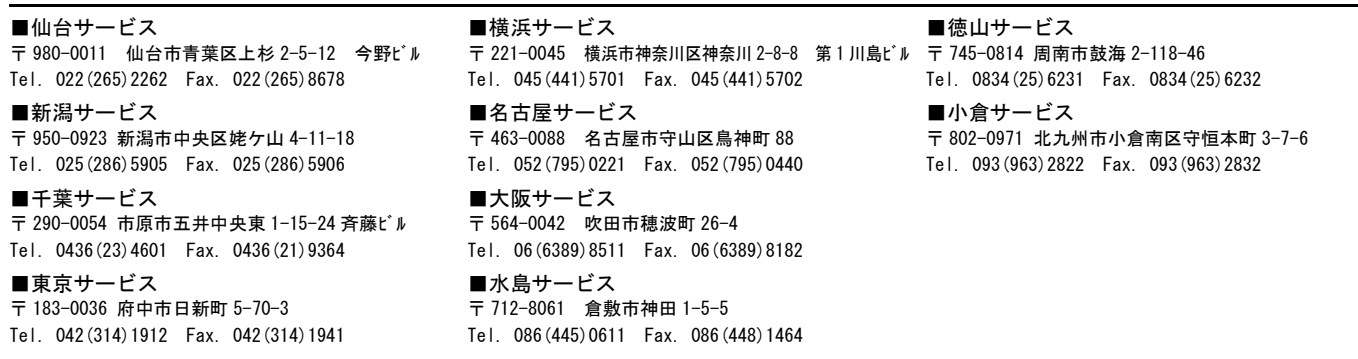

■計量器製造業登録工場 ■特定建設業認定工場許可(電気工事業、電気通信工事業)

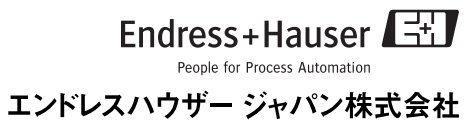

12.10/ マーコムグループ